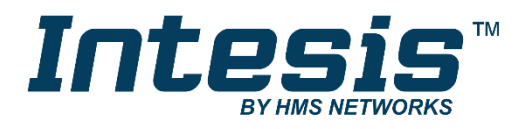

# **BACnet Server**

EtherNet/IP Adapter

### **USER MANUAL**

Issue date: 07/2020 r1.0 ENGLISH

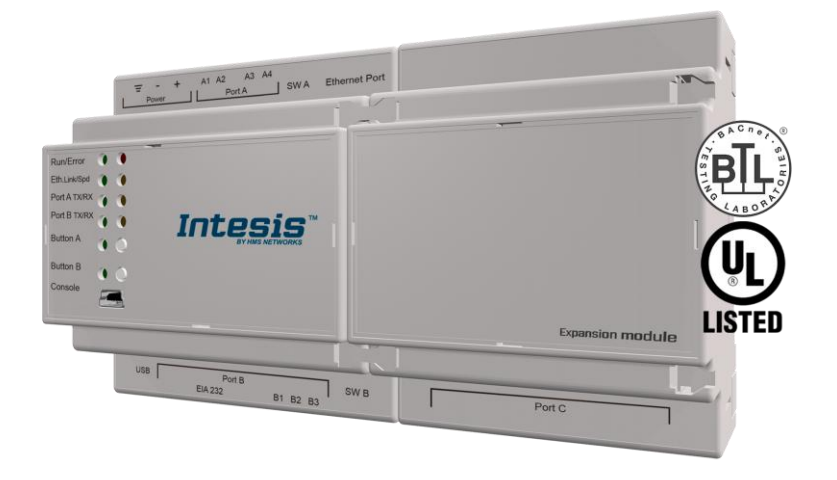

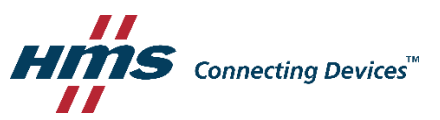

## **Important User Information**

### **Disclaimer**

The information in this document is for informational purposes only. Please inform HMS Industrial Networks of any inaccuracies or omissions found in this document. HMS Industrial Networks disclaims any responsibility or liability for any errors that may appear in this document.

HMS Industrial Networks reserves the right to modify its products in line with its policy of continuous product development. The information in this document shall therefore not be construed as a commitment on the part of HMS Industrial Networks and is subject to change without notice. HMS Industrial Networks makes no commitment to update or keep current the information in this document.

The data, examples and illustrations found in this document are included for illustrative purposes and are only intended to help improve understanding of the functionality and handling of the product. In view of the wide range of possible applications of the product, and because of the many variables and requirements associated with any particular implementation, HMS Industrial Networks cannot assume responsibility or liability for actual use based on the data, examples or illustrations included in this document nor for any damages incurred during installation of the product. Those responsible for the use of the product must acquire sufficient knowledge in order to ensure that the product is used correctly in their specific application and that the application meets all performance and safety requirements including any applicable laws, regulations, codes and standards. Further, HMS Industrial Networks will under no circumstances assume liability or responsibility for any problems that may arise as a result from the use of undocumented features or functional side effects found outside the documented scope of the product. The effects caused by any direct or indirect use of such aspects of the product are undefined and may include e.g. compatibility issues and stability issues.

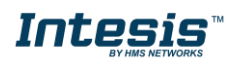

Gateway to connect BACnet MSTP or BACnet IP installations with EtherNet/IP networks.

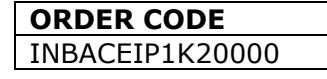

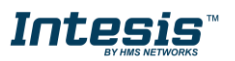

#### **INDEX**

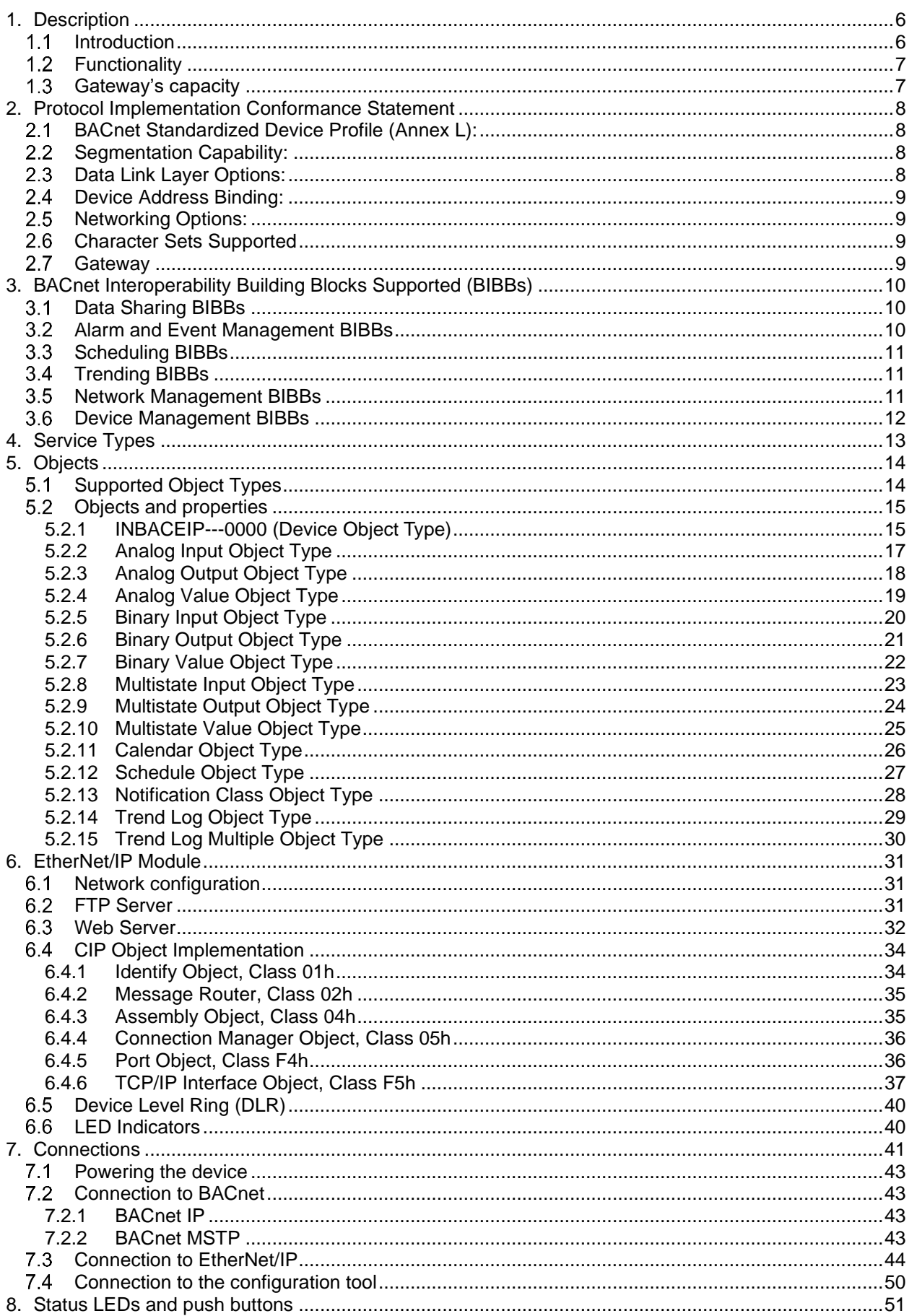

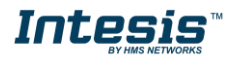

## **Intesis™ BACnet Server - EtherNet/IP**

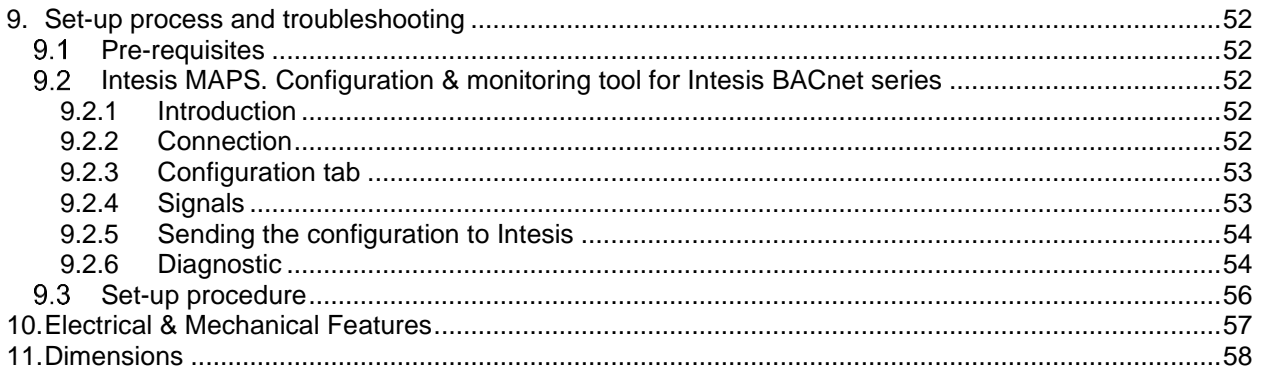

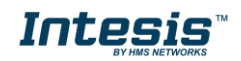

### <span id="page-5-0"></span>**1. Description**

#### <span id="page-5-1"></span> $1.1$ *Introduction*

This document describes how to easily connect BACnet MS/TP or BACnet IP systems with EtherNet/IP networks using the Intesis BACnet Server – EtherNet/IP gateway.

The aim of this integration is to share data between EtherNet/IP Scanner devices and BACnet based control systems or devices, merging both systems into one.

The gateway acts as a BACnet/IP Server or BACnet MSTP device in its BACnet interface, allowing other BACnet devices to perform subscription (COV) requests and reads/writes to its internal points. From the EtherNet/IP point of view, Intesis gateway acts as an Adaptor device and it can be monitored and controlled by a Scanner device.

Configuration is carried out using the configuration software Intesis™ MAPS.

This document assumes that the user is familiar with BACnet and EtherNet/IP technologies and their technical terms.

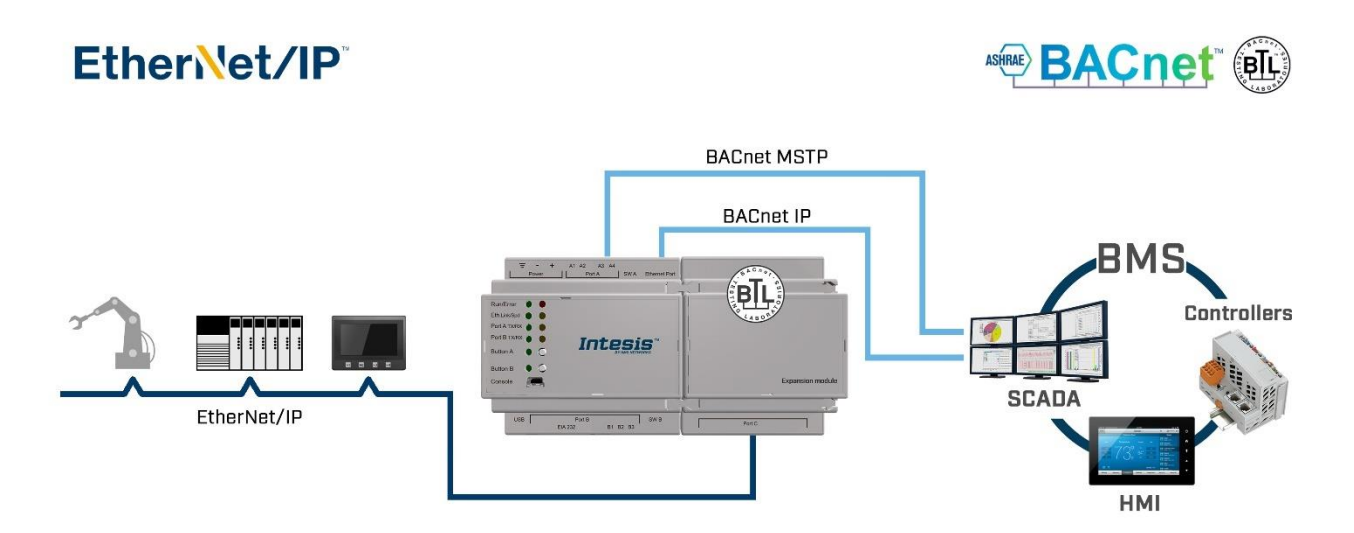

**Integration scheme to connect BACnet MS/TP or BACnet IP networks with EtherNet/IP networks.**

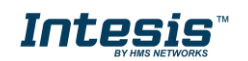

#### <span id="page-6-0"></span>*Functionality*

On the EtherNet/IP side, the gateway acts as an Adaptor device and its interface supports the following CIP connections:

- **Class-1 Connection**. Also called 'Implicit messaging' is a method of communication between EtherNet/IP controllers and devices using Ethernet UDP messages. All data points configured as 'cycle' are exchanged between the controllers and devices at regular time intervals.
- **Class-3 Connection**. Also called 'Explicit messaging' is a method of communication between EtherNet/IP controllers and devices using Ethernet TCP/IP messages. By itself is not cyclic in nature, the controller and devices must send individual messages to each other.

When the Scanner device writes an EtherNet/IP register in the gateway, the new value is updated on the BACnet side to be read by BACnet clients using pooling method and, if this BACnet object has active subscriptions the new value will be sent to the subscripted BACnet device(s).

From the BACnet system point of view, after the start up process, the gateway listens to any subscription (COV) request, serves any polling request, or performs any writing request of its internal points received from the BACnet system.

The values received from BACnet are immediately written in the associated register on EtherNet/IP side, available to be read by a Scanner device and/or updated on the next refresh cycle.

#### <span id="page-6-1"></span> $1.3$ *Gateway's capacity*

Intesis capacity is listed below:

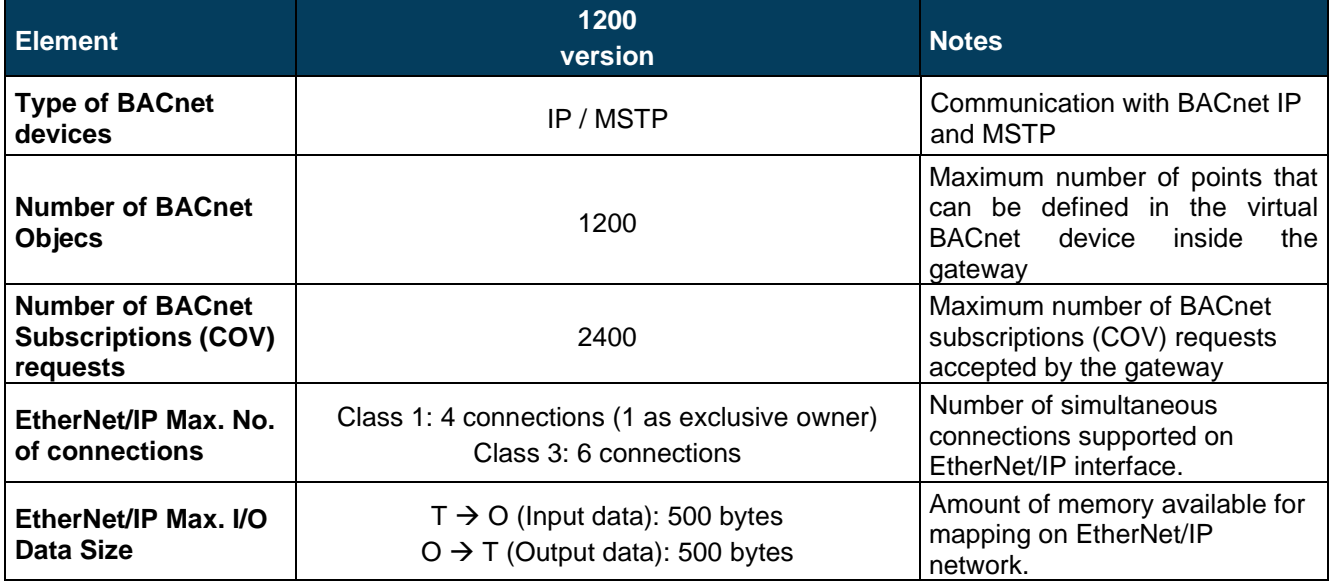

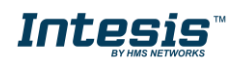

### <span id="page-7-0"></span>**2. Protocol Implementation Conformance Statement**

BACnet Protocol Implementation Conformance Statement (PICS)

**Date:** *2018-05-16* **Vendor Name:** *HMS Industrial Networks S.L.U* **Product Name:** *INBACEIP---0000* **Product Model Number:** *INBACEIP---0000* **Application Software Version:** *1.0.0.0* **Firmware Revision:** *14.0.1.0* **BACnet Protocol Revision:** *14*

#### **Product Description:**

*BACnet MS/TP & IP Server – EtherNet/IP Gateway*

Abstraction of EtherNet/IP data as BACnet Objects.

#### <span id="page-7-1"></span> $2.1$ *BACnet Standardized Device Profile (Annex L):*

- **BACnet Operator Workstation (B-OWS)**
- □ BACnet Building Controller (B-BC)
- $\boxtimes$  BACnet Advanced Application Controller (B-AAC)
- □ BACnet Application Specific Controller (B-ASC)
- □ BACnet Smart Sensor (B-SS)
- □ BACnet Smart Actuator (B-SA)

Additional BACnet Interoperability Building Blocks Supported (Annex K): *Reference of BIBBs List*

### <span id="page-7-2"></span>*Segmentation Capability:*

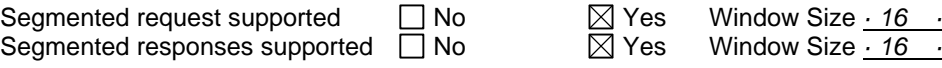

### <span id="page-7-3"></span>*Data Link Layer Options:*

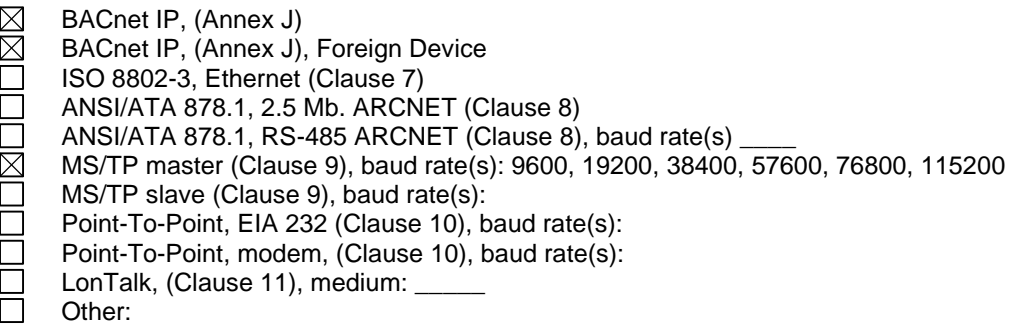

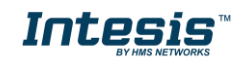

#### <span id="page-8-0"></span> $2.4$ *Device Address Binding:*

Is static device binding supported? (This is currently necessary for two-way communication with MS/TP slaves and certain other devices.)  $\Box$  Yes  $\Box$  No

#### <span id="page-8-1"></span>*Networking Options:*

- Router, Clause 6 List all routing configurations, e.g., ARCNET-Ethernet, Ethernet-MS/TP, etc.
- $\Box$  Annex H, BACnet Tunneling Router over IP<br>  $\boxtimes$  BACnet/IP Broadcast Management Device
	- BACnet/IP Broadcast Management Device (BBMD)

Does the BBMD support registrations by Foreign Devices?  $\boxtimes$  Yes  $\Box$  No

#### <span id="page-8-2"></span>*Character Sets Supported*

Indicating support for multiple character sets does not imply that they can all be supported simultaneously.

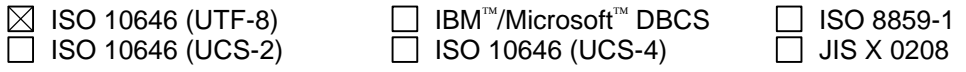

#### <span id="page-8-3"></span> $2.7$ *Gateway*

If this product is a communication gateway, describe the types of non-BACnet equipment/network(s) that the gateway supports:

#### **EtherNet/IP communications.**

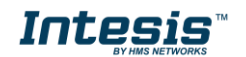

## <span id="page-9-0"></span>**3. BACnet Interoperability Building Blocks Supported (BIBBs)**

#### <span id="page-9-1"></span>*Data Sharing BIBBs*  $3.1$

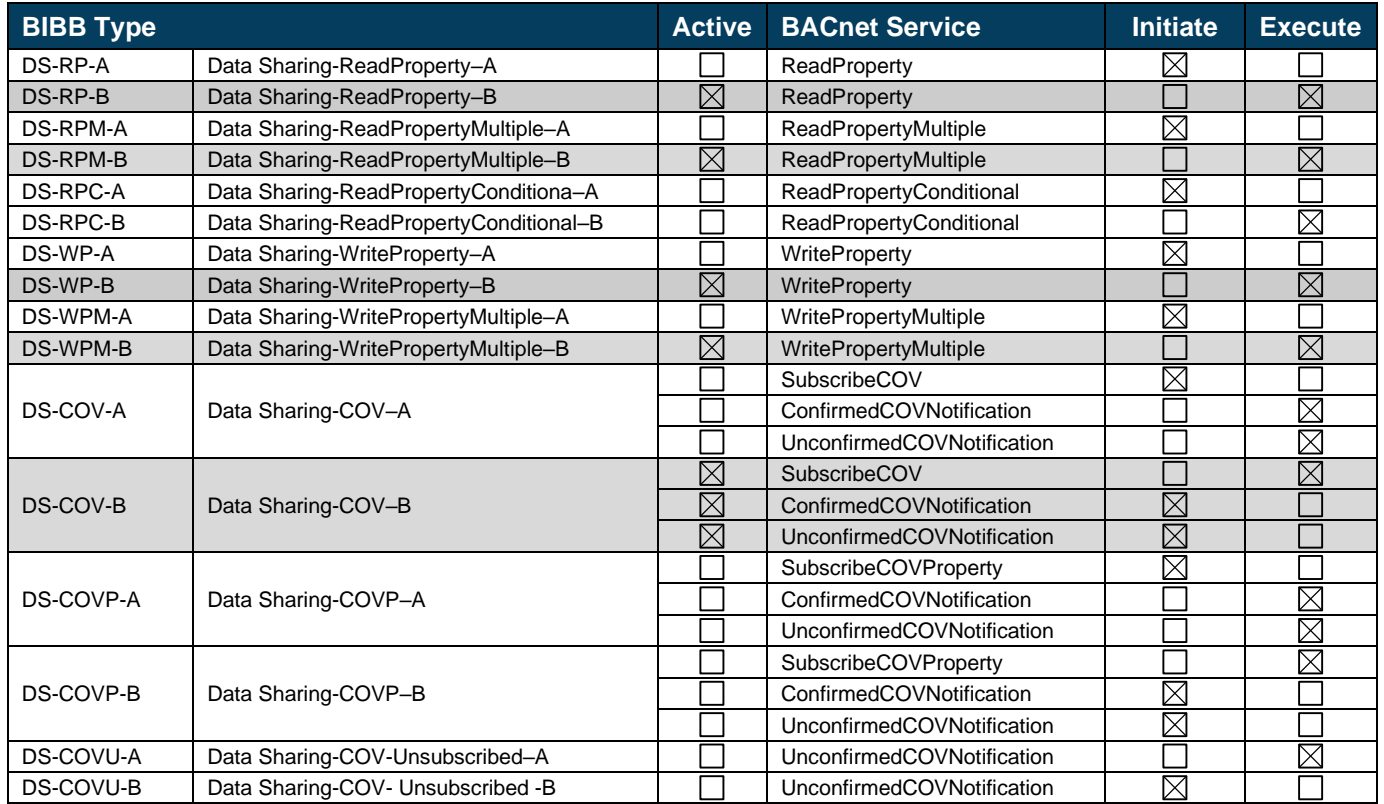

### <span id="page-9-2"></span>*Alarm and Event Management BIBBs*

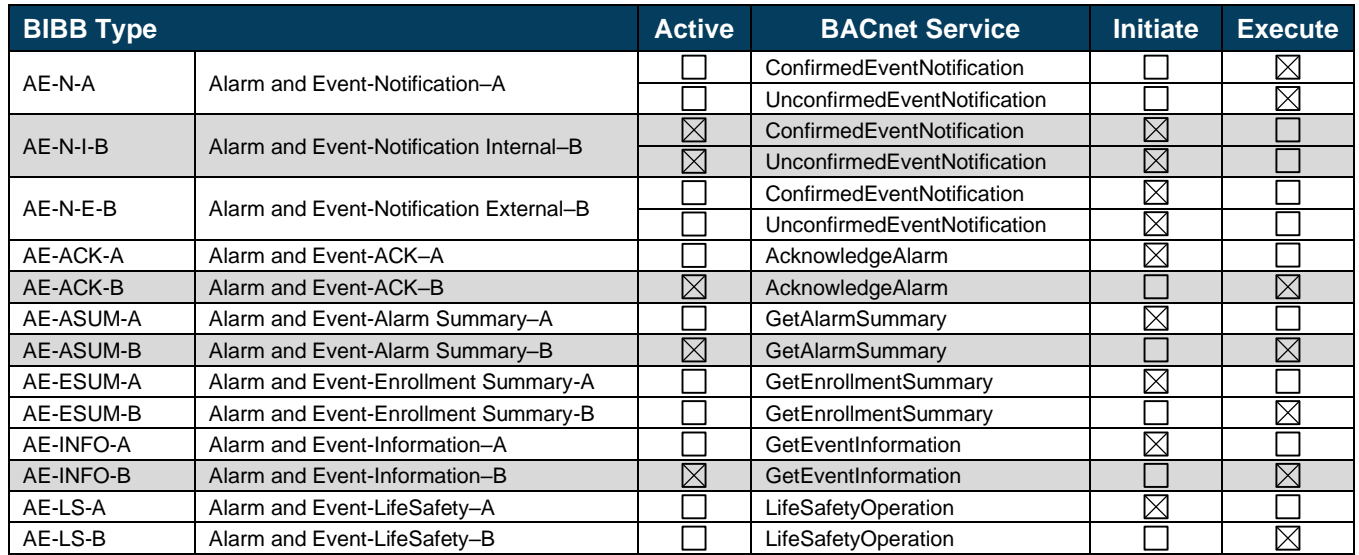

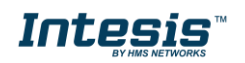

### <span id="page-10-0"></span>*Scheduling BIBBs*

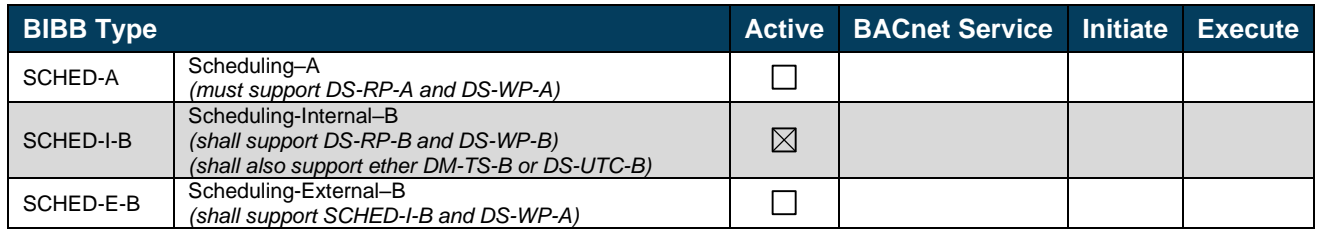

### <span id="page-10-1"></span>*Trending BIBBs*

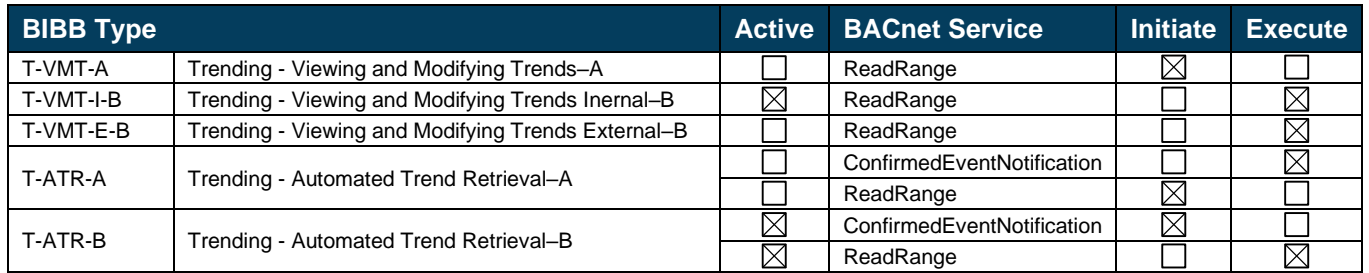

### <span id="page-10-2"></span>*Network Management BIBBs*

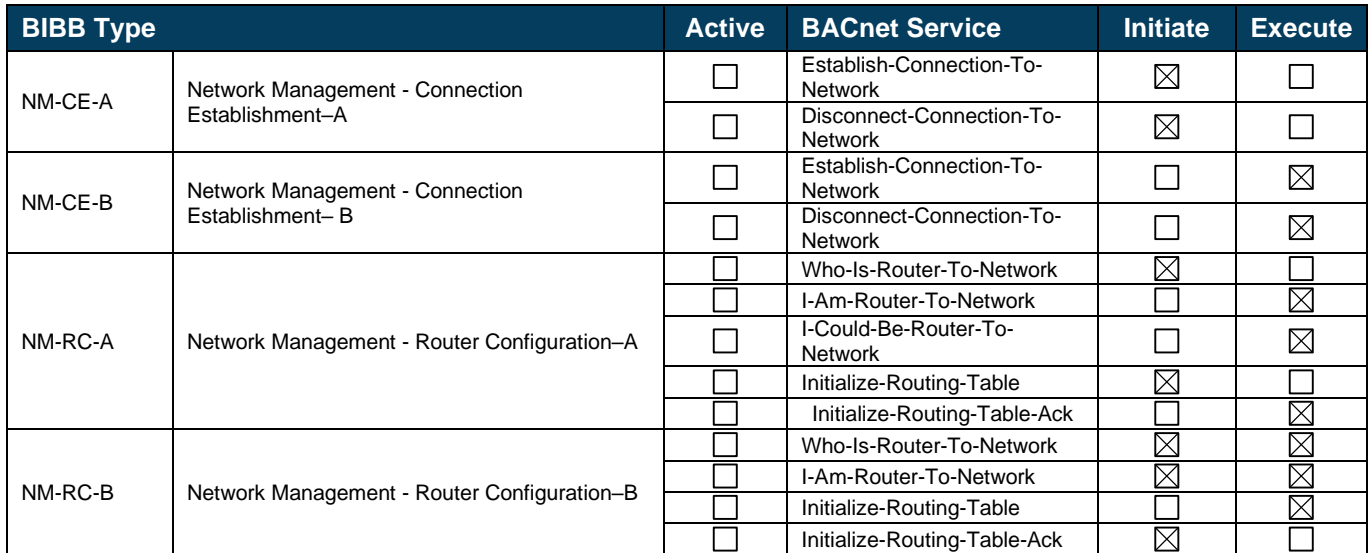

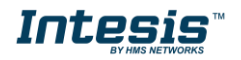

#### <span id="page-11-0"></span> $3.6$ *Device Management BIBBs*

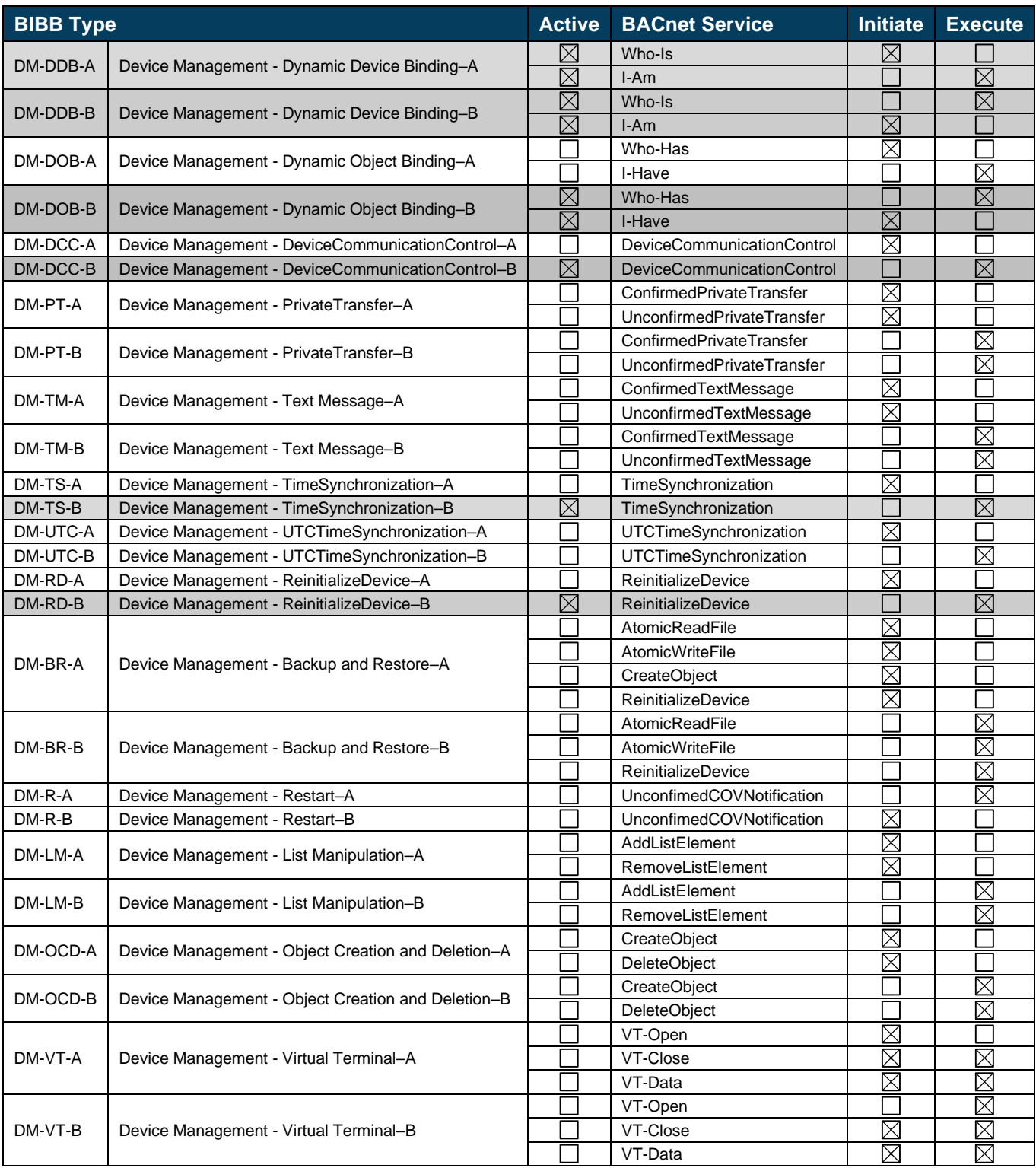

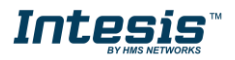

## <span id="page-12-0"></span>**4. Service Types**

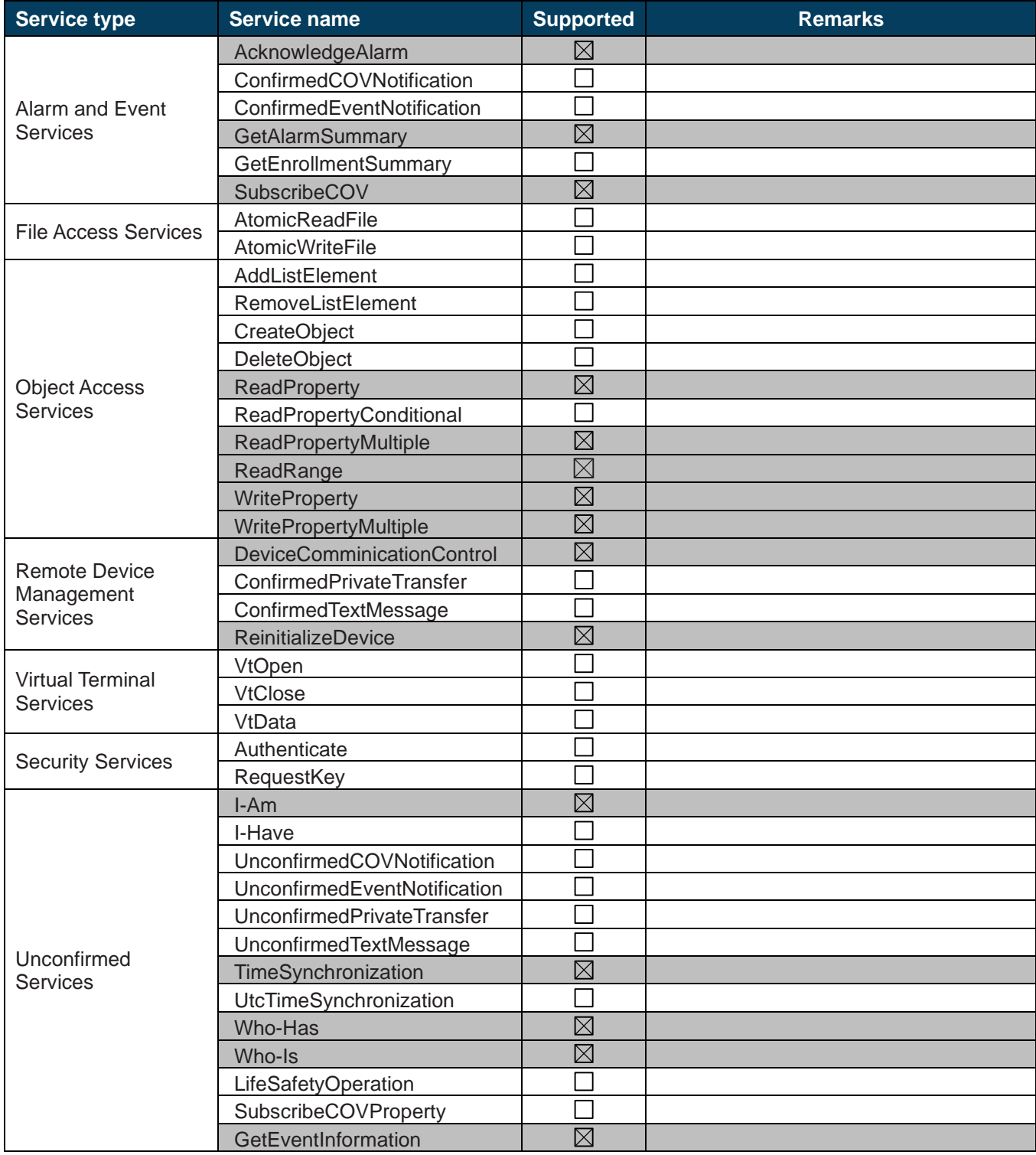

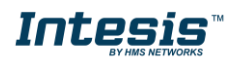

## <span id="page-13-2"></span><span id="page-13-0"></span>**5. Objects**

#### <span id="page-13-1"></span>*Supported Object Types*  $5.1$

The objects supported are shown in the table below.

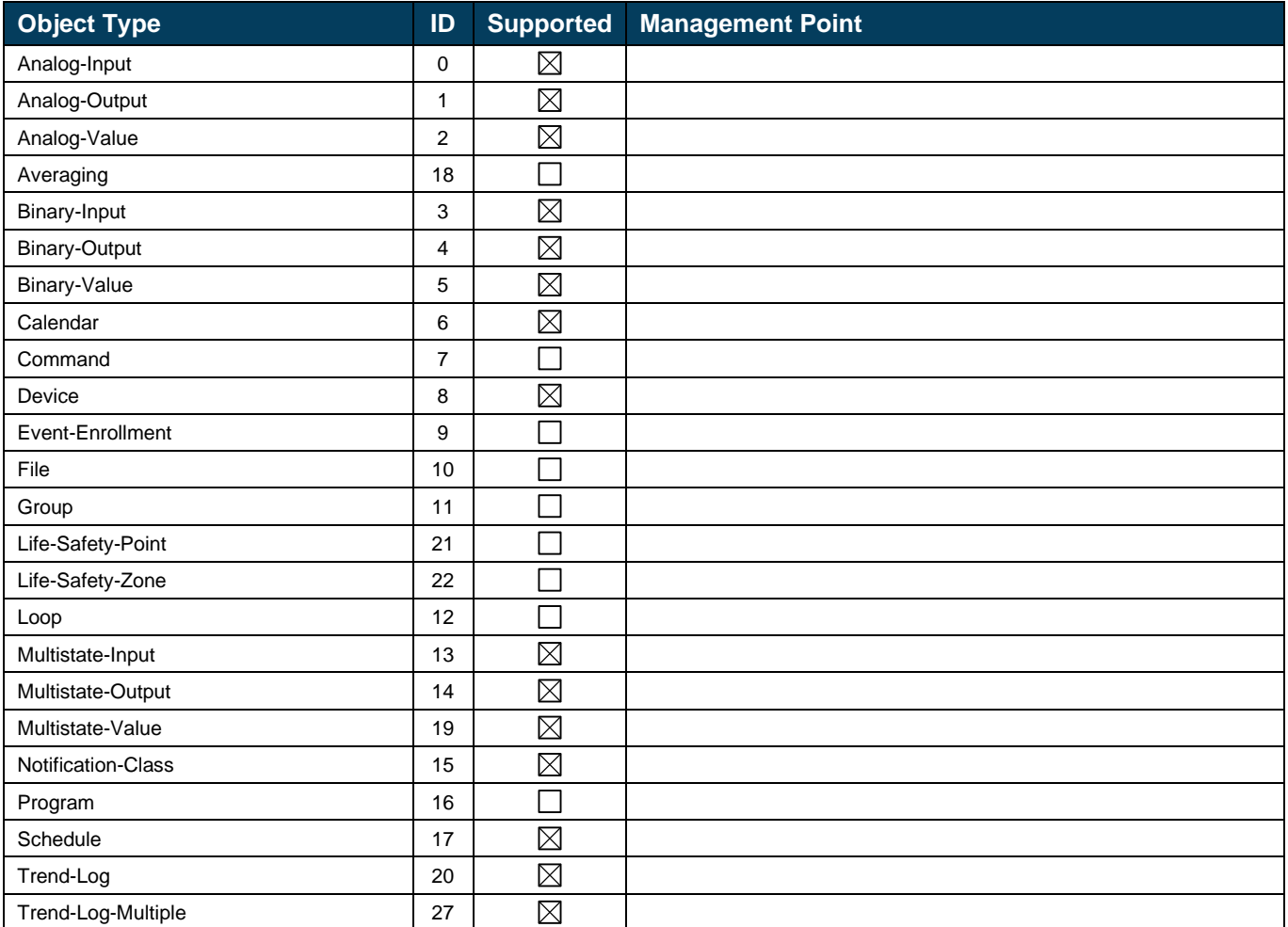

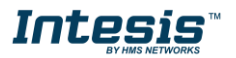

#### <span id="page-14-0"></span>*Objects and properties*  $5.2$

## <span id="page-14-1"></span>**5.2.1 INBACEIP---0000 (Device Object Type)**

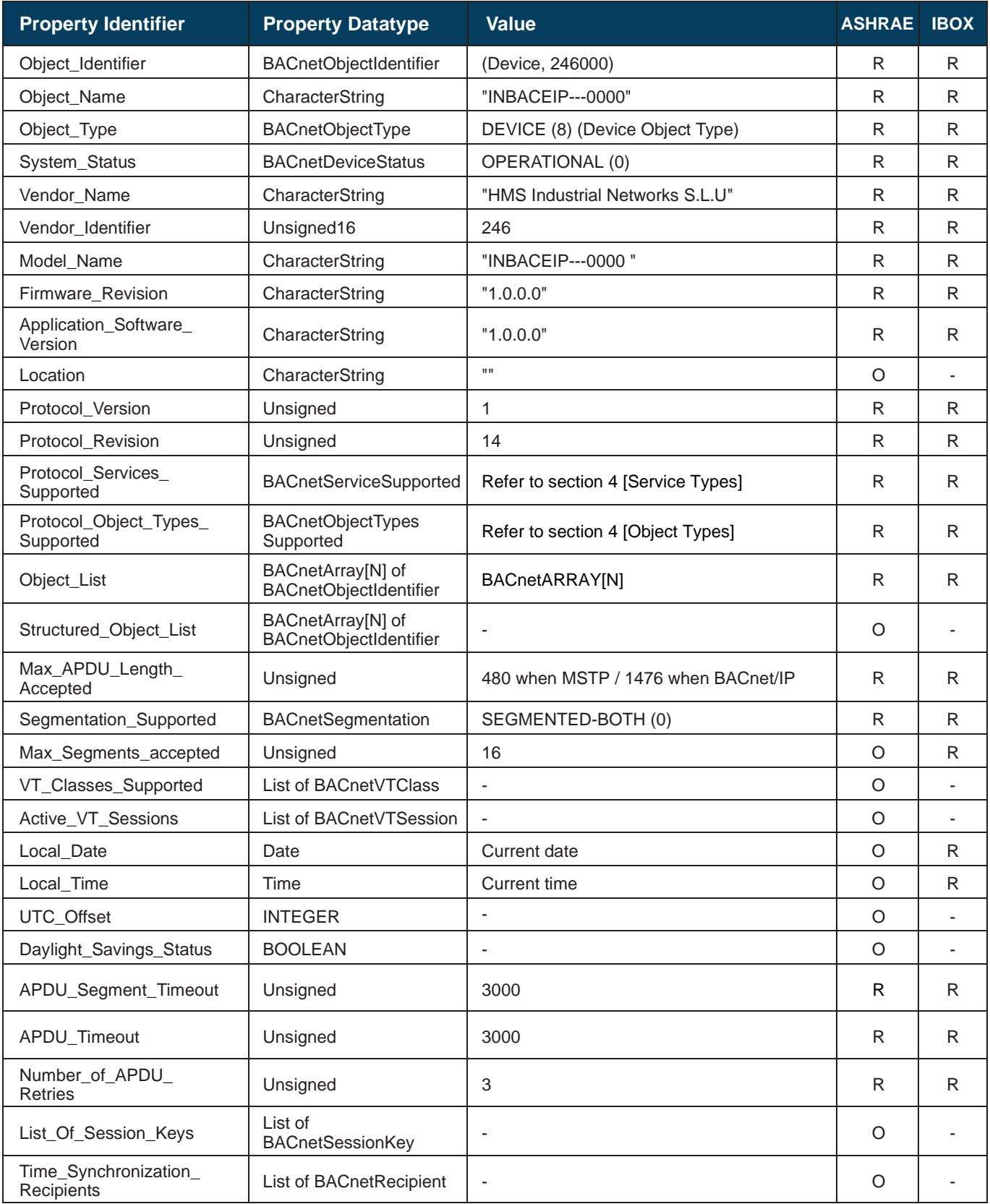

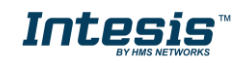

## **Intesis<sup>TM</sup> BACnet Server – EtherNet/IP** User Manual r1.0 eng

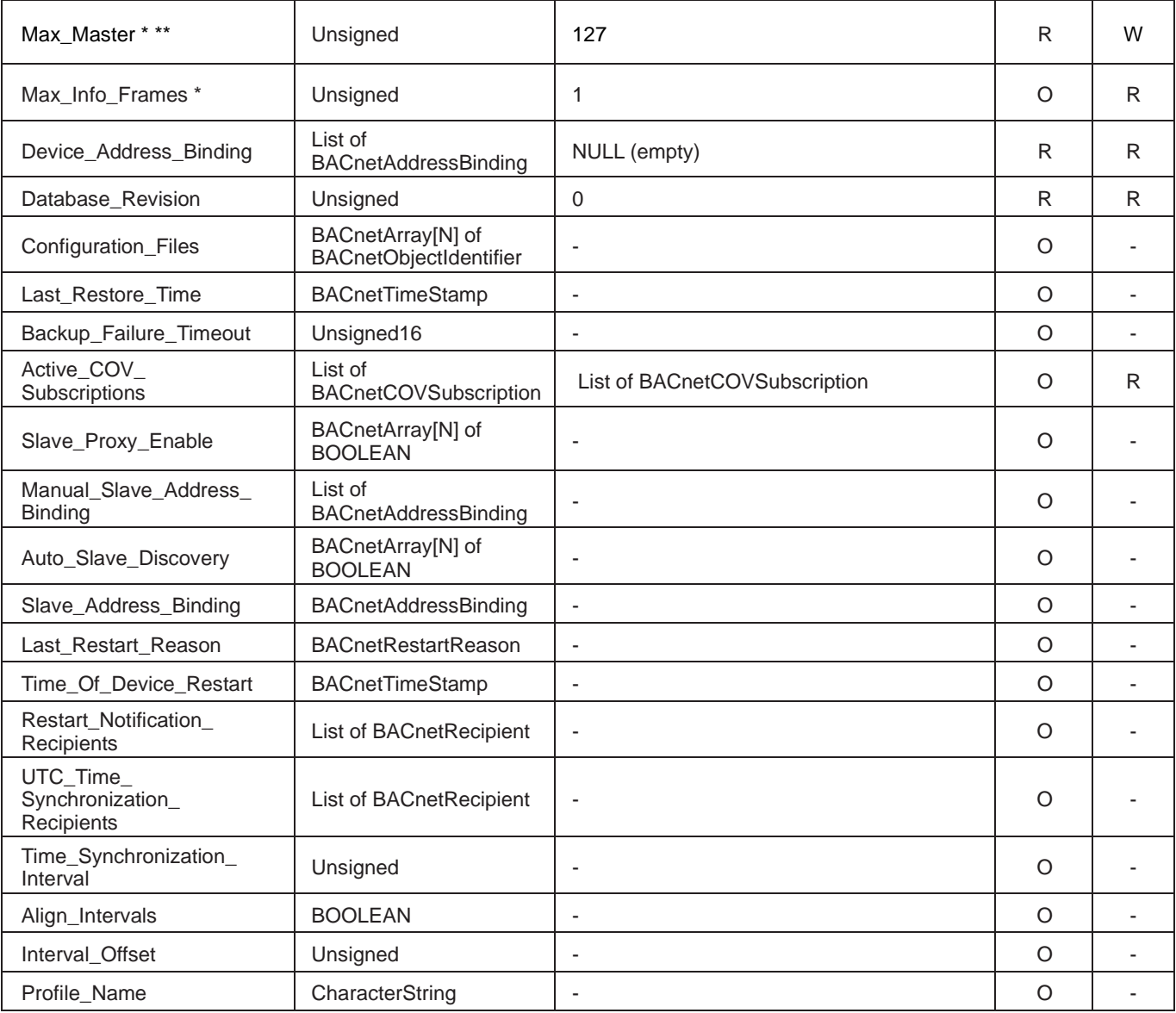

\* Only available when MSTP is used

\*\* Configurable through the configuration tool.

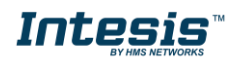

### <span id="page-16-0"></span>**5.2.2 Analog Input Object Type**

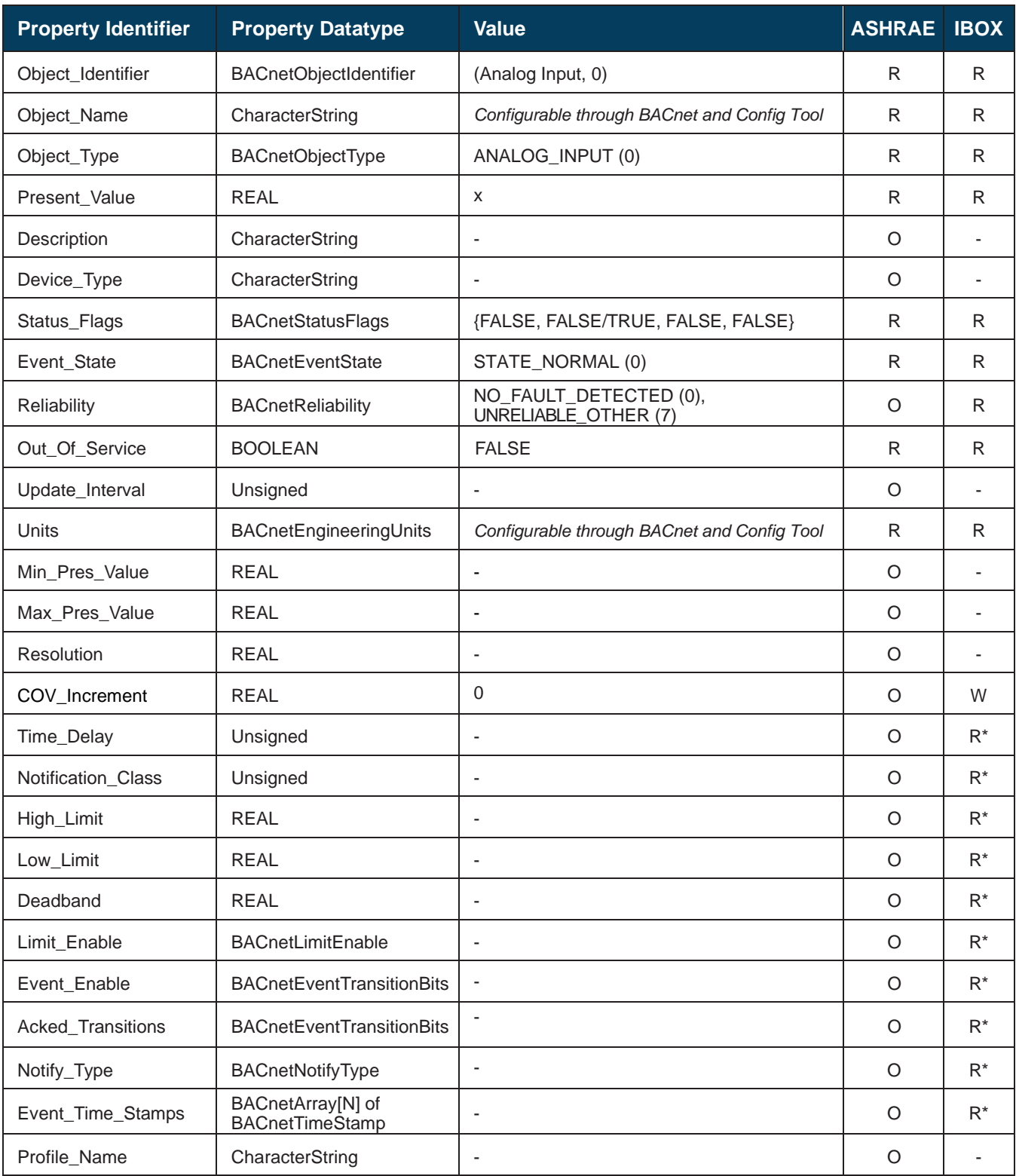

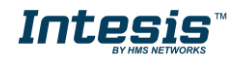

### <span id="page-17-0"></span>**5.2.3 Analog Output Object Type**

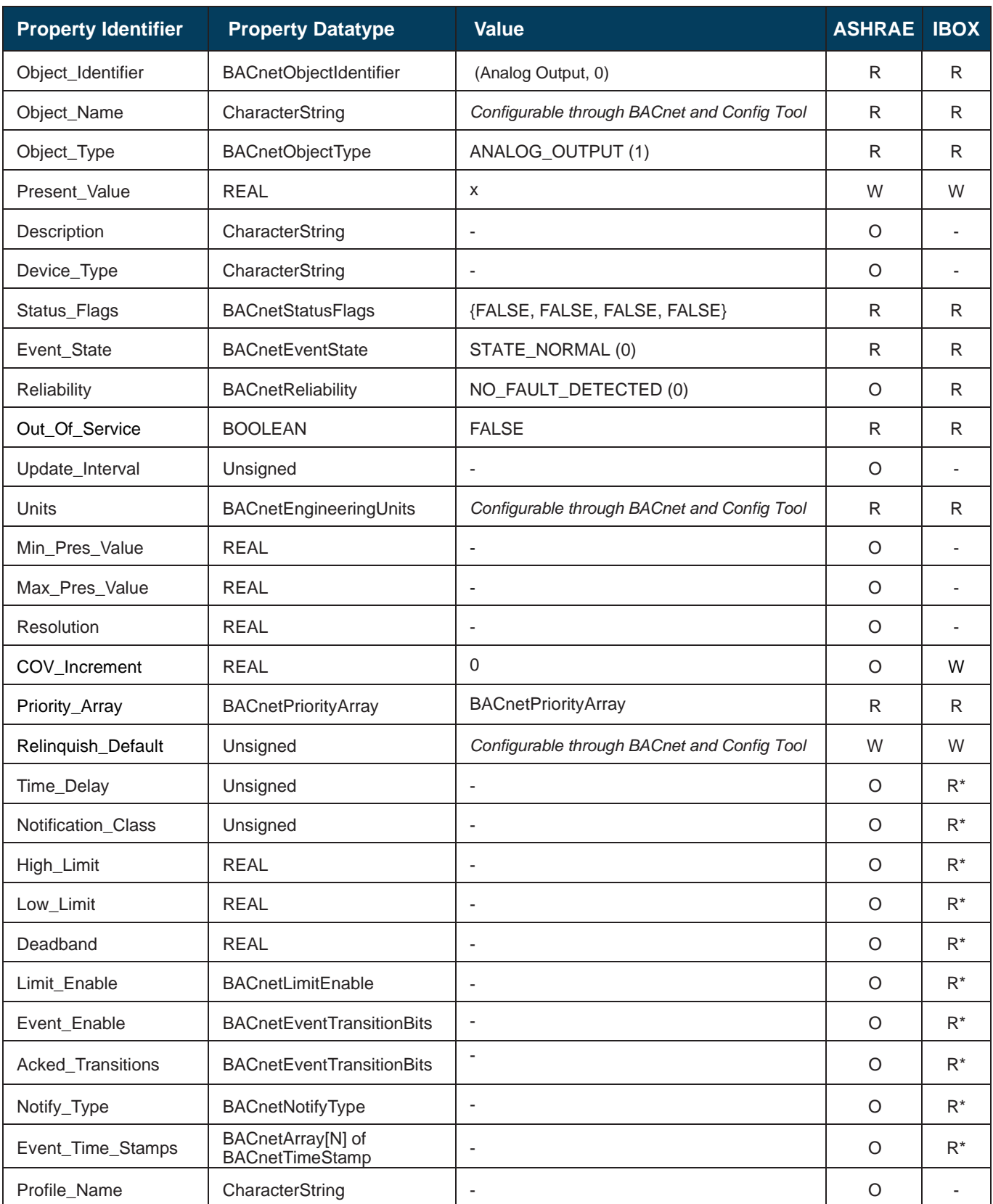

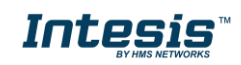

### <span id="page-18-0"></span>**5.2.4 Analog Value Object Type**

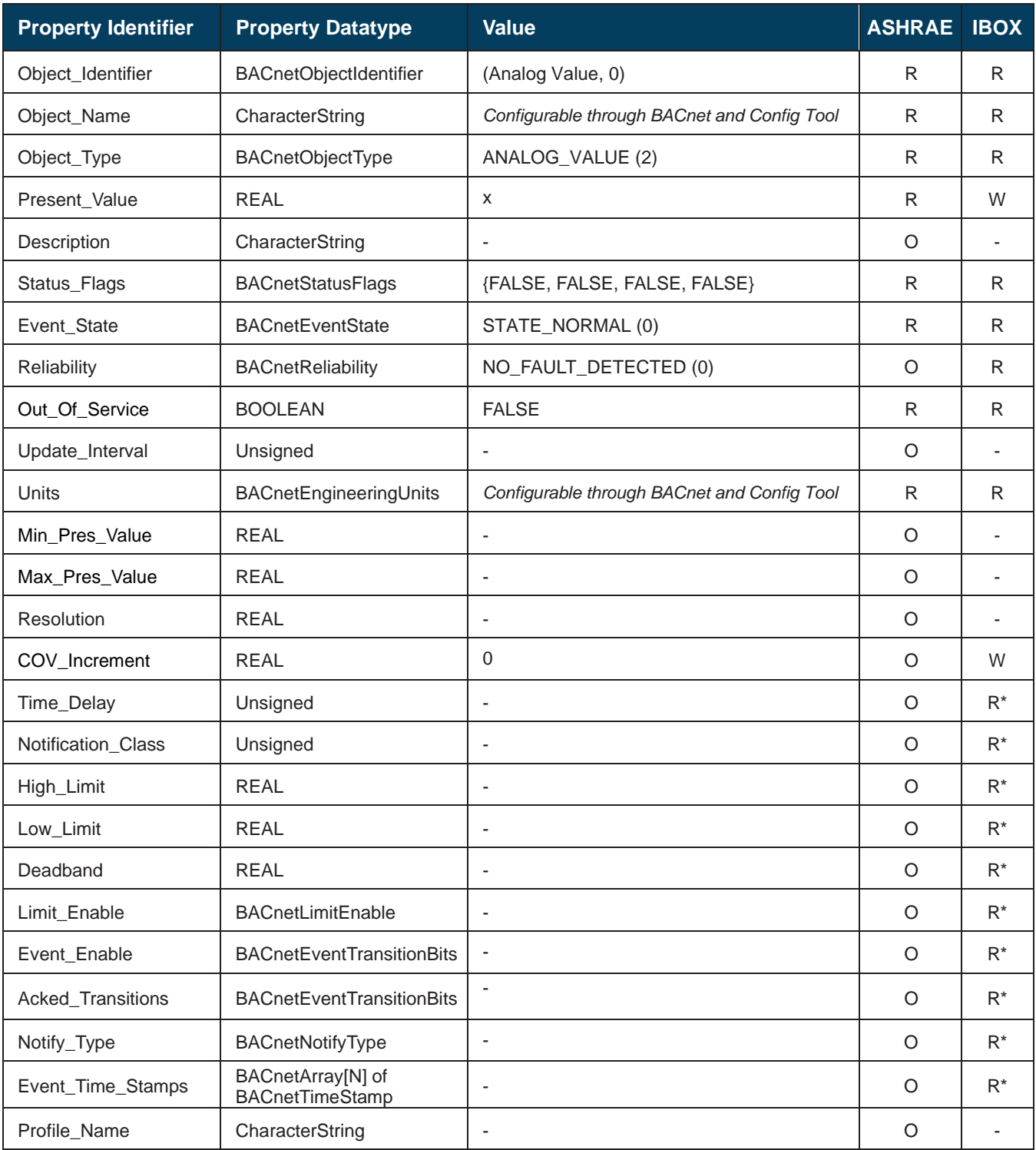

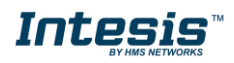

### <span id="page-19-0"></span>**5.2.5 Binary Input Object Type**

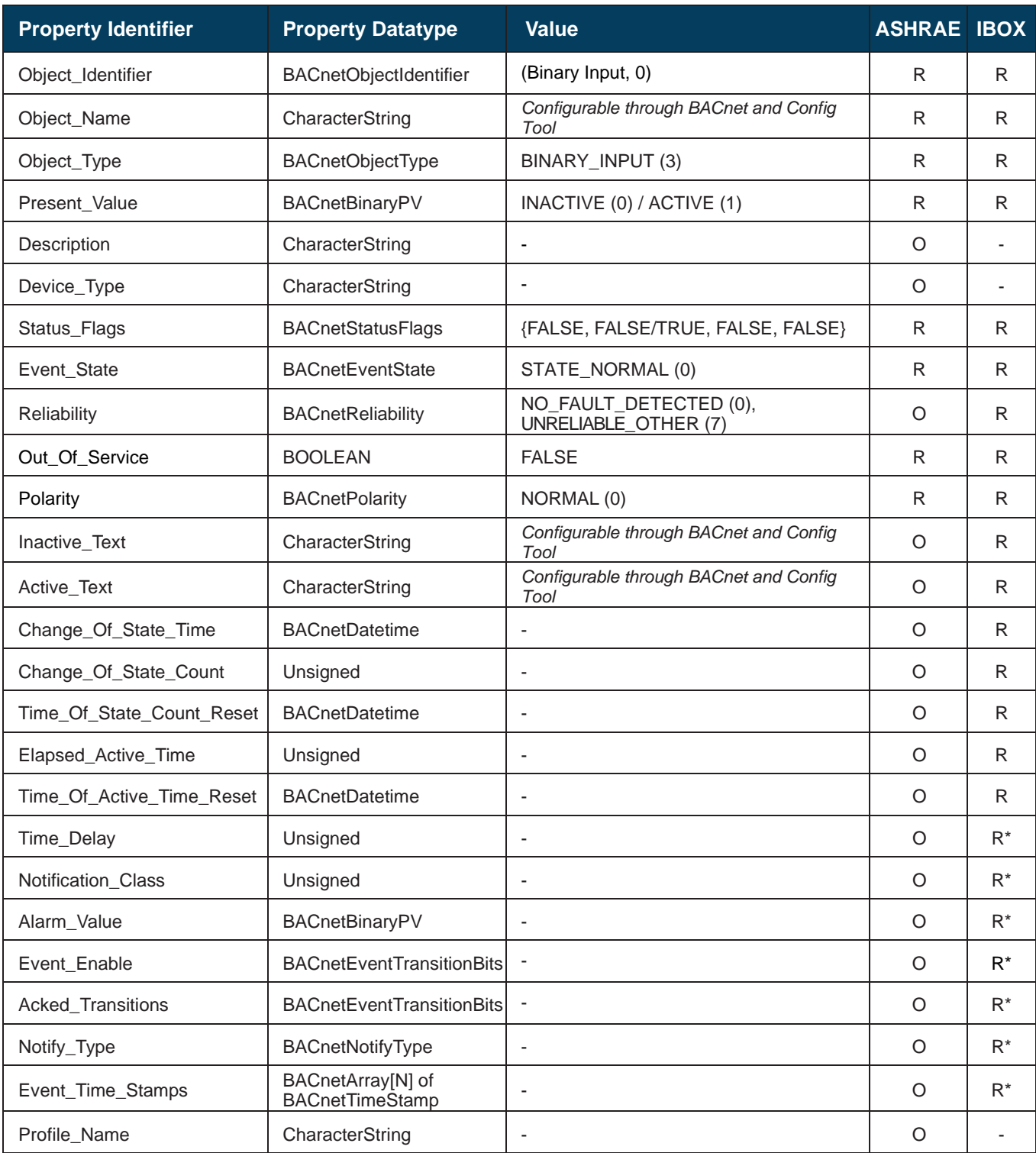

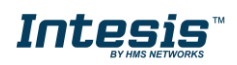

### <span id="page-20-0"></span>**5.2.6 Binary Output Object Type**

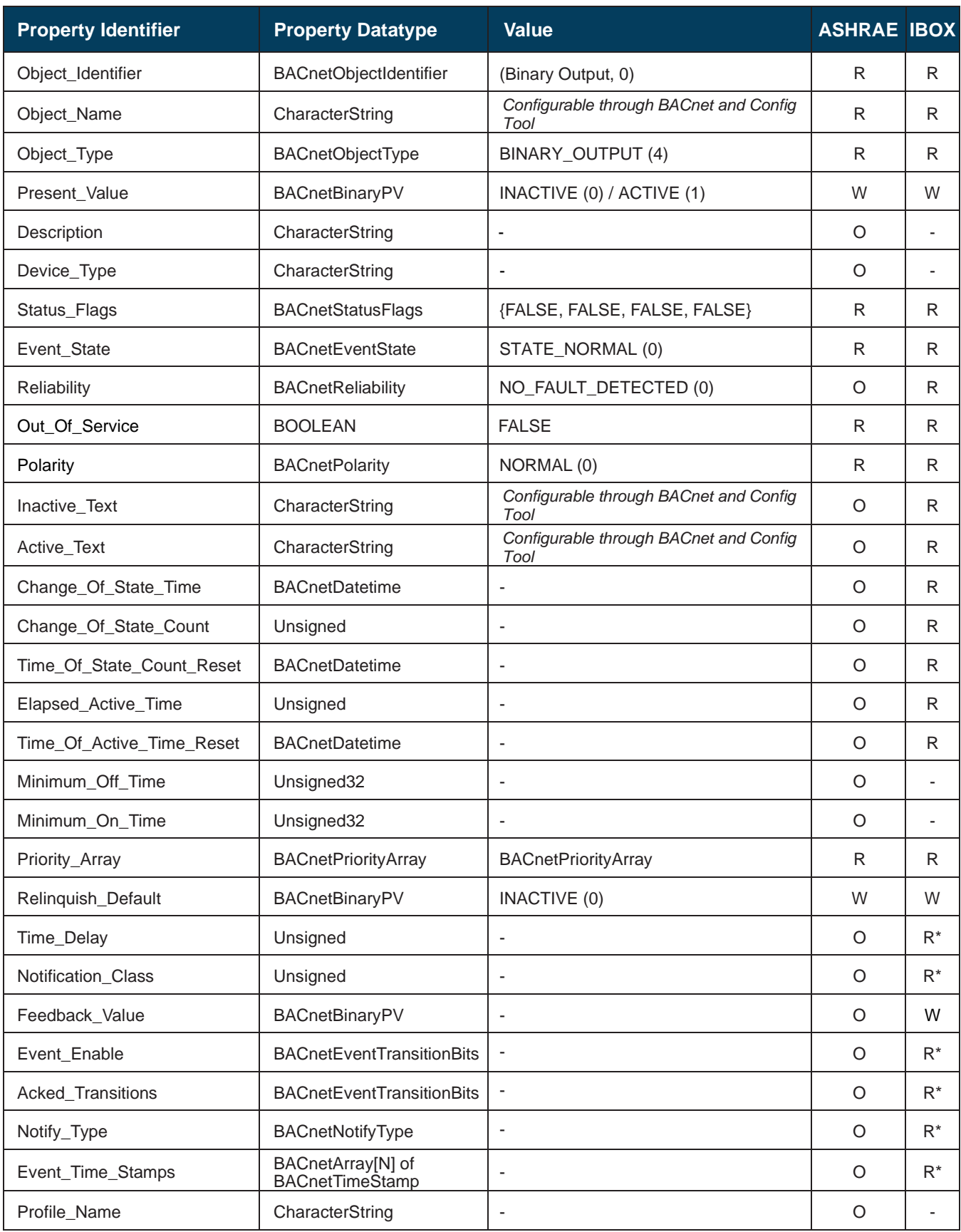

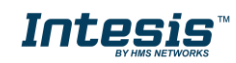

### <span id="page-21-0"></span>**5.2.7 Binary Value Object Type**

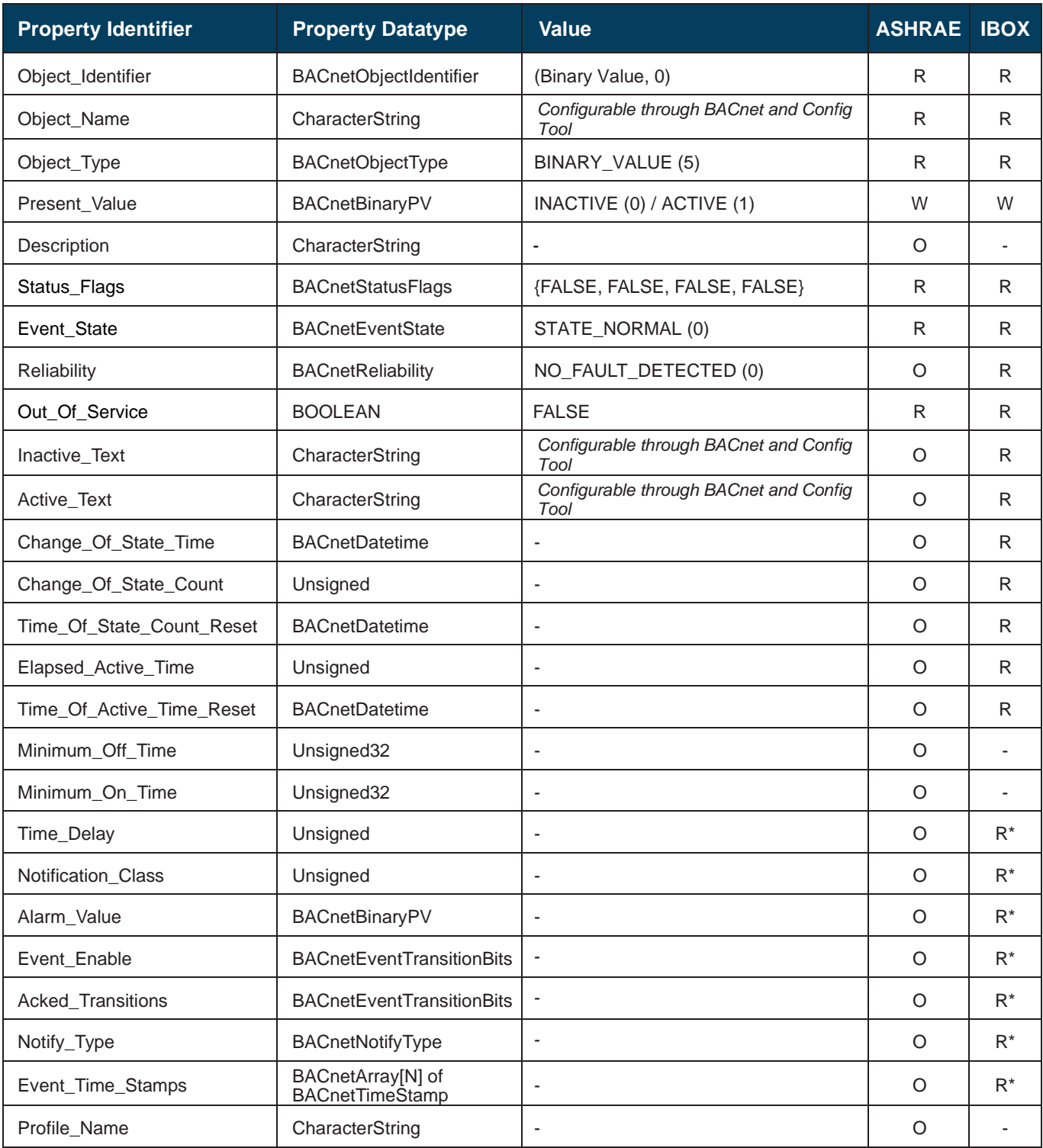

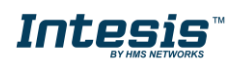

### <span id="page-22-0"></span>**5.2.8 Multistate Input Object Type**

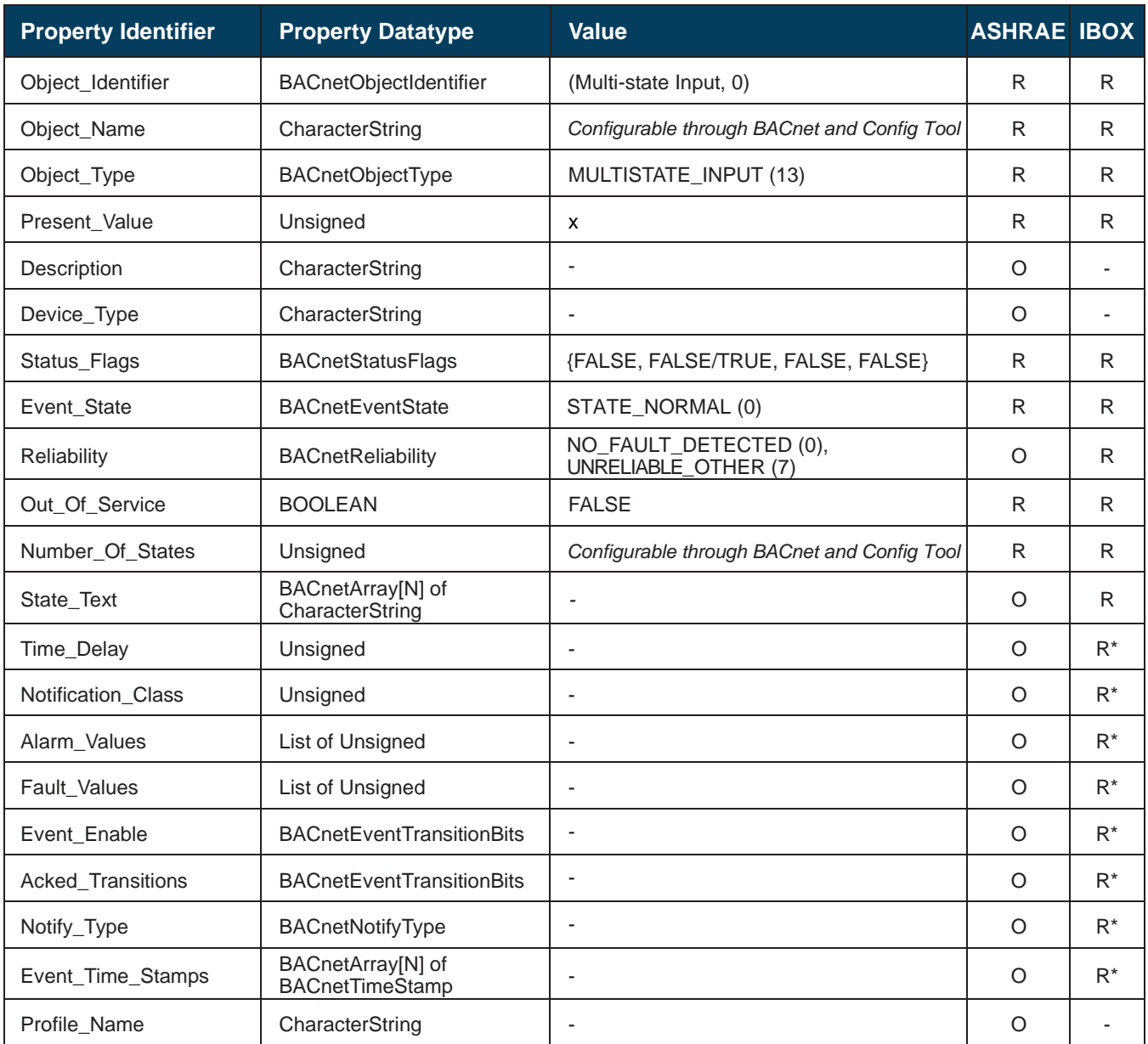

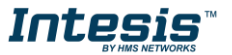

### <span id="page-23-0"></span>**5.2.9 Multistate Output Object Type**

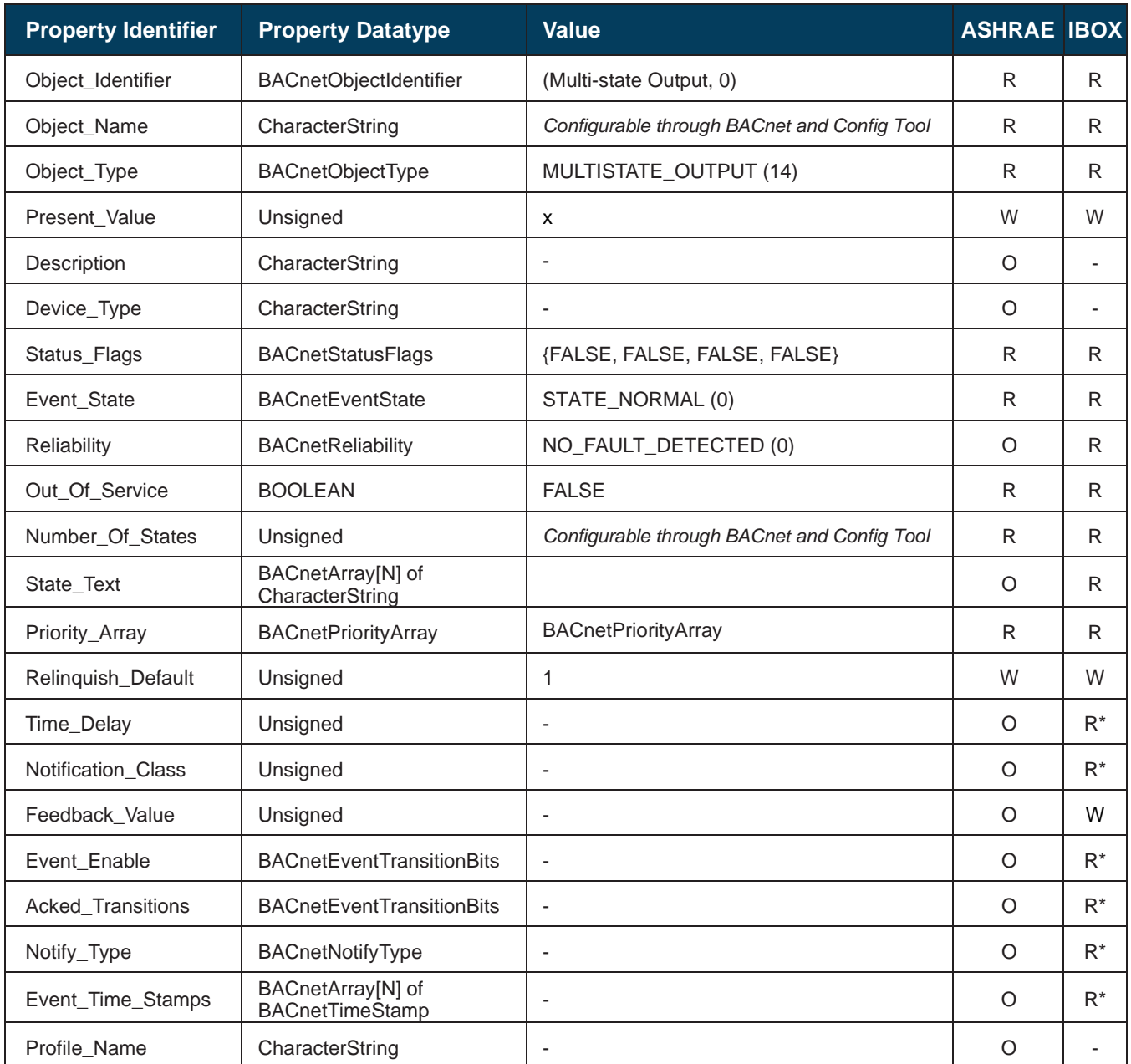

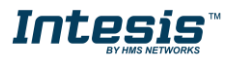

### <span id="page-24-0"></span>**5.2.10 Multistate Value Object Type**

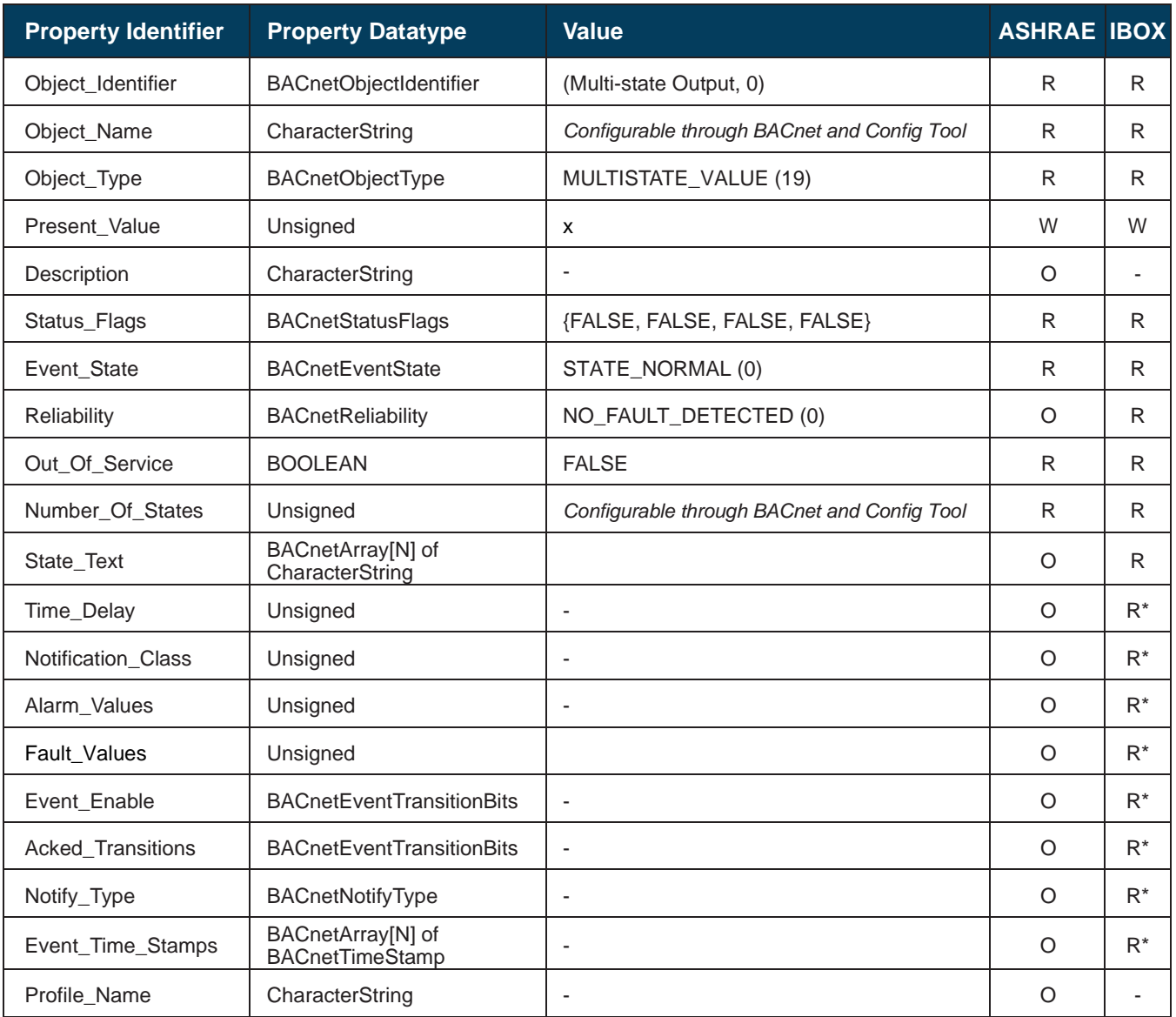

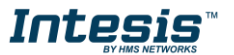

### <span id="page-25-0"></span>**5.2.11 Calendar Object Type**

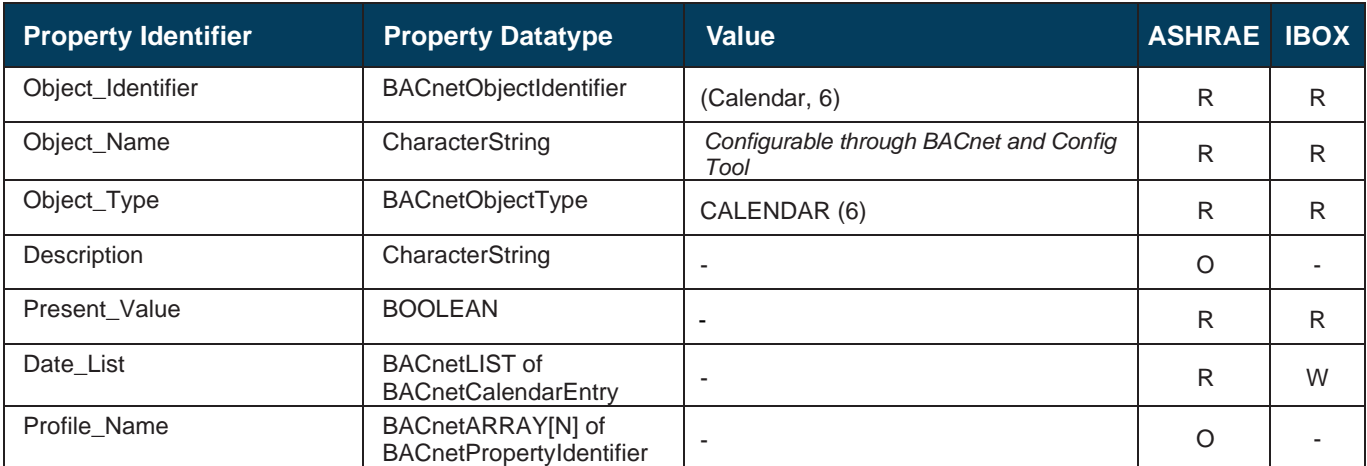

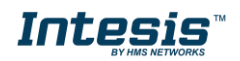

### <span id="page-26-0"></span>**5.2.12 Schedule Object Type**

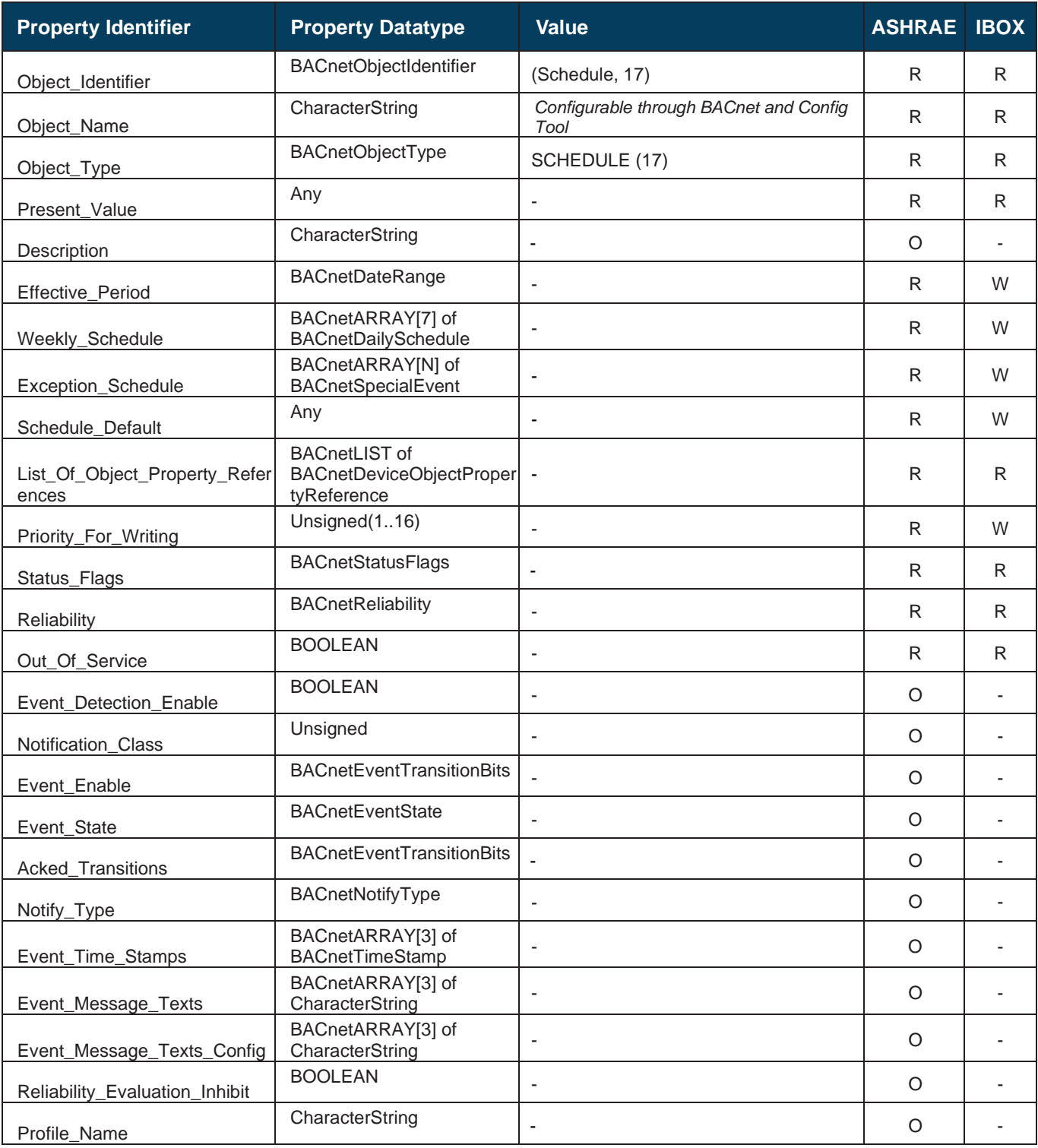

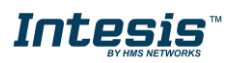

### <span id="page-27-0"></span>**5.2.13 Notification Class Object Type**

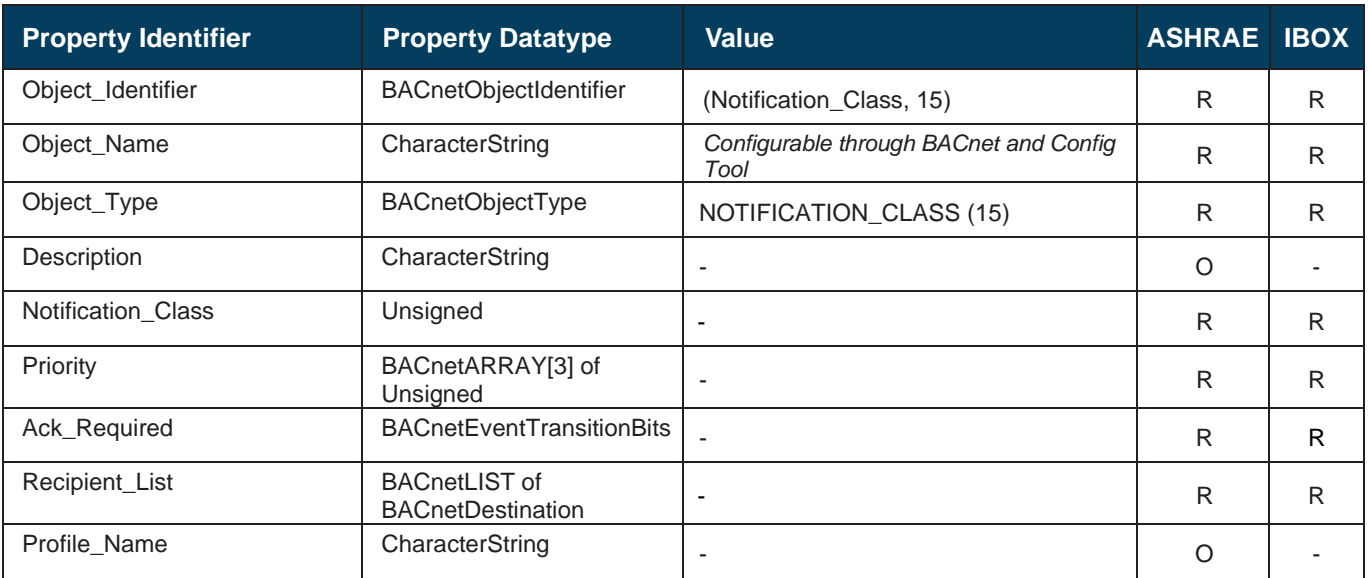

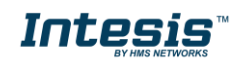

### <span id="page-28-0"></span>**5.2.14 Trend Log Object Type**

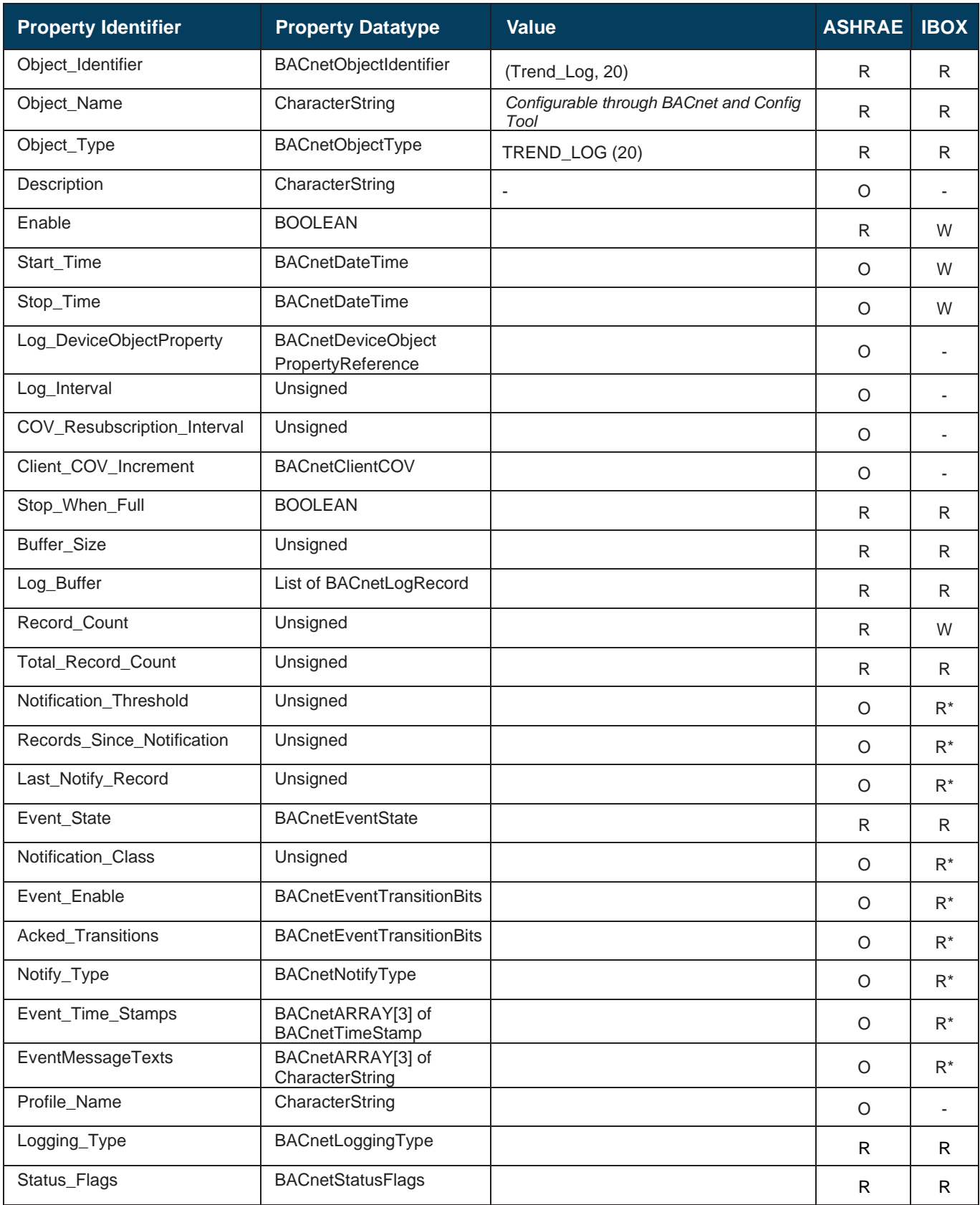

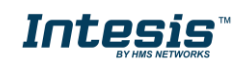

### <span id="page-29-0"></span>**5.2.15 Trend Log Multiple Object Type**

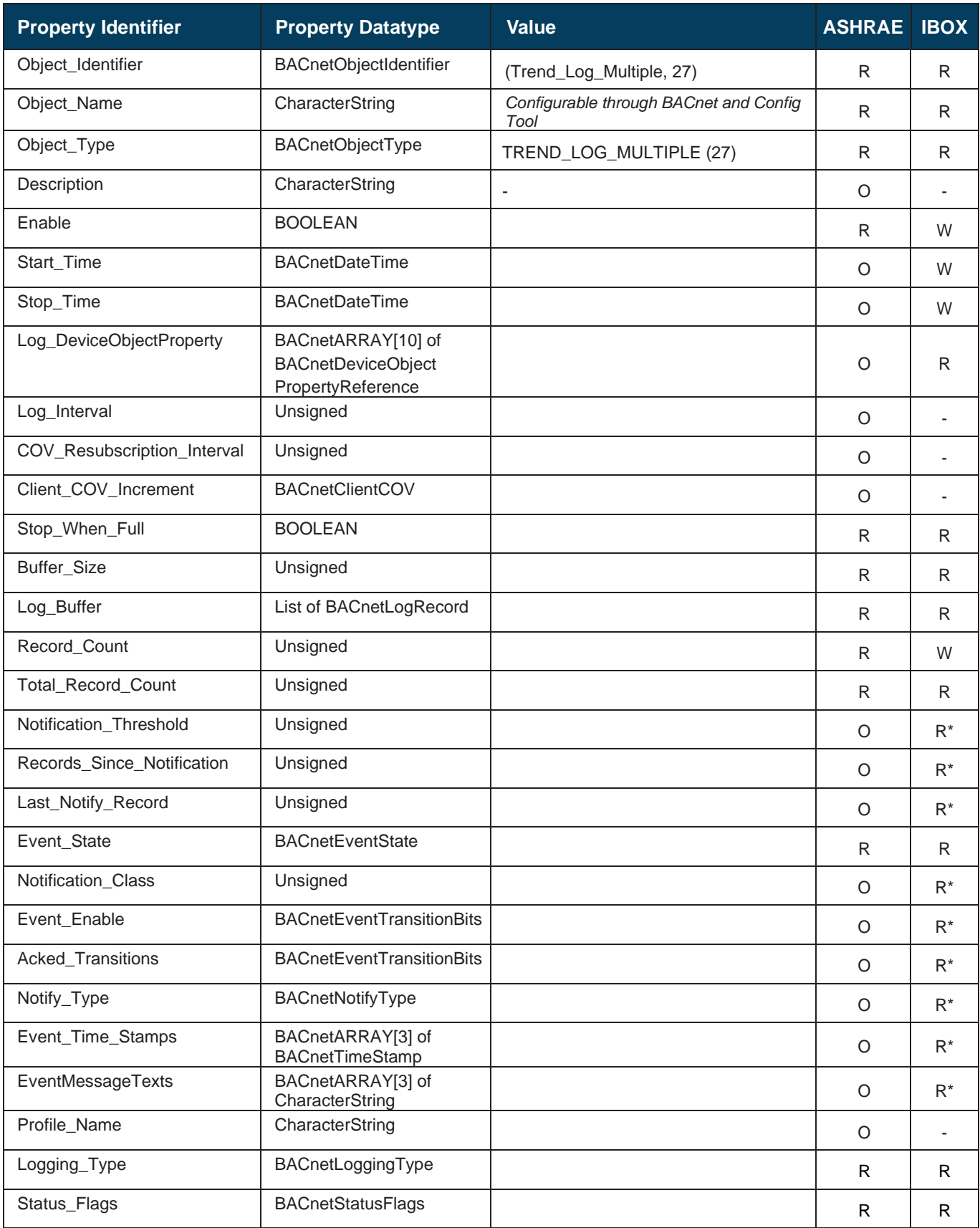

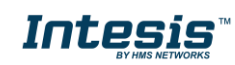

### <span id="page-30-0"></span>**6. EtherNet/IP Module**

#### <span id="page-30-1"></span>*Network configuration*

Intesis gateway supports the Secure HICP protocol used by the IPConfig tool for changing settings like IP address, Subnet mask, and enable/disable DHCP. By default, it is disabled but it can be enabled from Intesis MAPS tool.

When the application is started, the network is automatically scanned for Intesis BACnet-EtherNet/IP modules. The network can be rescanned at any time by cliking **Scan**.

To change the network settings of a BACnet-EtherNet/IP module, double-click on the corresponding entry in the list. A window will appear, containing the settings of the module.

Validate the new settings by cliking **Set** or click **Cancel** to cancel all changes. Optionally, the configuration can be protected from unauthorized acces by a password.

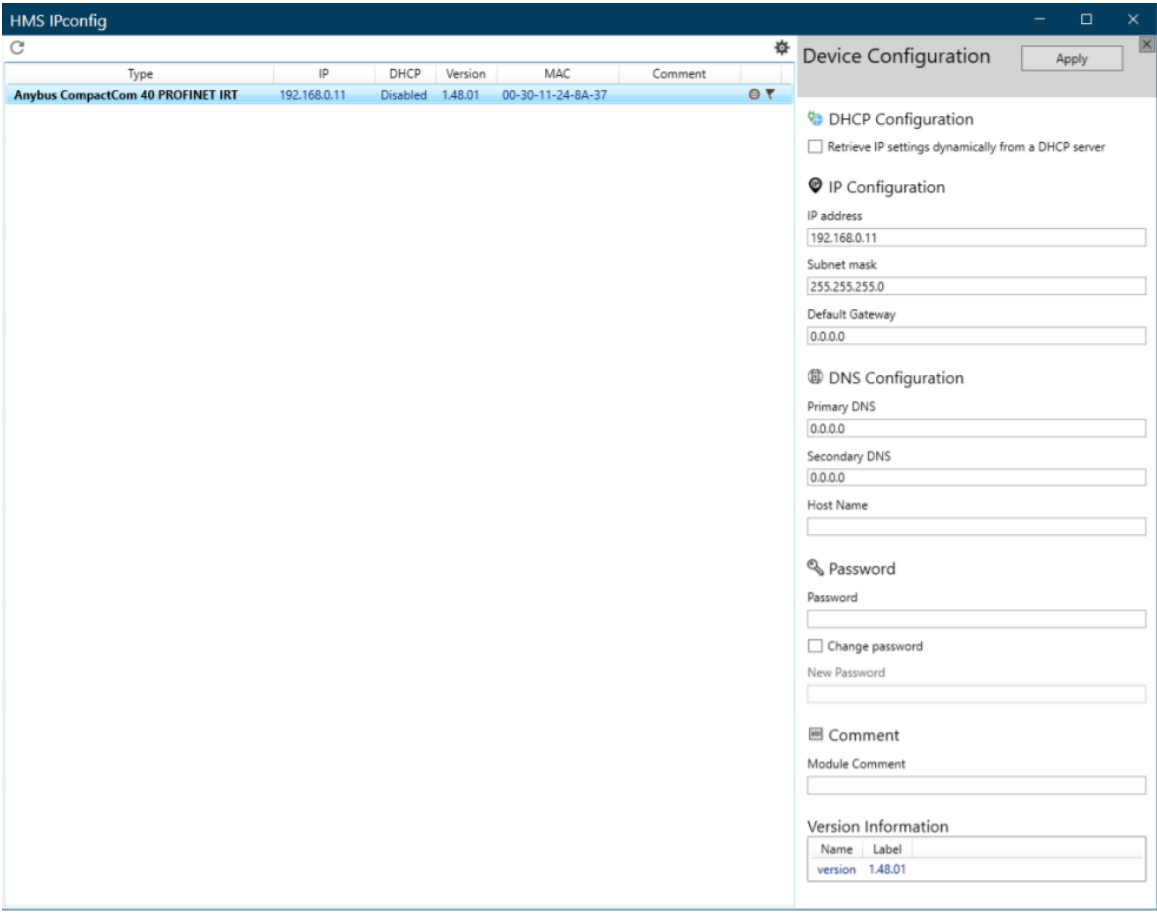

#### <span id="page-30-2"></span>*FTP Server*

The built-in FTP-server is used to do firmware upgrades using HMS Firmware Manager tool. By default, it is disabled but it can be enabled from Intesis MAPS tool.

By default, the following port numbers are used for FTP communication:

- TCP, port 20 (FTP data port)
- TCP, port 21 (FTP command port)

The FTP server supports up to two concurrent clients.

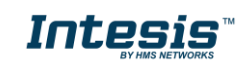

#### <span id="page-31-0"></span>*Web Server*

The built-in web server provides a flexible environment for end-user interaction and configuration purposes. By default, it is disabled, but it can be enabled from Intesis MAPS tool.

The web server supports up to 20 concurrent connections and communicates through port 80.

The default web pages provide access to:

- Network configuration parameters
- Network status information
- Access to the host application ADIs

The network configuration page provides interfaces for changing TCP/IP and SMTP settings of the EtherNet/IP interface.

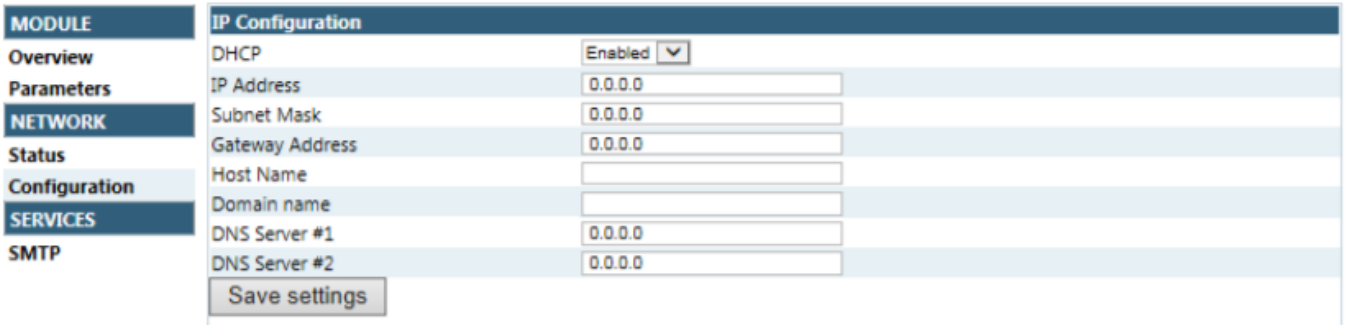

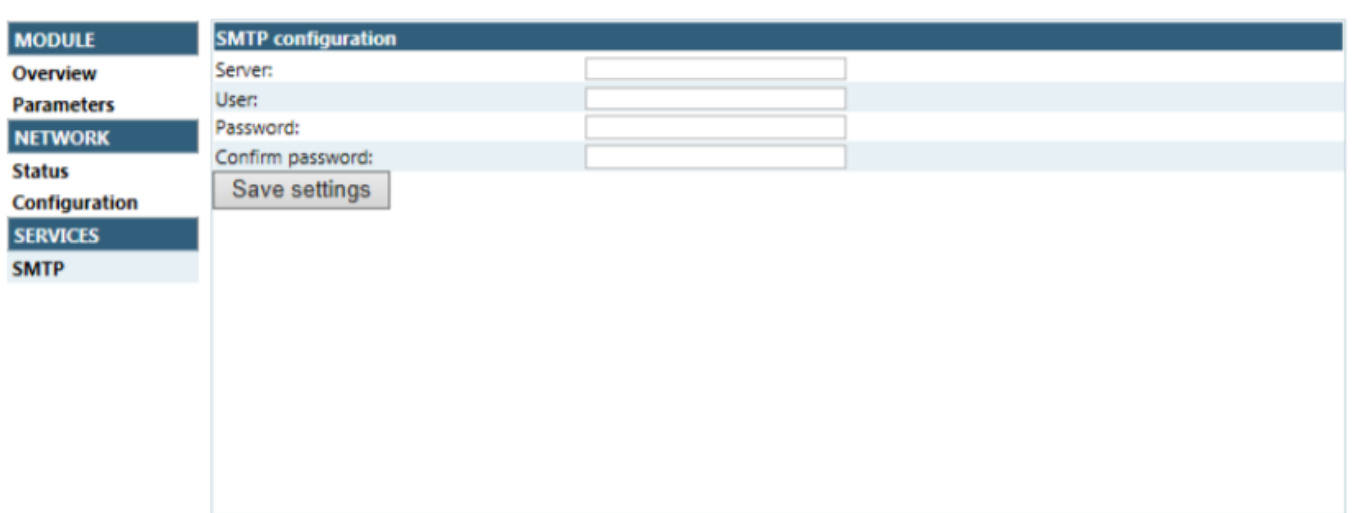

The module needs a reset for the changes to take effect.

#### **Available IP Configuration Settings**

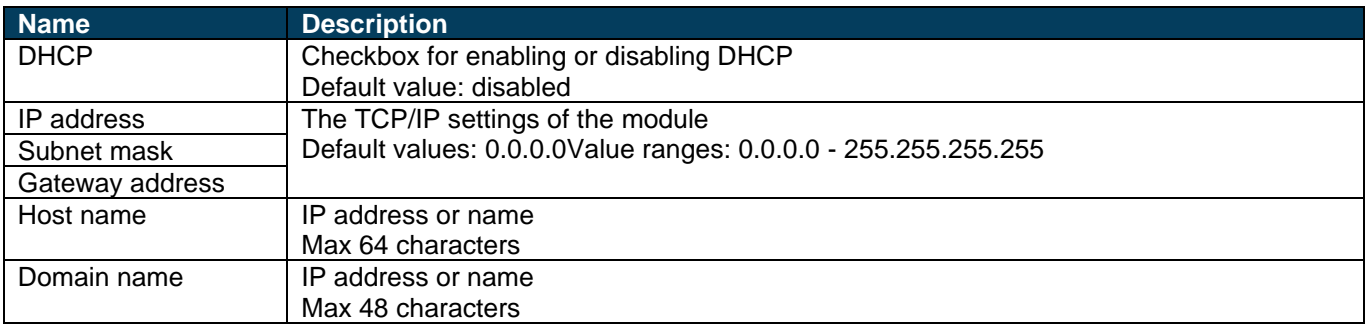

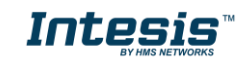

### **Available SMTP Settings**

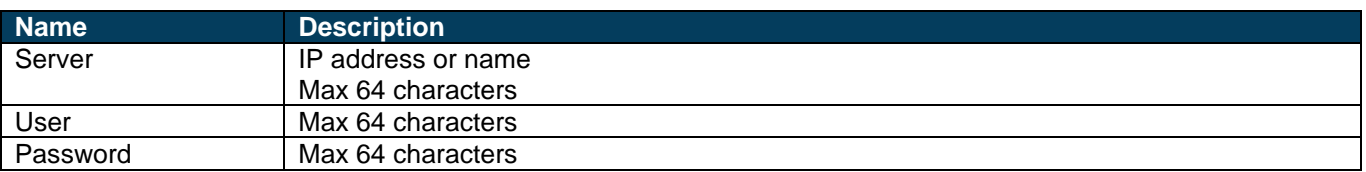

The Ethernet statistics page contains the following information:

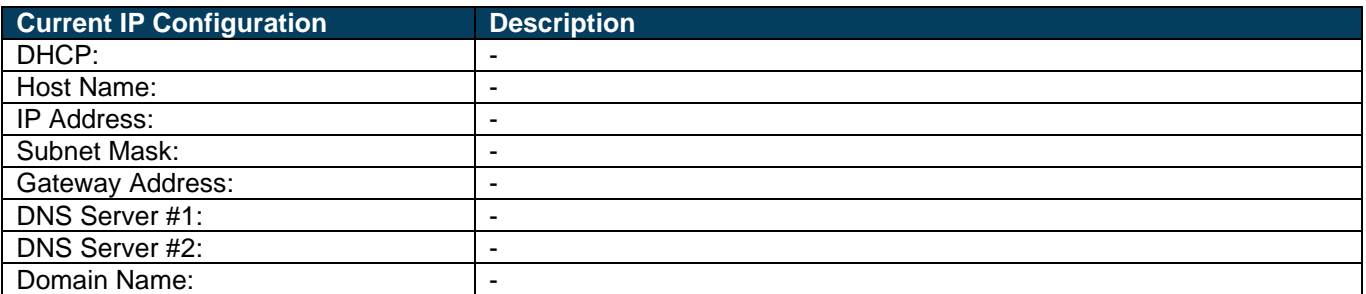

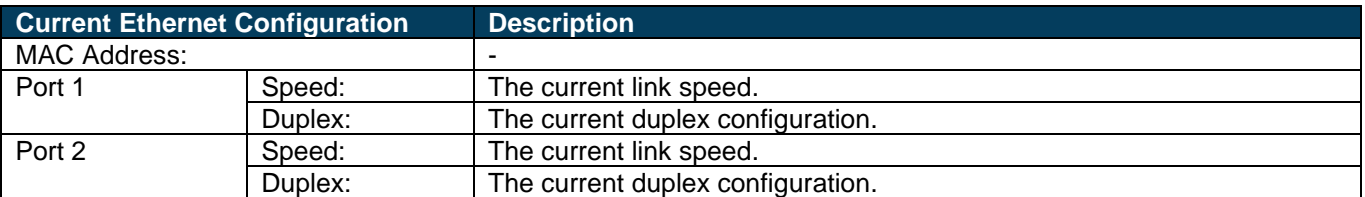

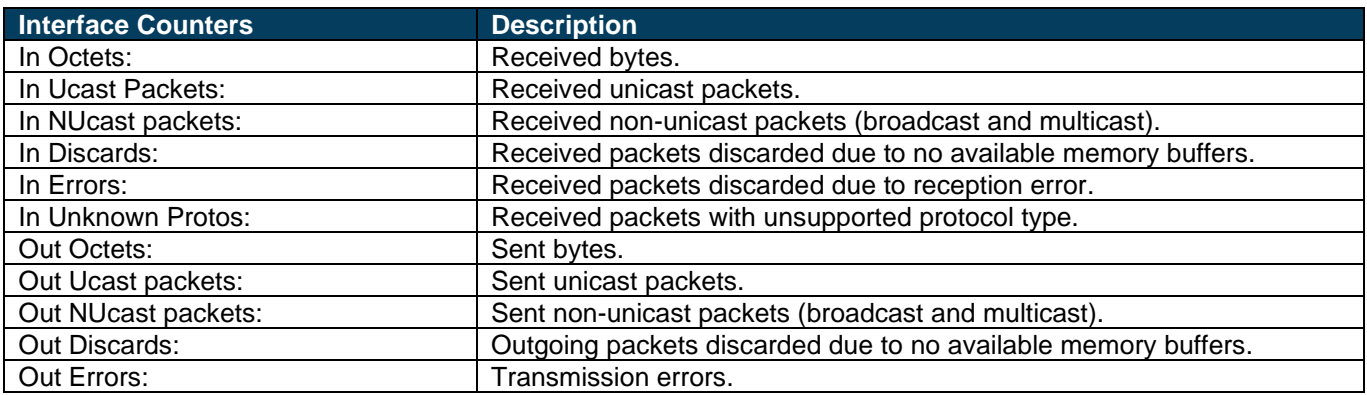

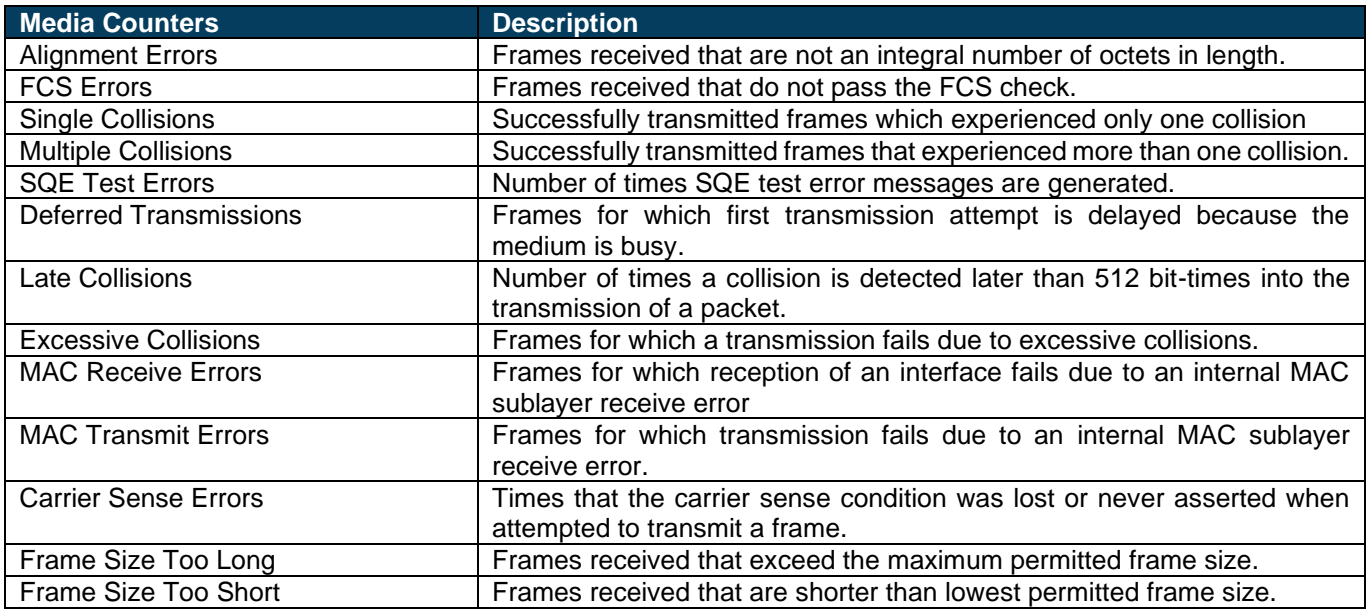

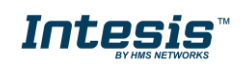

#### <span id="page-33-0"></span>6.4 *CIP Object Implementation*

The following CIP-Objects are implemented in this product:

#### **Mandatory Objects**

- Identify Object, Class 01h
- Message Router, Class 02h
- Assembly Object, Class 04h
- Connection Manager Object, Class 05h
- Port Object, Class F4h
- TCP/IP Interface Object, Class F5h
- Ethernet Link Object, Class F6h

#### **Vendor Specific Objects**

- DLR Object, Class 47h
- Quality of Service Object, Class 48h

#### <span id="page-33-1"></span>**6.4.1 Identify Object, Class 01h**

The Identity Object provides identification and general information about the device. The first and only instance identifies the whole device. It is used for electronic keying and by applications wishing to determine what devices are on the network.

#### **Supported Services**

- Get Attribute All
- **Get Attribute Single**
- Reset

#### **Class Attributes**

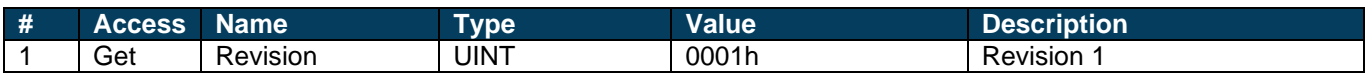

#### **Instance Attributes**

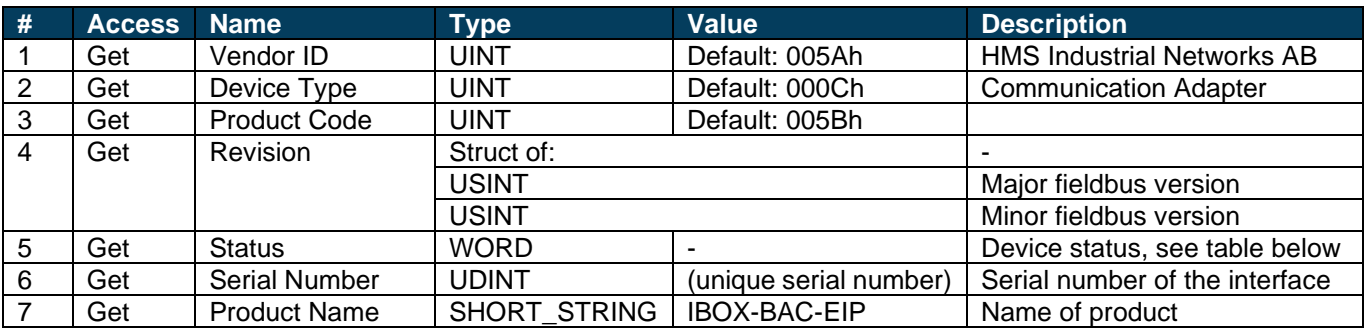

#### **Status AttributeExtended Device Status**

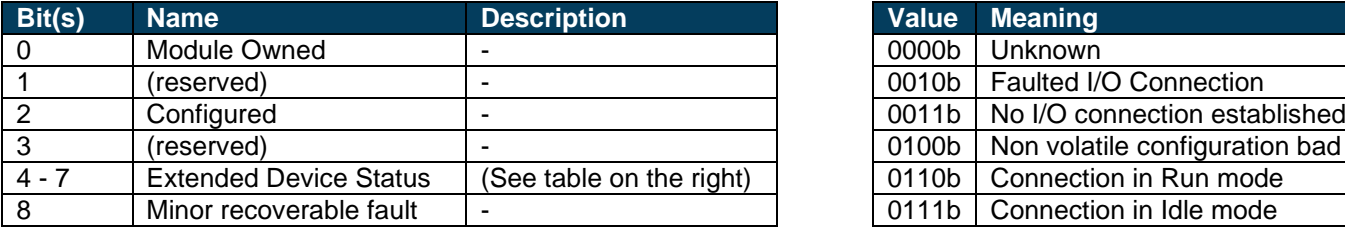

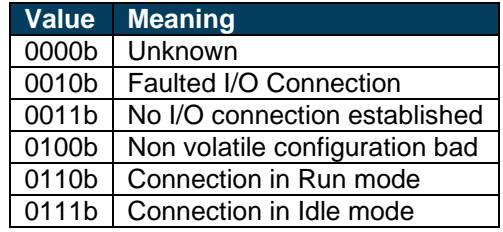

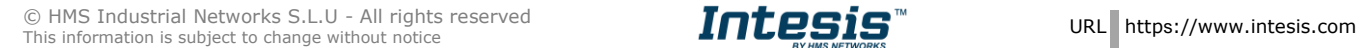

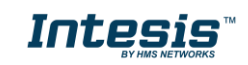

### **IntesisTM BACnet Server – EtherNet/IP User Manual r1.0 eng**

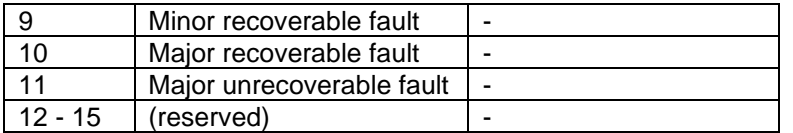

#### **Reset Service**

The identify object provides a reset service. There are two different types of reset requests:

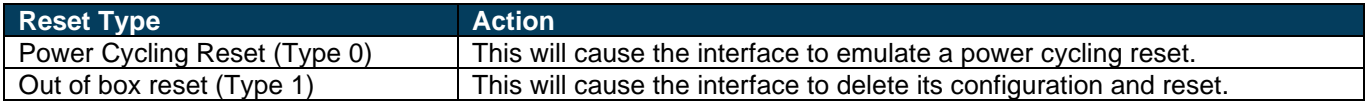

#### <span id="page-34-0"></span>**6.4.2 Message Router, Class 02h**

The Message Router Object provides a messaging connection point through which a client may address a service to any object class or instance residing in the physical device.

There are no class or instance attributes and no services supported.

#### <span id="page-34-1"></span>**6.4.3 Assembly Object, Class 04h**

The Assembly object uses static assemblies and holds the Process Data sent/received by the host application. It allows data to and from each object to be sent or received over a single connection. The default assembly instance IDs used are in the vendor specific range.

It is possible for the application to create and support up to six consuming and six producing instances if the Assembly Mapping Object is implemented.

The terms "input" and "output" are defined from the network's point of view. An input will produce data on the network and an output will consume data from the network

#### **Supported Services**

- Get Attribute Single
- **Set Attribute Single**

#### **Class Attributes**

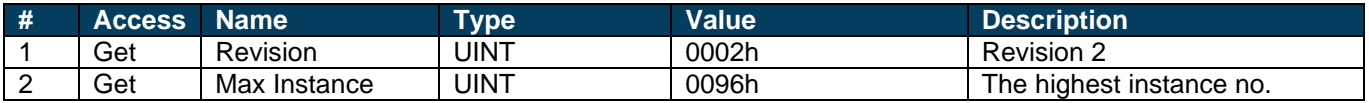

#### **Instance Attributes, Instance 64h**

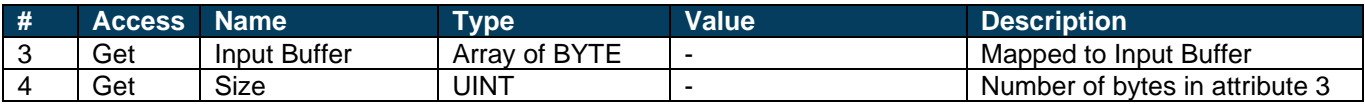

#### **Instance Attributes, Instance 96h**

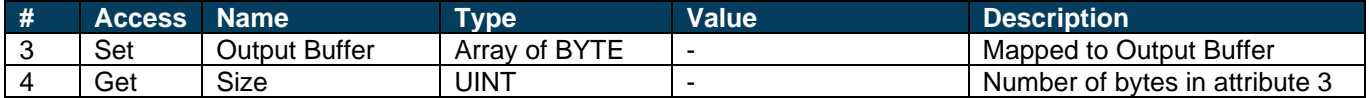

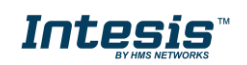

#### <span id="page-35-0"></span>**6.4.4 Connection Manager Object, Class 05h**

This object is used for connection and connectionless communications, including establishing connections across multiple subnets.

#### **Supported Services**

- Get Attribute All
- Get Attribute Single
- Set Attribute Single
- Large\_Forward\_Open
- Forward\_Open
- Forward\_Close
- Unconnected Send (When unconnected routing is enabled)

#### **Instance Attributes**

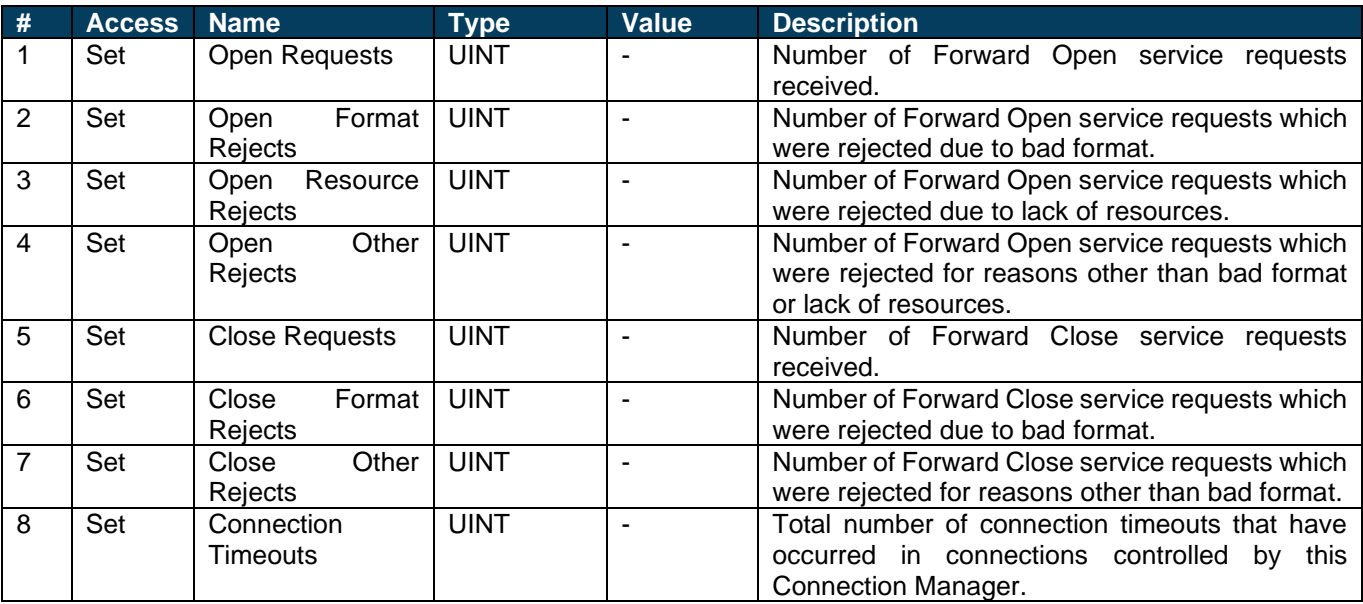

### <span id="page-35-1"></span>**6.4.5 Port Object, Class F4h**

The Port Object describes the CIP ports present on the device. Each routable CIP port is described in a separate instance. Non-routable ports may be described. Devices with a single CIP port are not required to support this object.

#### **Supported Services**

- Get Attribute All
- Get Attribute Single

#### **Class Attributes**

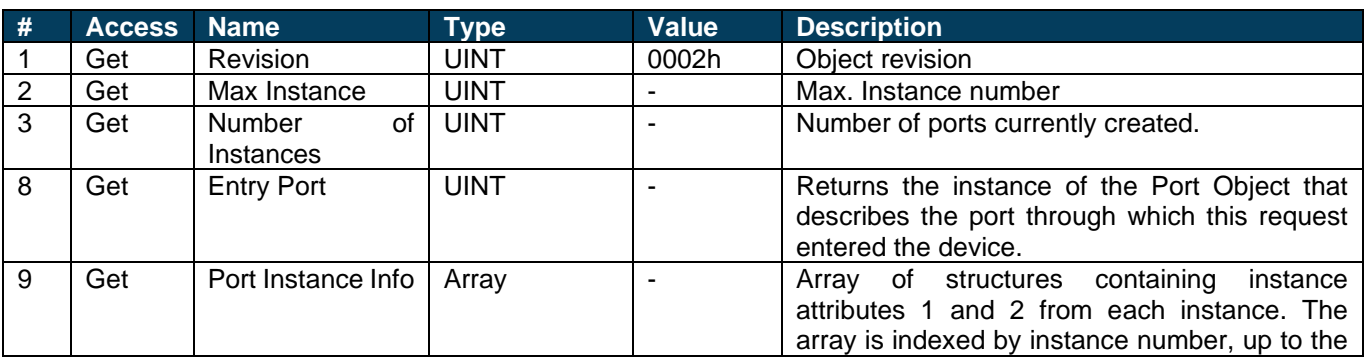

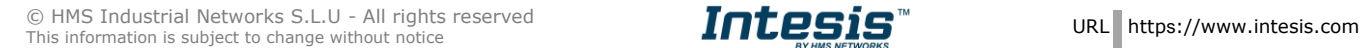

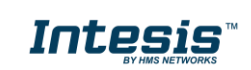

## **IntesisTM BACnet Server – EtherNet/IP User Manual r1.0 eng**

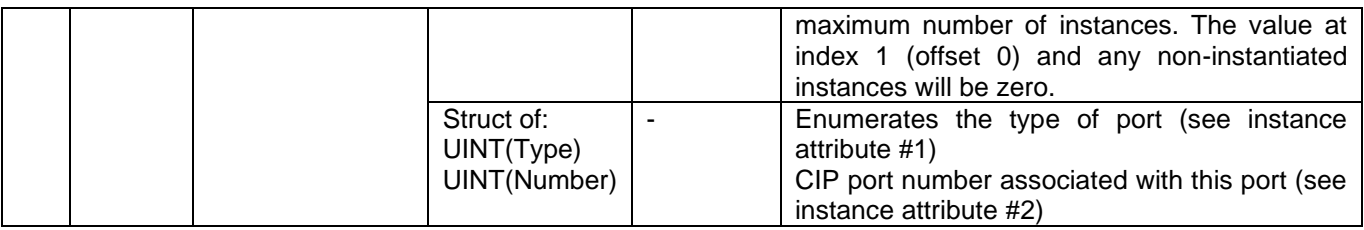

#### **Instance Attributes**

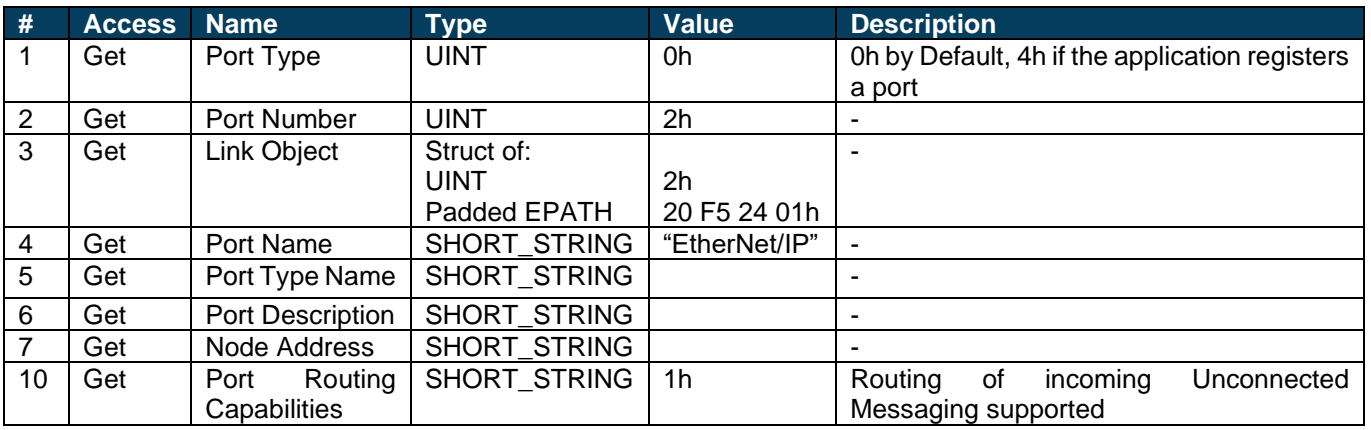

### <span id="page-36-0"></span>**6.4.6 TCP/IP Interface Object, Class F5h**

This object provides the mechanism to configure the TCP/IP network interface of the module. It groups the TCP/IPrelated settings in one instance for each TCP/IP capable communications interface.

#### **Class Attributes**

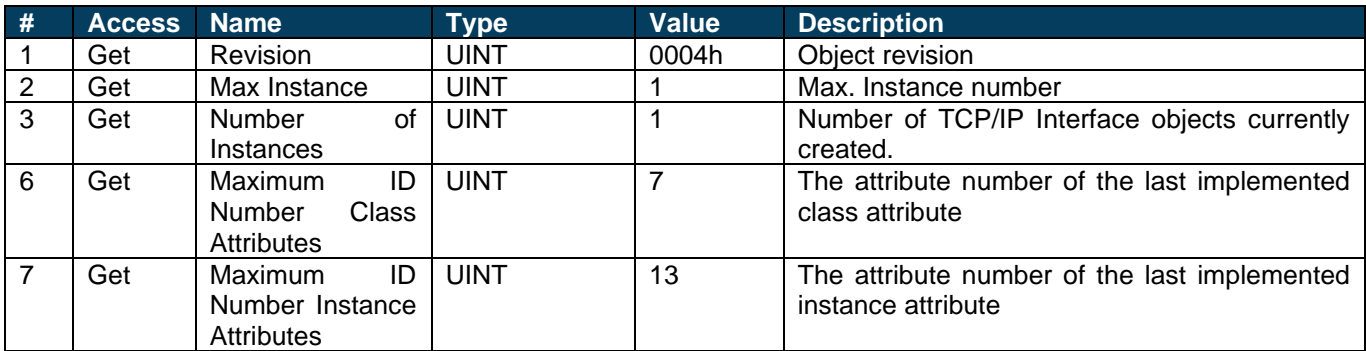

### **6.4.7 Ethernet Link Object, Class F6h**

This object maintains link specific counters and status information for an IEEE 802.3 communications interface. Exactly one instance for each communications interface on the module is supported. Instances for internally accessible interfaces can also be supported.

#### **Supported Services**

- Get Attribute All
- Get Attribute Single
- Set Attribute Single
- Get and Clear

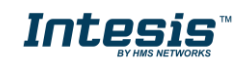

## **IntesisTM BACnet Server – EtherNet/IP User Manual r1.0 eng**

#### **Class Attributes**

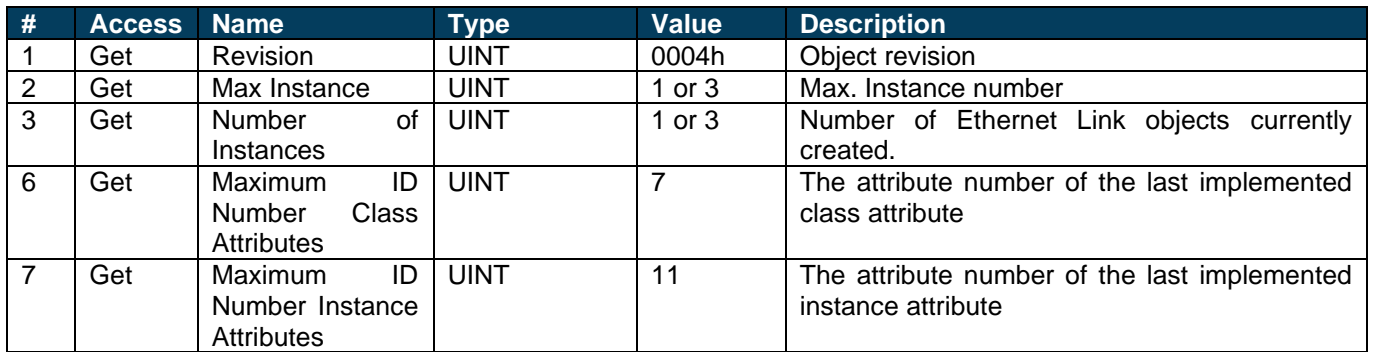

### **6.4.8 DLR Object, Class 47h**

The Device Level Ring (DLR) Object provides the status information interface for the DLR protocol. This protocol enables the use of an Ethernet ring topology, and the DLR Object provides the CIP application-level interface to the protocol.

#### **Supported Services**

- **Get Attributes All**
- **Get Attribute Single**

#### **Class Attributes**

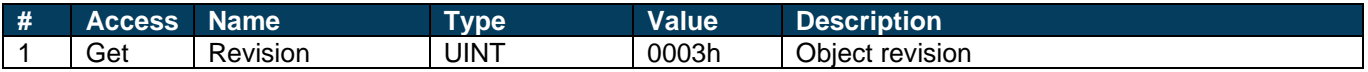

#### **Instance Attributes**

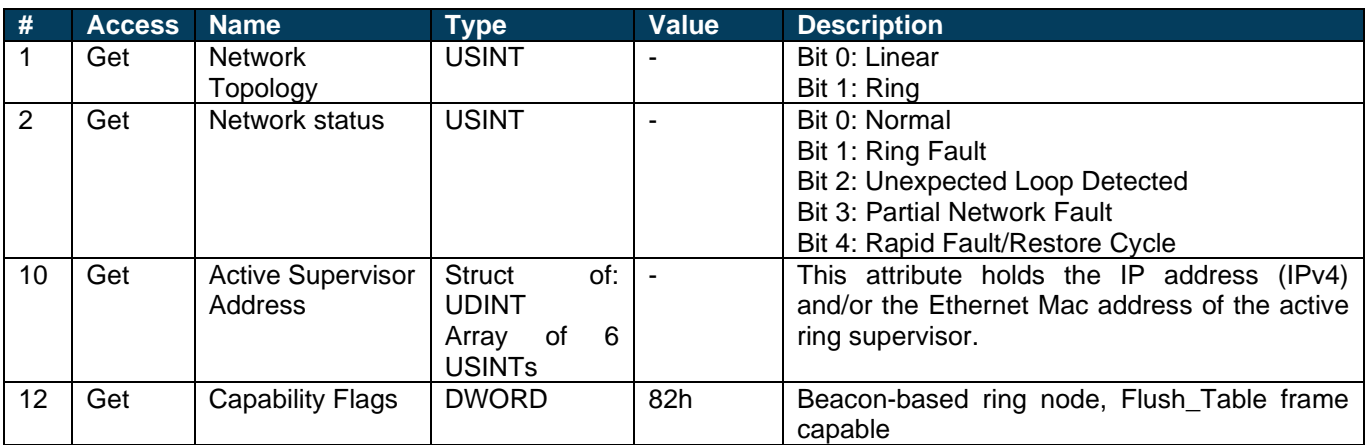

#### **6.4.9 QoS Object, Class 48h**

Quality of Service (QoS) is a general term that is applied to mechanisms used to treat traffic streams with different relative priorities or other delivery characteristics. Standard QoS mechanisms include IEEE 802.1D/Q (Ethernet frame priority) and Differentiated Services (DiffServ) in the TCP/IP protocol suite. The QoS Object provides a means to configure certain QoS related behaviours in EtherNet/IP devices. The object is required for devices that support sending EtherNet/IP messages with nonzero DiffServ code points (DSCP) or sending EtherNet/IP messages in 802.1Q tagged frames.

#### **Supported Services**

- Get Attribute Single
- **Set Attribute Single**

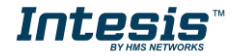

#### **Class Attributes**

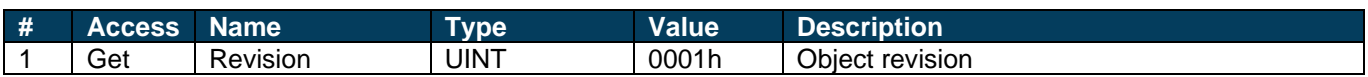

#### **Instance Attributes**

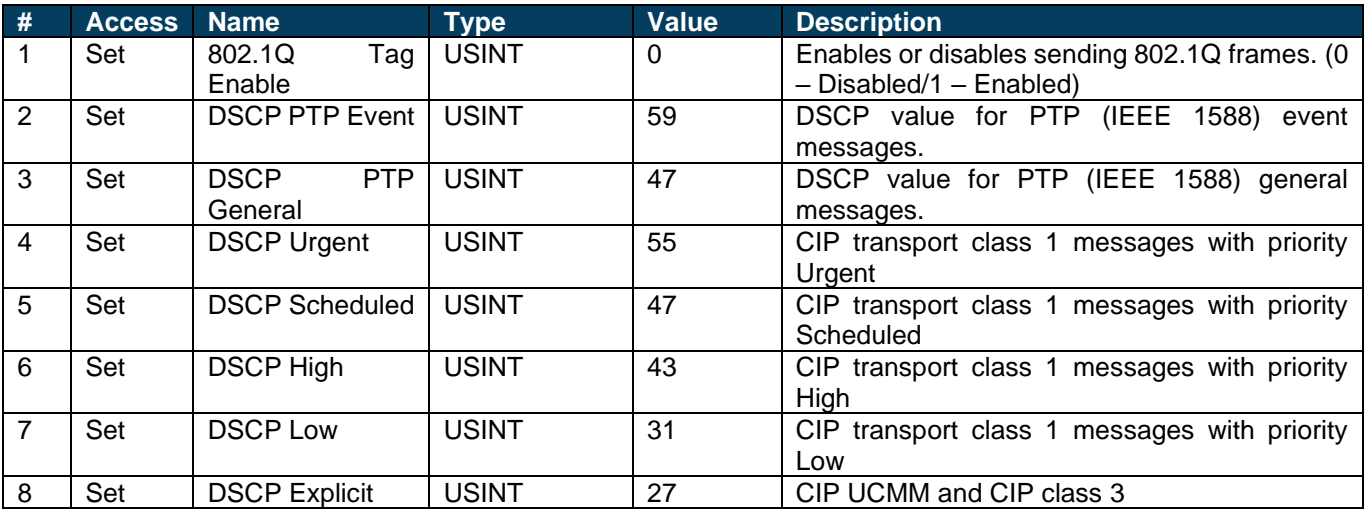

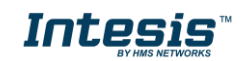

#### <span id="page-39-0"></span>*Device Level Ring (DLR)*

Device Level Ring (DLR) enables the use of ring topologies on EtherNet/IP networks and has built-in mechanisms for media redundancy, network fault detection, and network fault resolution. It is a token-based ring protocol with a master-slave hierarchy.

All the nodes in the EtherNet/IP network part of the ring are connected using ring topology (that is, the last node is connected directly to the first node). If, at any point, the connection between two nodes would break, the data will flow the other way instead, guaranteeing that data can be sent to/from the Scanner to the Adaptor(s).

On a network consisting entirely of DLR devices, there are two types of devices: ring supervisors and ring nodes. **There must be one active ring supervisor on the network**, though it is considered best practice to have at least one backup ring supervisor as well.

A straightforward way to think of the ring supervisor is that it serves as the traffic cop of the network. It sends out special-purpose frames to determine the status of the network and sends out additional frames to reconfigure the network in the event of a device failure or break in physical media.

#### <span id="page-39-1"></span>*LED Indicators*

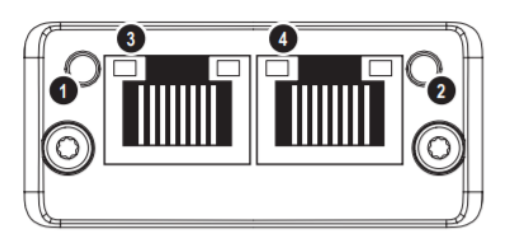

### **Network Status LED (LED1)**

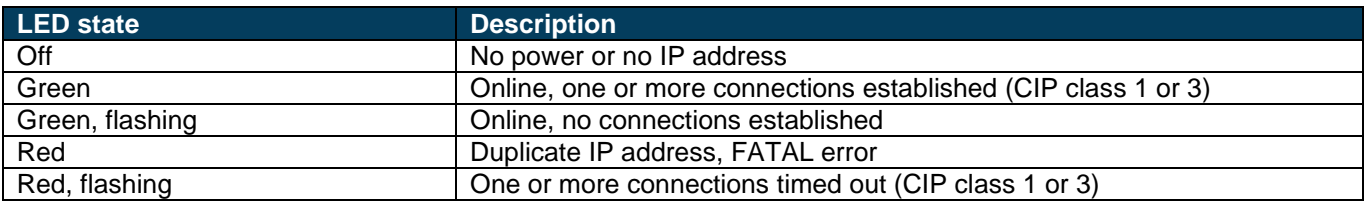

### **Module Status LED (LED2)**

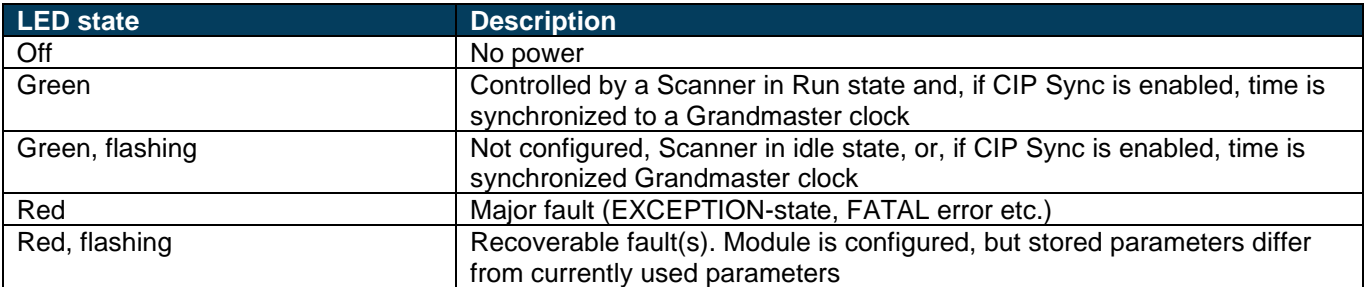

### **LINK/Activity LEDs (LED3/4)**

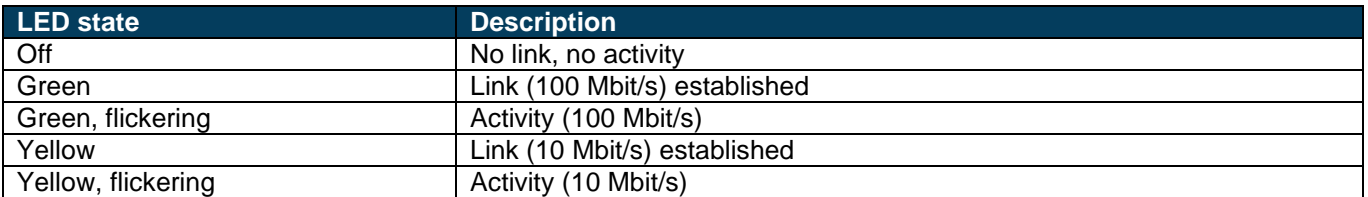

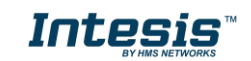

### <span id="page-40-0"></span>**7. Connections**

Ethernet **BACnet** Power Supply **BACnet IP MS/TP**  $\parallel$ Ø | ೧ ೧ ര ◎ ⋒  $A2$  $A3 \overline{A4}$ Port A SW A Ethernet R 888 Run / Error Ethurido PortA move Intesis PortB TXRX oo Button A Button B oo Console **Expansion module** Console Port SW<sub>R</sub> **USB** Pot B FIA 232 81 B2 ००० п  $\mathbb{H}\mathbb{H}\mathbb{H}$  $\mathbb{H}\mathbb{H}$ USB storage **FtherNet/IP** 

Find below information regarding the Intesis connections available.

#### *Power Supply*

*Must use NEC Class 2 or Limited Power Source (LPS) and SELV rated power supply. Respect polarity applied of terminals (+) and (-). Be sure the voltage applied is within the range admitted (check section [10\)](#page-56-0). The power supply can be connected to earth but only through the negative terminal, never through the positive terminal.*

#### *Ethernet / BACnet IP (UDP) / Modbus TCP / Console (UDP & TCP)*

*Connect the cable coming from the IP network to the connector ETH of the gateway. Use an Ethernet CAT5 cable. If communicating through the LAN of the building, contact the network administrator and make sure traffic on the port used is allowed through all the LAN path (check the gateway user manual for more information). With factory settings, after powering up the gateway, DHCP will be enabled for 30 seconds. After that time, if no IP is provided by a DHCP server, the default IP 192.168.100.246 will be set.*

#### *PortA / BACnet MS/TP*

*Connect the EIA485 bus to connectors A3 (A-), A4 (B+) and A1 or A2 (SNGD) of gateway's PortA. Respect the polarity. Remember the characteristics of the standard EIA485 bus: maximum distance of 1200 meters, maximum 32 devices connected to the bus, and in each end of the bus it must be a termination resistor of 120 Ω. The gateway*  has an internal bus biasing circuit that incorporates the termination resistor. If you install the gateway in one of the *ends of the bus, then do not install an additional termination resistor in that end.*

#### *PortB*

*Reserved for future use.*

#### *EtherNet/IP*

*Connect the cables coming from the IP network to the EtherNet/IP connectors.*

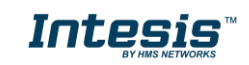

#### *Console Port*

*Connect a mini-type B USB cable from your computer to the gateway to allow communication between the Configuration Software and the gateway. Remember that Ethernet connection is also allowed. Check the user manual for more information.*

#### **USB**

*Connect a USB storage device (not a HDD) if required. Check the user manual for more information.*

Ensure proper space for all connectors when mounted (see section [11\)](#page-57-0).

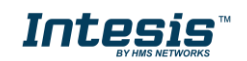

#### <span id="page-42-0"></span>*Powering the device*

A power supply working with any of the voltage range allowed is needed (check section [10\)](#page-56-0). Once connected the RUN led (Figure above) will turn on.

**WARNING!** In order to avoid earth loops that can damage the gateway and/or any other equipment connected to it, we strongly recommend:

• The use of DC power supplies, floating or with the negative terminal connected to earth. **Never use a DC power supply with the positive terminal connected to earth**.

### <span id="page-42-1"></span>*Connection to BACnet*

#### <span id="page-42-2"></span>**7.2.1 BACnet IP**

Connect the communication cable coming from the network hub or switch to the ETH port (Figure above) of Intesis. The cable to be used shall be a straight Ethernet UTP/FTP CAT5 cable

In case there is no response from the BACnet devices to the frames sent by Intesis, check that they are operative and reachable from the network connection used by Intesis. Check the Intesis Ethernet interface sending *Pings* to its IP address using a PC connected to the same Ethernet network.

Check as well with the network admin that there are no limitations regarding UDP communication or ports blocked.

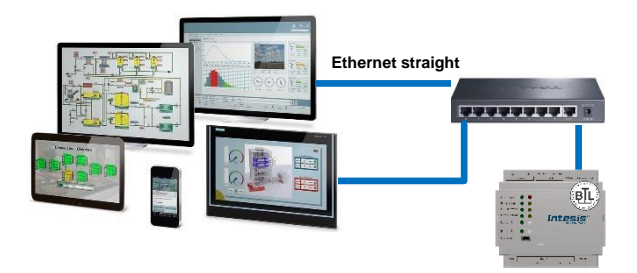

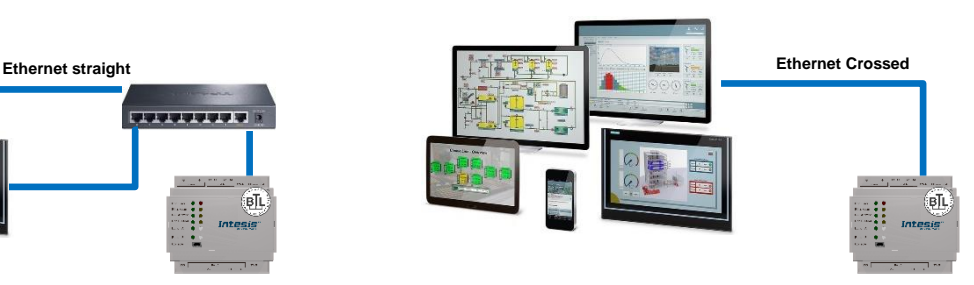

**BACnet IP connection using switch/hub and straight cable BACnet IP connection without switch/hub and crossed cable**

#### <span id="page-42-3"></span>**7.2.2 BACnet MSTP**

Connect the EIA485 bus to connectors A4 (B+), A3 (A-) and A2 (SNGD) of gateway's PortA. Respect the polarity.

Remember the characteristics of the standard EIA485 bus: maximum distance of 1200 meters, maximum 32 devices connected to the bus, and in each end of the bus it must be a termination resistor of 120 Ω. The gateway has an internal bus biasing circuit that incorporates the termination resistor. If you install the gateway in one of the ends of the bus, then do not install an additional termination resistor in that end.

*SW1:* 

*ON: 120 Ω termination active OFF: 120 Ω termination inactive* 

*SW2-3:* 

*ON: Polarization active OFF: Polarization inactive* 

*If the gateway is installed in one bus end make sure that termination is active.*

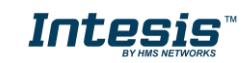

#### <span id="page-43-0"></span>*Connection to EtherNet/IP*

*Connect the communication cables coming from previous and next device in the EtherNet/IP network, using a line or ring topology. When ring topology is used, a device must take over the function of the ring supervisor. See section [6.4](#page-33-0) [CIP Object](#page-33-0)  [Implementation](#page-33-0)*

[The following CIP-Objects are implemented in this product:](#page-33-0)

#### **[Mandatory Objects](#page-33-0)**

- [Identify Object, Class 01h](#page-33-0)
- [Message Router, Class 02h](#page-33-0)
- [Assembly Object, Class 04h](#page-33-0)
- [Connection Manager Object, Class 05h](#page-33-0)
- [Port Object, Class F4h](#page-33-0)
- [TCP/IP Interface Object, Class F5h](#page-33-0)
- [Ethernet Link Object, Class F6h](#page-33-0)

#### **[Vendor Specific Objects](#page-33-0)**

- [DLR Object, Class 47h](#page-33-0)
- [Quality of Service Object, Class 48h](#page-33-0)

#### **7.4.1 [Identify Object, Class 01h](#page-33-0)**

[The Identity Object provides identification and general information about the device. The first and only instance](#page-33-0)  [identifies the whole device. It is used for electronic keying and by applications wishing to determine what devices are](#page-33-0)  [on the network.](#page-33-0)

#### **[Supported Services](#page-33-0)**

- [Get Attribute All](#page-33-0)
- **[Get Attribute Single](#page-33-0)**
- [Reset](#page-33-0)

#### **[Class Attributes](#page-33-0)**

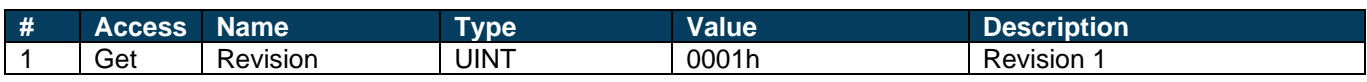

#### **[Instance Attributes](#page-33-0)**

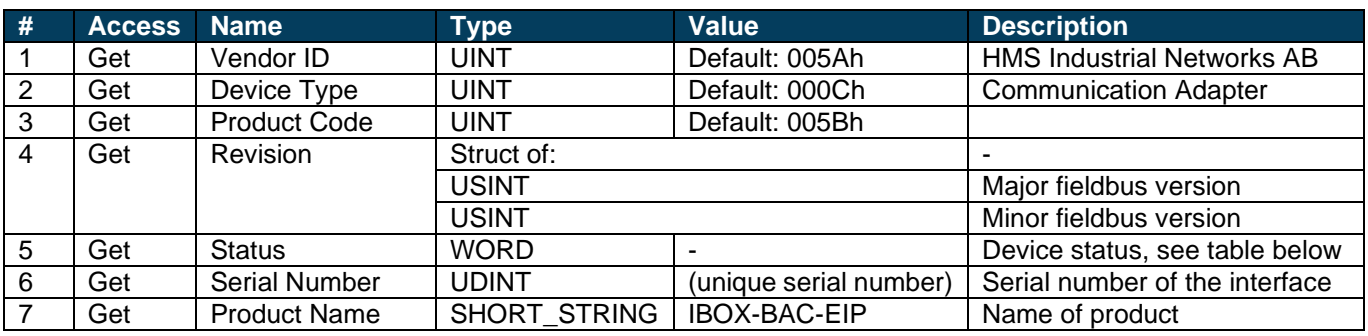

#### **[Status AttributeExtended Device Status](#page-33-0)**

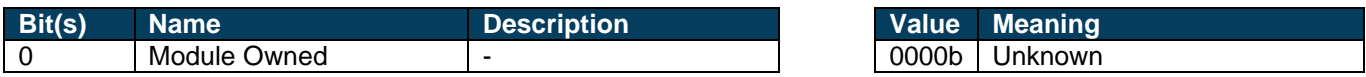

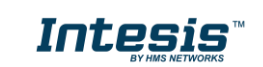

### **IntesisTM BACnet Server – EtherNet/IP User Manual r1.0 eng**

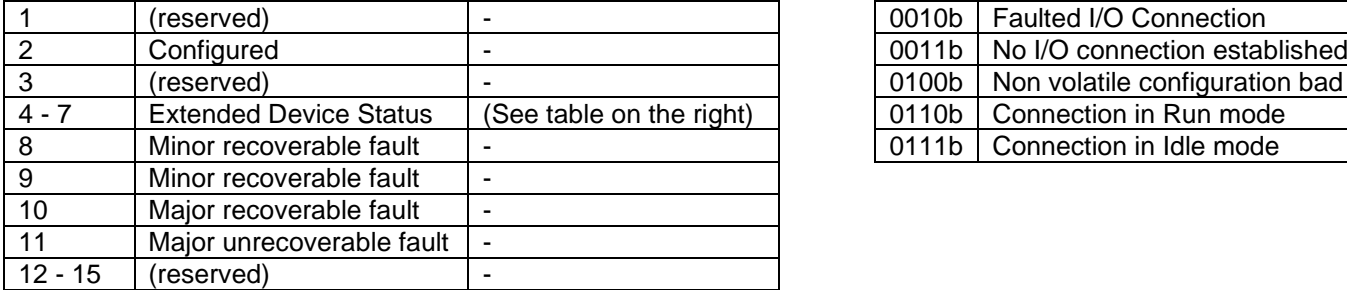

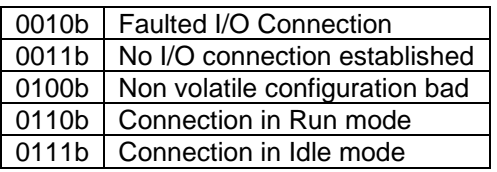

#### **[Reset Service](#page-33-0)**

[The identify object provides a reset service. There are two different types of reset requests:](#page-33-0)

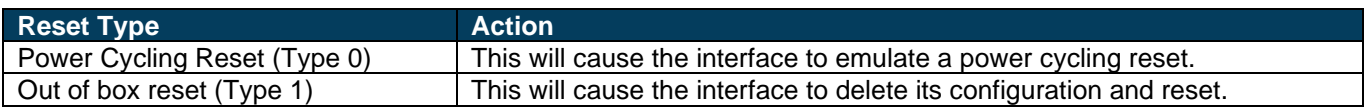

#### **7.4.2 [Message Router, Class 02h](#page-33-0)**

[The Message Router Object provides a messaging connection point through which a client may address a service to](#page-33-0)  [any object class or instance residing in the physical device.](#page-33-0)

[There are no class or instance attributes and no services supported.](#page-33-0)

#### **7.4.3 [Assembly Object, Class 04h](#page-33-0)**

[The Assembly object uses static assemblies and holds the Process Data sent/received by the host application. It](#page-33-0)  [allows data to and from each object to be sent or received over a single connection. The default assembly instance](#page-33-0)  [IDs used are in the vendor specific range.](#page-33-0)

[It is possible for the application to create and support up to six consuming and six producing instances if the Assembly](#page-33-0)  [Mapping Object is implemented.](#page-33-0) 

[The terms "input" and "output" are defined from the network's point of view. An input will produce data on the network](#page-33-0)  [and an output will consume data from the network](#page-33-0)

#### **[Supported Services](#page-33-0)**

- **[Get Attribute Single](#page-33-0)**
- [Set Attribute Single](#page-33-0)

#### **[Class Attributes](#page-33-0)**

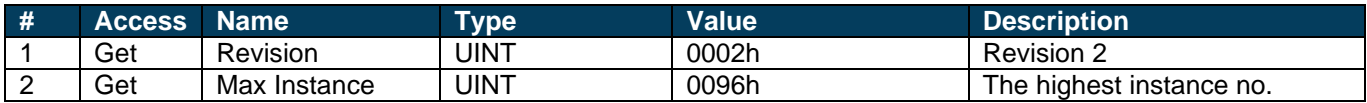

#### **[Instance Attributes, Instance 64h](#page-33-0)**

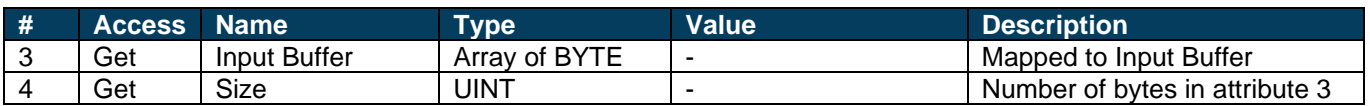

#### **[Instance Attributes, Instance 96h](#page-33-0)**

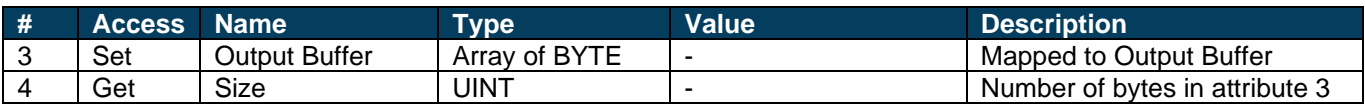

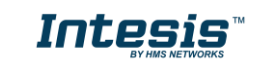

#### **7.4.4 [Connection Manager Object, Class 05h](#page-33-0)**

[This object is used for connection and connectionless communications, including establishing connections across](#page-33-0)  [multiple subnets.](#page-33-0)

#### **[Supported Services](#page-33-0)**

- [Get Attribute All](#page-33-0)
- **[Get Attribute Single](#page-33-0)**
- [Set Attribute Single](#page-33-0)
- [Large\\_Forward\\_Open](#page-33-0)
- [Forward\\_Open](#page-33-0)
- Forward Close
- Unconnected Send [\(When unconnected routing is enabled\)](#page-33-0)

#### **[Instance Attributes](#page-33-0)**

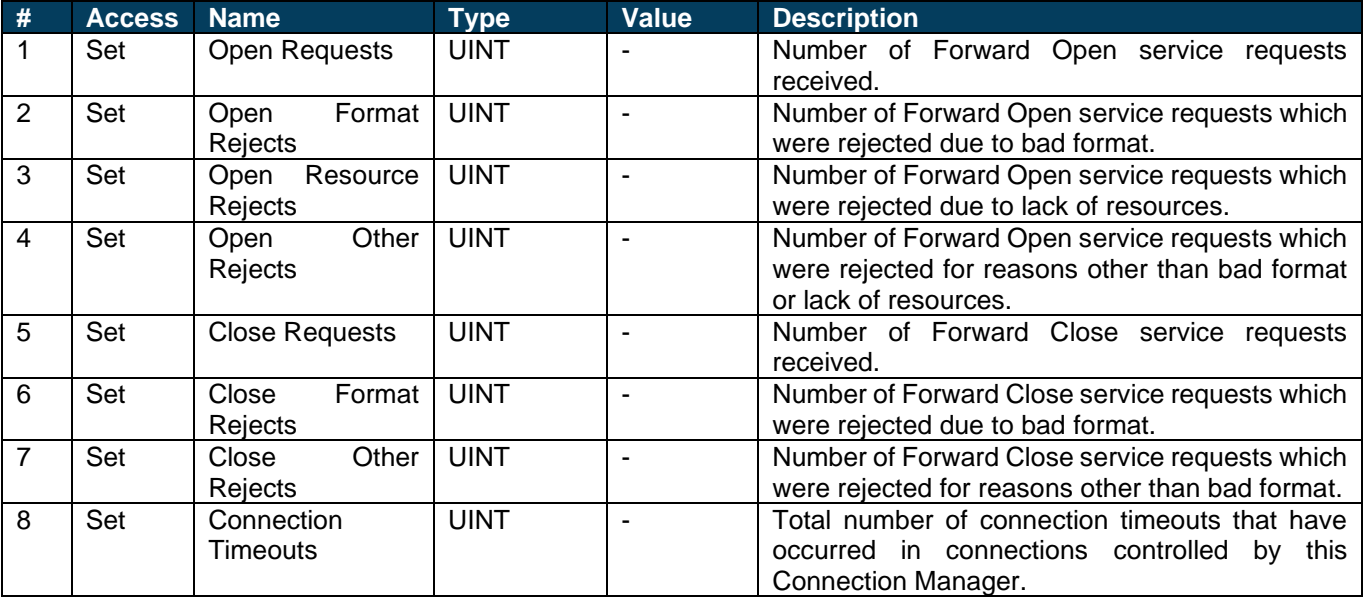

### **7.4.5 [Port Object, Class F4h](#page-33-0)**

[The Port Object describes the CIP ports present on the device. Each routable CIP port is described in a separate](#page-33-0)  [instance. Non-routable ports may be described. Devices with a single CIP port are not required to support this object.](#page-33-0)

#### **[Supported Services](#page-33-0)**

- [Get Attribute All](#page-33-0)
- [Get Attribute Single](#page-33-0)

#### **[Class Attributes](#page-33-0)**

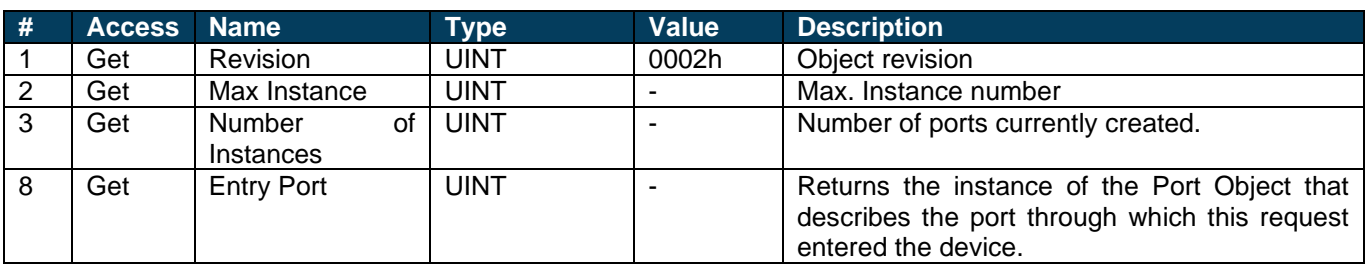

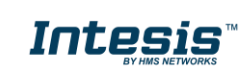

## **IntesisTM BACnet Server – EtherNet/IP User Manual r1.0 eng**

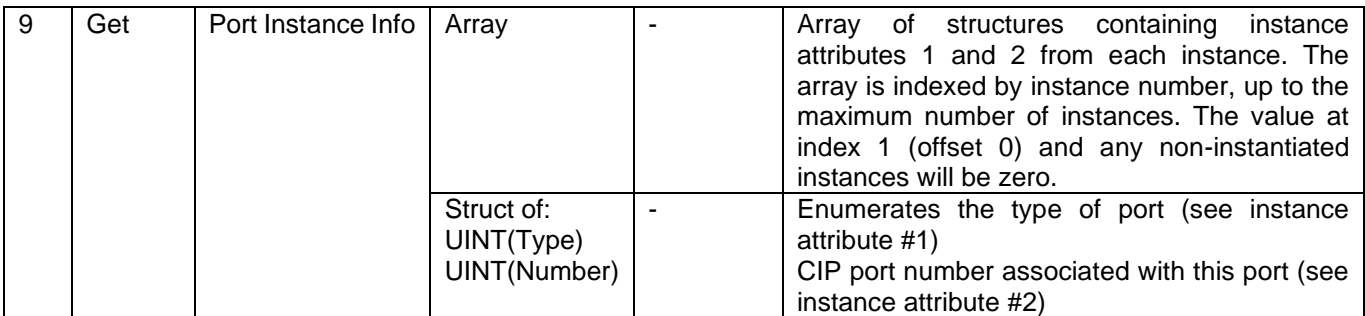

#### **[Instance Attributes](#page-33-0)**

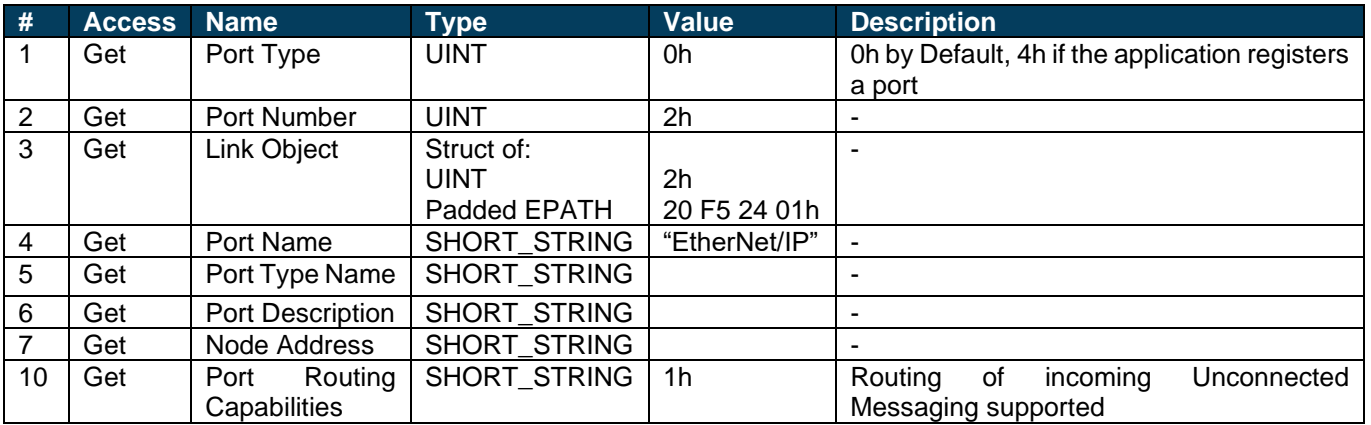

#### **7.4.6 [TCP/IP Interface Object, Class F5h](#page-33-0)**

[This object provides the mechanism to configure the TCP/IP network interface of the module. It groups the TCP/IP](#page-33-0)[related settings in one instance for each TCP/IP capable communications interface.](#page-33-0)

#### **[Class Attributes](#page-33-0)**

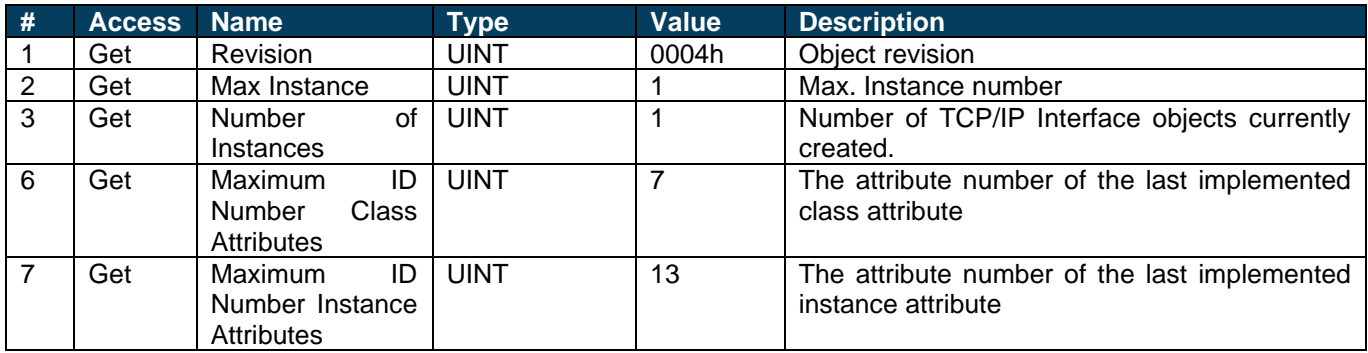

### **7.4.7 [Ethernet Link Object, Class F6h](#page-33-0)**

[This object maintains link specific counters and status information for an IEEE 802.3 communications interface.](#page-33-0)  [Exactly one instance for each communications interface on the module is supported. Instances for internally](#page-33-0)  [accessible interfaces can also be supported.](#page-33-0)

#### **[Supported Services](#page-33-0)**

- [Get Attribute All](#page-33-0)
- [Get Attribute Single](#page-33-0)
- [Set Attribute Single](#page-33-0)
- [Get and Clear](#page-33-0)

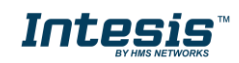

#### **[Class Attributes](#page-33-0)**

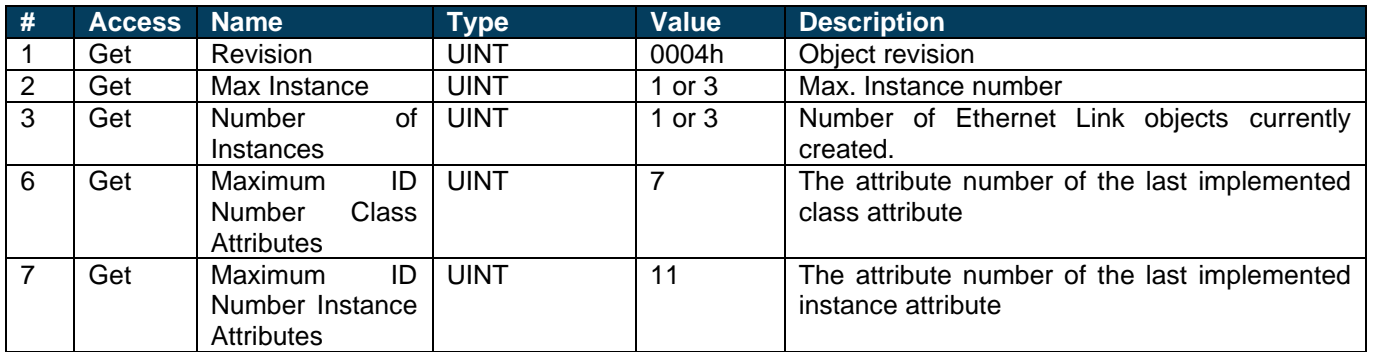

### **7.4.8 [DLR Object, Class 47h](#page-33-0)**

[The Device Level Ring \(DLR\) Object provides the status information interface for the DLR protocol. This protocol](#page-33-0)  [enables the use of an Ethernet ring topology, and the DLR Object provides the CIP application-level interface to the](#page-33-0)  [protocol.](#page-33-0)

#### **[Supported Services](#page-33-0)**

- [Get Attributes All](#page-33-0)
- [Get Attribute Single](#page-33-0)

#### **[Class Attributes](#page-33-0)**

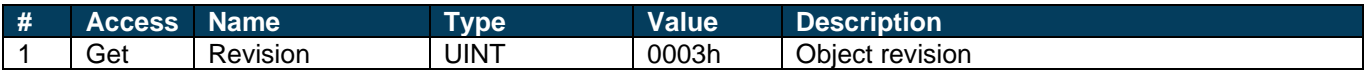

#### **[Instance Attributes](#page-33-0)**

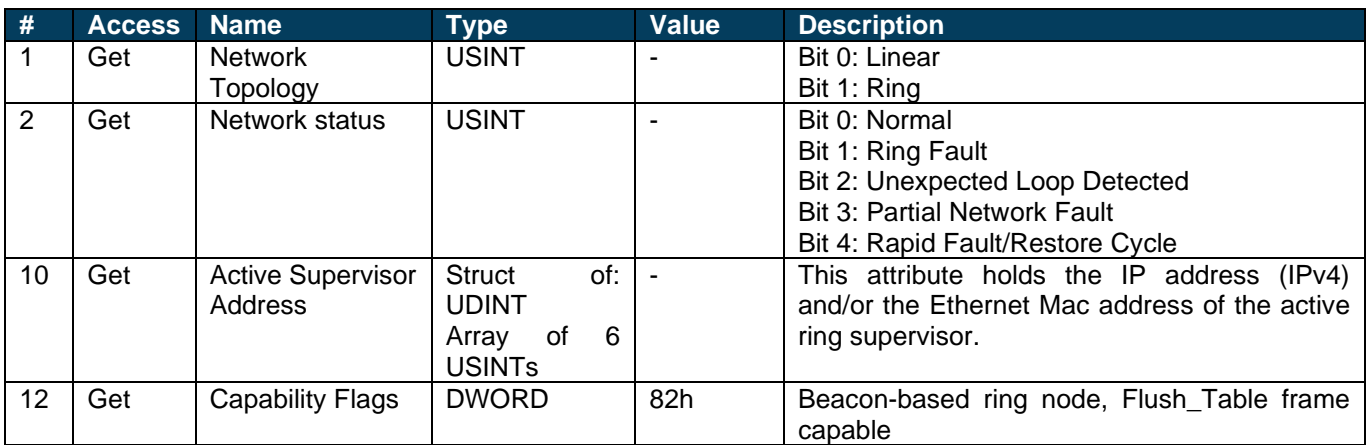

### **7.4.9 [QoS Object, Class 48h](#page-33-0)**

[Quality of Service \(QoS\) is a general term that is applied to mechanisms used to treat traffic streams with different](#page-33-0)  [relative priorities or other delivery characteristics. Standard QoS mechanisms include IEEE 802.1D/Q \(Ethernet](#page-33-0)  [frame priority\) and Differentiated Services \(DiffServ\) in the TCP/IP protocol suite. The QoS Object provides a means](#page-33-0)  [to configure certain QoS related behaviours in EtherNet/IP devices. The object is required for devices that support](#page-33-0)  sending EtherNet/IP messages with nonzero DiffServ code points (DSCP) or sending EtherNet/IP messages in [802.1Q tagged frames.](#page-33-0)

#### **[Supported Services](#page-33-0)**

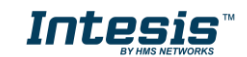

- [Get Attribute Single](#page-33-0)
- [Set Attribute Single](#page-33-0)

#### **[Class Attributes](#page-33-0)**

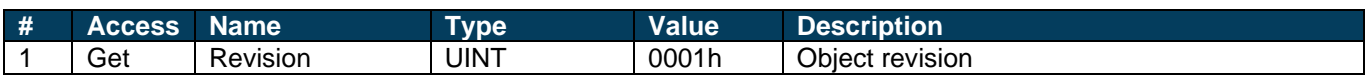

#### **[Instance Attributes](#page-33-0)**

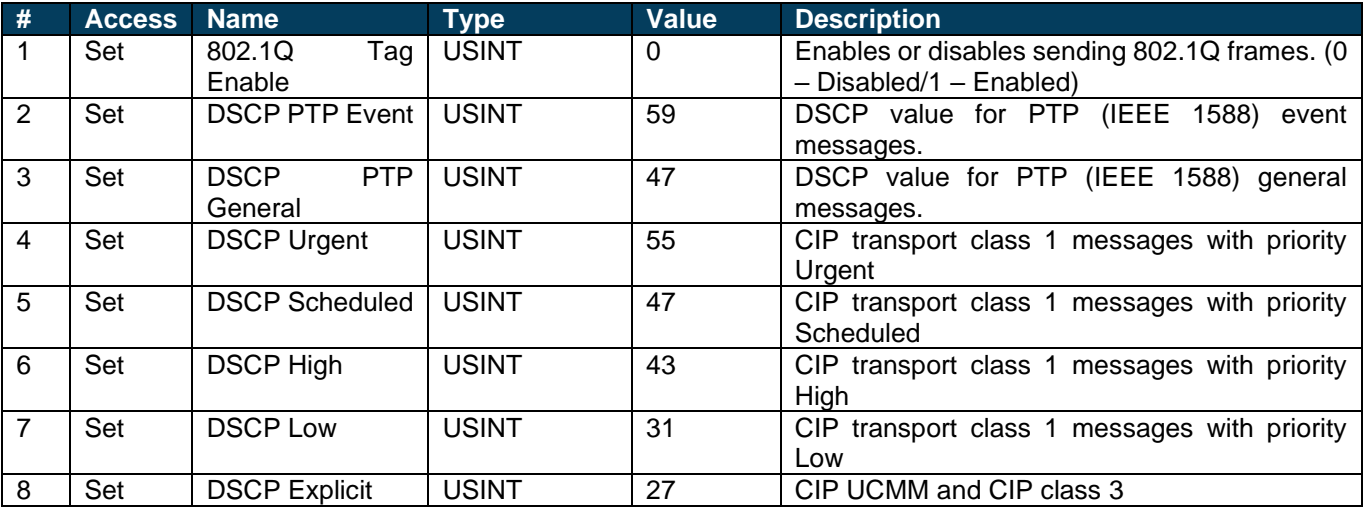

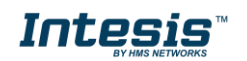

## **Intesis<sup>TM</sup> BACnet Server – EtherNet/IP** User Manual r1.0 eng

[Device Level Ring](#page-33-0) (DLR) for more details. If only one Ethernet connection is needed (e.g., last device in a line topology), either Port 1 or Port 2 can be used.

The cable to be used shall be a straight Ethernet UTP/FTP CAT5 cable.

EtherNet/IP interface contains a dual port Ethernet switch, they both operate at 10/100Mbit, full or half duplex.

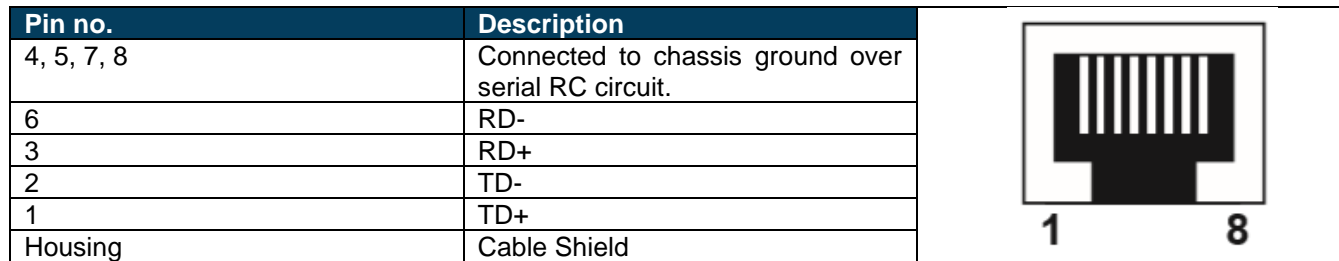

#### <span id="page-49-0"></span>*Connection to the configuration tool*

This action allows the user to have access to configuration and monitoring of the device (more information can be found in the configuration tool User Manual). Two methods to connect to the PC can be used:

- **Ethernet:** Using the Ethernet port of Intesis.
- **USB:** Using the console port of Intesis, connect a USB cable from the console port to the PC.

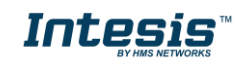

### <span id="page-50-0"></span>**8. Status LEDs and push buttons**

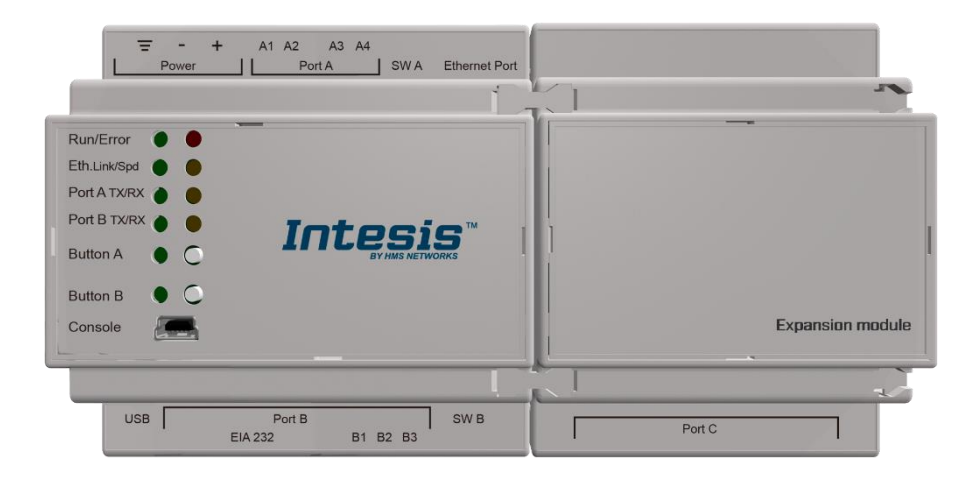

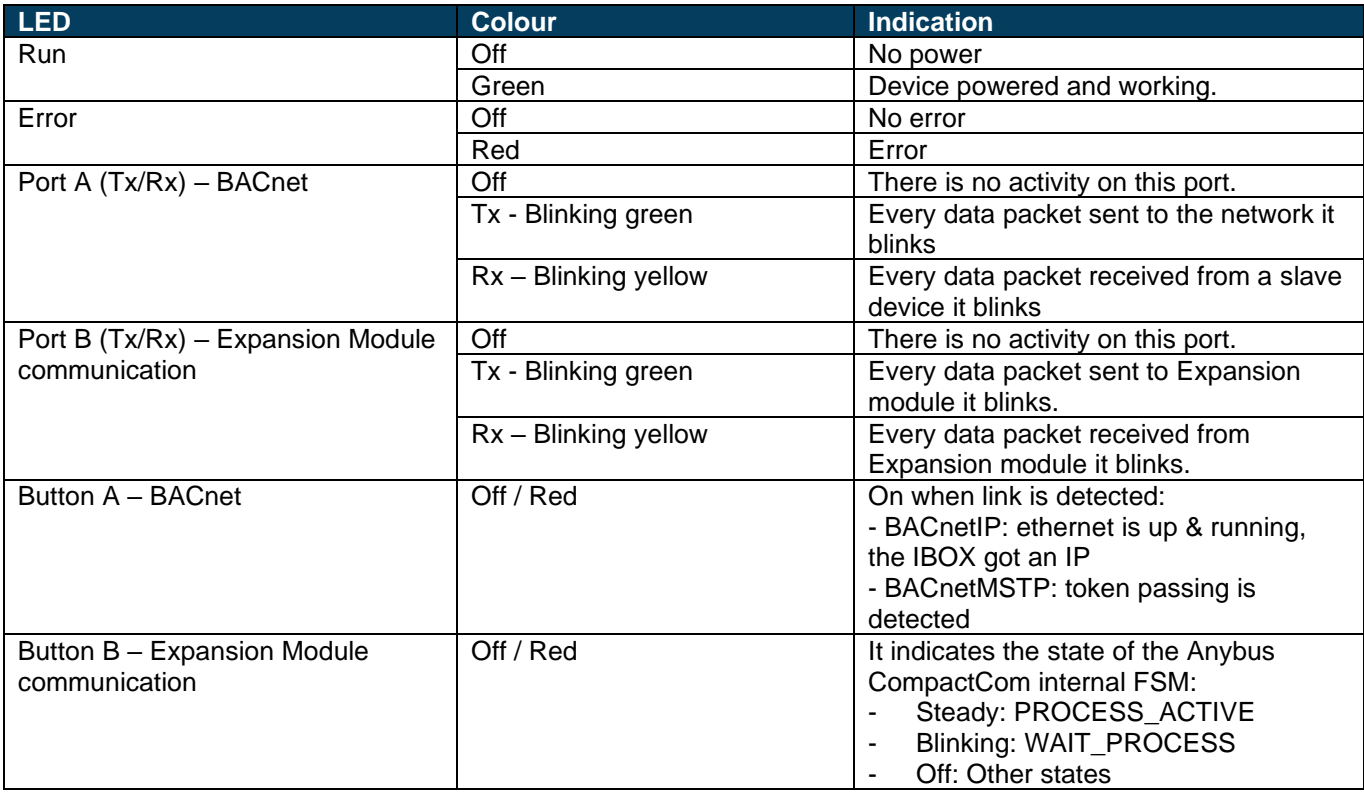

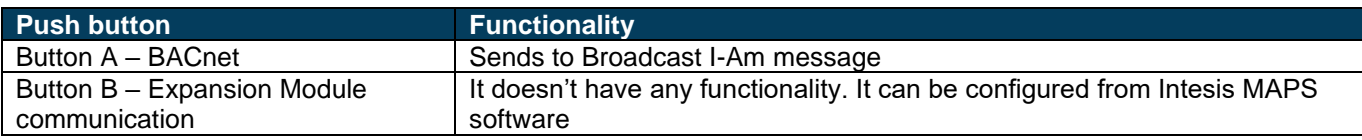

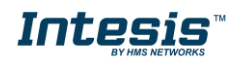

### <span id="page-51-0"></span>**9. Set-up process and troubleshooting**

### <span id="page-51-1"></span>*Pre-requisites*

It is necessary to have a BACnet IP client or MSTP device operative and well connected to the corresponding BACnet port of Intesis and an EtherNet/IP Scanner connected to their corresponding ports as well.

Connectors, connection cables, PC to use the configuration tool and other auxiliary material, if needed, are not supplied by HMS Industrial Networks S.L.U for this standard integration.

Items supplied by HMS Networks for this integration are:

- Intesis gateway.
- Link to download the configuration tool.
- USB Console cable to communicate with gateway.
- Product documentation.

#### <span id="page-51-2"></span>*Intesis MAPS. Configuration & monitoring tool for Intesis BACnet series*

#### <span id="page-51-3"></span>**9.2.1 Introduction**

Intesis MAPS is a Windows® compatible software developed specifically to monitor and configure Intesis BACnet series.

The installation procedure and main functions are explained in the *Intesis MAPS User Manual*. This document can be downloaded from the link indicated in the installation sheet supplied with the Intesis device or in the product website at [www.intesis.com](http://www.intesis.com/)

In this section, only the specific case of EtherNet/IP and BACnet systems will be covered.

Please check the Intesis MAPS user manual for specific information about the different parameters and how to configure them.

### <span id="page-51-4"></span>**9.2.2 Connection**

To configure the Intesis connection parameters press on the *Connection* button in the *menu bar*.

|                                       |                          | $1 - 1$ $\times$               |                 |            |                                                                                    |  |
|---------------------------------------|--------------------------|--------------------------------|-----------------|------------|------------------------------------------------------------------------------------|--|
| Home Project Tools View Help          |                          |                                |                 |            |                                                                                    |  |
| Q                                     |                          | ≡                              | 校园              | -M-        | <b>Intesis MAPS</b>                                                                |  |
| Connection                            | Configuration            | <b>Signals</b>                 | Receive / Send  | Diagnostic |                                                                                    |  |
| <b>Connection Parameters</b>          |                          |                                |                 |            |                                                                                    |  |
| <b>Connection Type</b>                | $\circ$ IP<br>◯ USB Port |                                |                 |            |                                                                                    |  |
| <b>Discovered Gateways</b>            |                          | <b>Description</b>             | Value           |            |                                                                                    |  |
|                                       |                          | <b>Gateway Name</b>            | ٠               |            |                                                                                    |  |
|                                       |                          | <b>Serial Number</b>           | ×               |            |                                                                                    |  |
|                                       |                          | <b>Application Name</b>        | ×               |            |                                                                                    |  |
|                                       |                          | <b>License</b>                 | ٠               |            |                                                                                    |  |
|                                       |                          | <b>License Comments</b>        | ٠               |            |                                                                                    |  |
|                                       |                          | Version                        | ÷.              |            |                                                                                    |  |
|                                       |                          | Config file name               | ٠               |            |                                                                                    |  |
|                                       |                          | <b>Last Configuration Date</b> | ×.              |            |                                                                                    |  |
|                                       |                          | <b>MAC Address</b>             | ×               |            |                                                                                    |  |
|                                       |                          | <b>IP Address</b>              | ×               |            |                                                                                    |  |
|                                       |                          | Netmask                        | ٠               |            |                                                                                    |  |
|                                       |                          | Gateway                        | ×               |            |                                                                                    |  |
|                                       |                          | DHCP                           | ٠               |            |                                                                                    |  |
|                                       |                          | <b>Current Date Time</b>       | ×               |            |                                                                                    |  |
|                                       |                          | <b>Gateway Operating Time</b>  | $\sim$          |            |                                                                                    |  |
|                                       | <b>Refresh</b>           |                                |                 |            |                                                                                    |  |
| Gateway IP : Port                     |                          | <b>Disconnect</b>              | Connect<br>Pwd: | *****      |                                                                                    |  |
| $\frac{1}{2}$<br><b>Not Connected</b> |                          |                                |                 |            | BMS Protocol: BACnet Server     Device Protocol: EtherNet/IP   13:42:36 2020/10/29 |  |

**Figure 9.1** MAPS connection

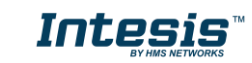

#### <span id="page-52-0"></span>**9.2.3 Configuration tab**

Select the *Configuration* tab to configure the connection parameters. Three subsets of information are shown in this window: General (Gateway general parameters), BACnet Server (BACnet interface configuration) and EtherNet/IP (interface parameters).

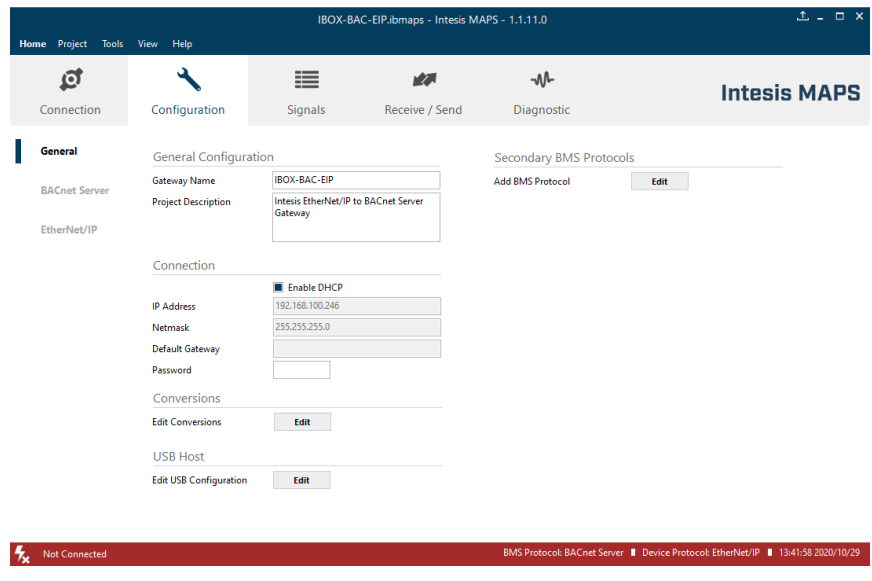

**Figure 9.2** Intesis MAPS configuration tab

#### <span id="page-52-1"></span>**9.2.4 Signals**

All available objects, Object Instances, its corresponding EtherNet/IP data and other main parameters are listed in the signals tab. More information on each parameter and how to configure it can be found in the Intesis MAPS user manual.

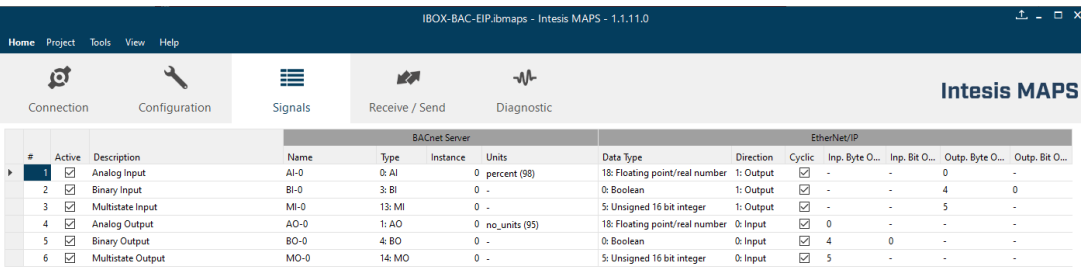

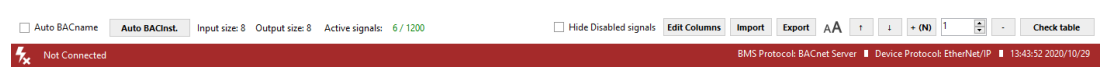

**Figure 9.3** Intesis MAPS Signals tab

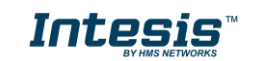

#### <span id="page-53-0"></span>**9.2.5 Sending the configuration to Intesis**

When the configuration is finished, follow the next steps.

1.- Click on *Save* button to save the project to the project folder on your hard disk (more information in Intesis MAPS User Manual).

2.- You will be prompted to generate the configuration file to be sent to the gateway.

a.- If *Yes* is selected, the file containing the configuration for the gateway will be generated and saved also into the project folder.

b.- If *NO* is selected, remember that the binary file with the project needs to be generated before the Intesis starts to work as expected.

3.- Press the *Send File* button to send the binary file to the Intesis device. The process of file transmission can be monitored in the Intesis Communication Console window. Intesis will reboot automatically once the new configuration is loaded.

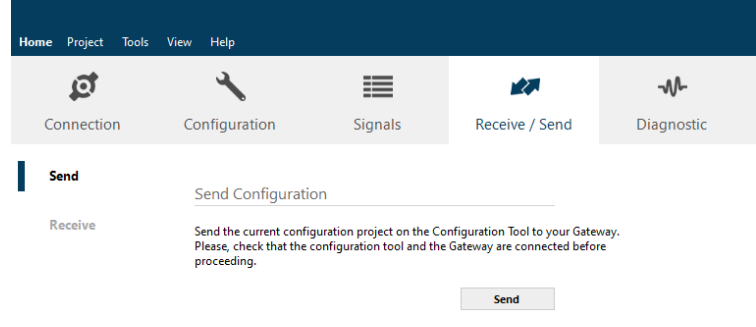

**Figure 9.4** Intesis MAPS Receive/Send tab

**After any configuration change, do not forget to send the configuration file to the Intesis using button Send File.**

#### <span id="page-53-1"></span>**9.2.6 Diagnostic**

To help integrators in the commissioning tasks and troubleshooting, the Configuration Tool offers some specific tools and viewers.

In order to start using the diagnostic tools, connection with the Gateway is required.

The Diagnostic section is composed by two main parts: Tools and Viewers.

• **Tools**

Use the tools section to check the current hardware status of the box, log communications into compressed files to be sent to the support, change the Diagnostic panels' view or send commands to the gateway.

• **Viewers**

In order to check the current status, viewer for the Internal and External protocols are available. It is also available a generic Console viewer for general information about communications and the gateway status and finally a Signals Viewer to simulate the BMS behavior or to check the current values in the system.

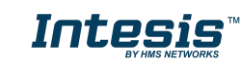

## **Intesis<sup>TM</sup> BACnet Server – EtherNet/IP** User Manual r1.0 eng

|                                                |       |                       |                                                                                                    |                                                                                  |                            |                                                                                                    |          |                   | IBOX-BAC-EIP.ibmaps - Intesis MAPS - 1.1.11.0                    |                                                                |                                                                                                    |                          |                                                                                                    | $1 - 7$           |
|------------------------------------------------|-------|-----------------------|----------------------------------------------------------------------------------------------------|----------------------------------------------------------------------------------|----------------------------|----------------------------------------------------------------------------------------------------|----------|-------------------|------------------------------------------------------------------|----------------------------------------------------------------|----------------------------------------------------------------------------------------------------|--------------------------|----------------------------------------------------------------------------------------------------|-------------------|
| <b>Home</b> Project<br>íŌ.                     |       |                       | <b>Tools View</b>                                                                                                    | Help                                                                             |                            | $\equiv$                                                                                                    | 大人       |                   | ⊸∧∿                                                              |                                                                |                                                                                                    |                          |                                                                                                    |                   |
| Connection                                     |       |                       | Configuration                                                                                                    |                                                                                  | <b>Signals</b>             | Receive / Send                                                                                                    |          | <b>Diagnostic</b> |                                                                  |                                                                |                                                                                                    | <b>Intesis MAPS</b>      |                                                                                                    |                   |
|                                                |       |                       |                                                                                                    |                                                                                  |                            |                                                                                                    |          |                   |                                                                  |                                                                |                                                                                                    |                          |                                                                                                    |                   |
| ņ                                              |       | <b>Signals Viewer</b> |                                                                                                    |                                                                                  |                            |                                                                                                    |          |                   |                                                                  |                                                                |                                                                                                    |                          |                                                                                                    |                   |
|                                                | Clear |                       | <b>Refresh</b>                                                                                                    | <b>Edit columns</b>                                                              |                            |                                                                                                    |          |                   |                                                                  |                                                                |                                                                                                    |                          |                                                                                                    |                   |
| H                                              |       | Priority              | <b>BACnet</b>                                                                                                    | EtherNet/IP                                                                      | Name                       | Type                                                                                                    | Instance |                   | Data Type                                                        | Cyclic                                                         |                                                                                                    |                          | Inp. Byte Off Inp. Bit Of Outp. Byte Off                                                                             | Outp. Bit Off     |
|                                                |       |                       |                                                                                                    | $\mathbf{0}$                                                                     | $0$ Al- $0$                | 0: A1                                                                                                    |          |                   | 0 18: Floating point/real number                                 | ☑                                                              |                                                                                                    |                          | o                                                                                                    |                   |
| $\overline{2}$<br>3                            |       |                       |                                                                                                    | $\Omega$                                                                         | $0$ BI- $0$<br>$0$ MI- $0$ | $3:$ BI<br>13: MI                                                                                                    |          |                   | 0 0: Boolean                                                     | $\triangledown$<br>$\triangledown$                             | ×,<br>ä,                                                                                                    | $\overline{a}$<br>ä,     | 4<br>5                                                                                                    | $\mathbf{0}$<br>٠ |
| $\overline{4}$                                 |       | $RD -$                |                                                                                                    | $\Omega$                                                                         | $0$ AO-0                   | 1:AO                                                                                                    |          |                   | 0 5: Unsigned 16 bit integer<br>0 18: Floating point/real number | $\overline{\vee}$                                              | $\Omega$                                                                                                    | $\overline{\phantom{a}}$ | ÷                                                                                                    |                   |
|                                                | 5     | $RD -$                |                                                                                                    | $\mathbf{0}$                                                                     | $0$ BO- $0$                | 4: BO                                                                                                    |          |                   | 0 0: Boolean                                                     | ☑                                                              | 4                                                                                                    | $\mathbf{0}$             | ÷.                                                                                                    | $\overline{a}$    |
| 6                                              |       | $RD -$                |                                                                                                    |                                                                                  | $0$ MO- $0$                | 14: MO                                                                                                    |          |                   | 0 5: Unsigned 16 bit integer                                     | ☑                                                              | $\overline{\phantom{a}}$                                                                                                    | ÷,                       |                                                                                                    |                   |
|                                                |       |                       | > INFO: STATUS: STARTING                                                                                                    | > HMS Industrial Networks, S.L.U.                                                |                            | < 0BS:SPONS=1<br>> 0BS: Ax/Bx/Mx objects: 6                                                                                                    |          |                   |                                                                  |                                                                |                                                                                                    |                          | > 1EI: [Rx] 00 00 04 00 02 06 18 04 26 35 01 00 00 00 0 A                                                            |                   |
| Clear                                          |       |                       | AutoScroll                                                                                                    |                                                                                  | $\cdot$                    | <b>BACnet Server Viewer</b><br>Comms Debug AutoScroll<br>Clear                                                                                                    |          |                   | $\cdot$                                                          | Clear                                                          | <b>EtherNet/IP Viewer</b><br>Comms Debug AutoScroll                                                                                                    |                          |                                                                                                    |                   |
| $>$ INFO: END<br>$>$ BACLNK: 0<br>$>$ BACLNK:1 |       | $>$ INFO: RC: 1       | > INFO: APPNAME: IBOX-BAC-EIP<br>> INFO:APPLIC:1200<br>> INFO:APPVERSION:1.0.0.0<br>> Reading CFGFILE<br>$\ge$ CFGFILE OK (size = 1762)<br>> Last Reset Cause: Software<br>$>$ Initializing<br>> INFO: STATUS: RUNNING | > ETH interface CC:3F:1D:00:00:20 is up<br>> IP communication OK (192.168.0.140) |                            | > 0BS: Total: 7 objects<br>> 0B5:OK<br>$\leftarrow$ 0BS:00000000?<br>$> 085:00000000 - 0.00:1$<br>< 0BS:00C00000?<br>> 0B5:00C0000000011<br>< 0BS:03400000?<br>$> 085:03400000=1:1$<br>$\leq$ 0BS:00400000?<br>$\leftarrow$ 0BS:01000000?<br>< 0BS:03800000?<br>$> 085:03800000-1;0;0$<br>< 0BS:SPONS=1<br>> 0B5:OK |          |                   |                                                                  | >1EI:OK<br>>1E1:OK<br>>1E1:OK<br>>1E1:OK<br>>1E1:OK<br>>1EI:OK | < 1EI:00000000?<br>$>1E1:00000000=0.00;0$<br>< 1EI:00000001?<br>$>1E1:00000001=0:0$<br>< 1EI:00000002?<br>$>1E1:00000002=0:0$<br>< 1EI:00000003?<br>$>1E1:00000003=0.00;0$<br>< 1EI:00000004?<br>$>1E1:00000004=0:0$<br>< 1EI:00000005? |                          | > 1EI: [Rx] 00 00 04 00 02 06 68 61 84 35 01 00 00 00 0<br>> 1EI: [Tx] 84 00 40 00 04 00 00 00 00 00 00 00 00 C 01 0 |                   |
| reset!                                         |       |                       |                                                                                                    | Send                                                                             |                            |                                                                                                    |          |                   |                                                                  | >1EI:OK<br>< 1EI:SPONS=1<br>>1E1:OK                            | $>1E1:00000005=0:0$                                                                                                    |                          |                                                                                                    |                   |

**Figure 9.5** Diagnostic

More information about the Diagnostic section can be found in the Configuration Tool manual.

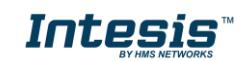

#### <span id="page-55-0"></span>9.3 *Set-up procedure*

- 1. Install Intesis MAPS on your laptop, use the setup program supplied for this and follow the instructions given by the Installation wizard.
- 2. Install Intesis in the desired installation site. Installation can be on DIN rail or on a stable not vibrating surface (DIN rail mounted inside a metallic industrial cabinet connected to ground is recommended).
- 3. If using BACnet IP, connect the communication cable coming from the BACnet IP network to the port marked as Ethernet on Intesis (More details in section [6.4\)](#page-33-0).

If using BACnet MSTP, connect the communication cables coming from the BACnet MSTP network to the port marked as Port A on Intesis (More details in section [6.4\)](#page-33-0).

- 4. Connect the communication cable coming from EtherNet/IP network to the port marked as Port C of Intesis (More details in section [6.4\)](#page-33-0).
- 5. Power up Intesis. The supply voltage can be 9 to 30 Vdc. Take care of the polarity of the supply voltage applied.

**WARNING!** In order to avoid earth loops that can damage Intesis and/or any other equipment connected to it, we strongly recommend:

- The use of DC power supplies, floating or with the negative terminal connected to earth. **Never use a DC power supply with the positive terminal connected to earth**.
- 6. If you want to connect using IP, connect the Ethernet cable from the laptop PC to the port marked as Ethernet of Intesis (More details in section [6.4\)](#page-33-0).

If you want to connect using USB, connect the USB cable from the laptop PC to the port marked as Console of Intesis (More details in section [6.4\)](#page-33-0).

- 7. Open Intesis MAPS, create a new project selecting a template of the one named **INBACEIP---0000**.
- 8. Modify the configuration as desired, save it and download the configuration file to Intesis as explained in the Intesis MAPS user manual. Remember to activate HICP to configure network settings of the EtherNet/IP interface.
- 9. Connect the Ethernet cable from the laptop PC to the EtherNet/IP network and open HMS IPConfig tool, then modify settings as desired and validate new configuration by clicking **Set**.
- 10. Visit the Diagnostic section, on Intesis MAPS, and check that there is communication activity, some TX frames and some other RX frames. This means that the communication with the BACnet master device and EtherNet/IP Scanner is OK. In case there is no communication activity between Intesis and the BACnet and/or EtherNet/IP devices, check that those are operative: check all communication parameters and connection of all devices.

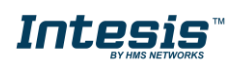

### <span id="page-56-0"></span>**10. Electrical & Mechanical Features**

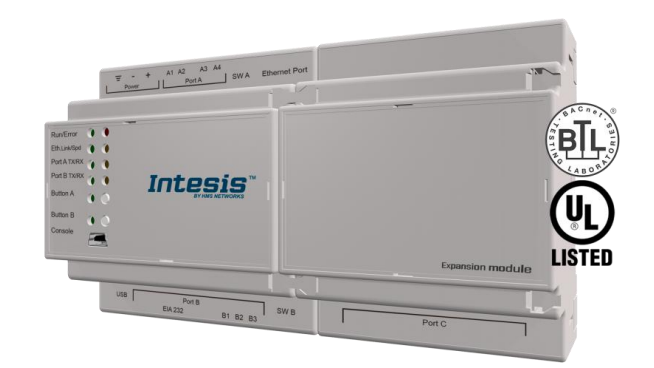

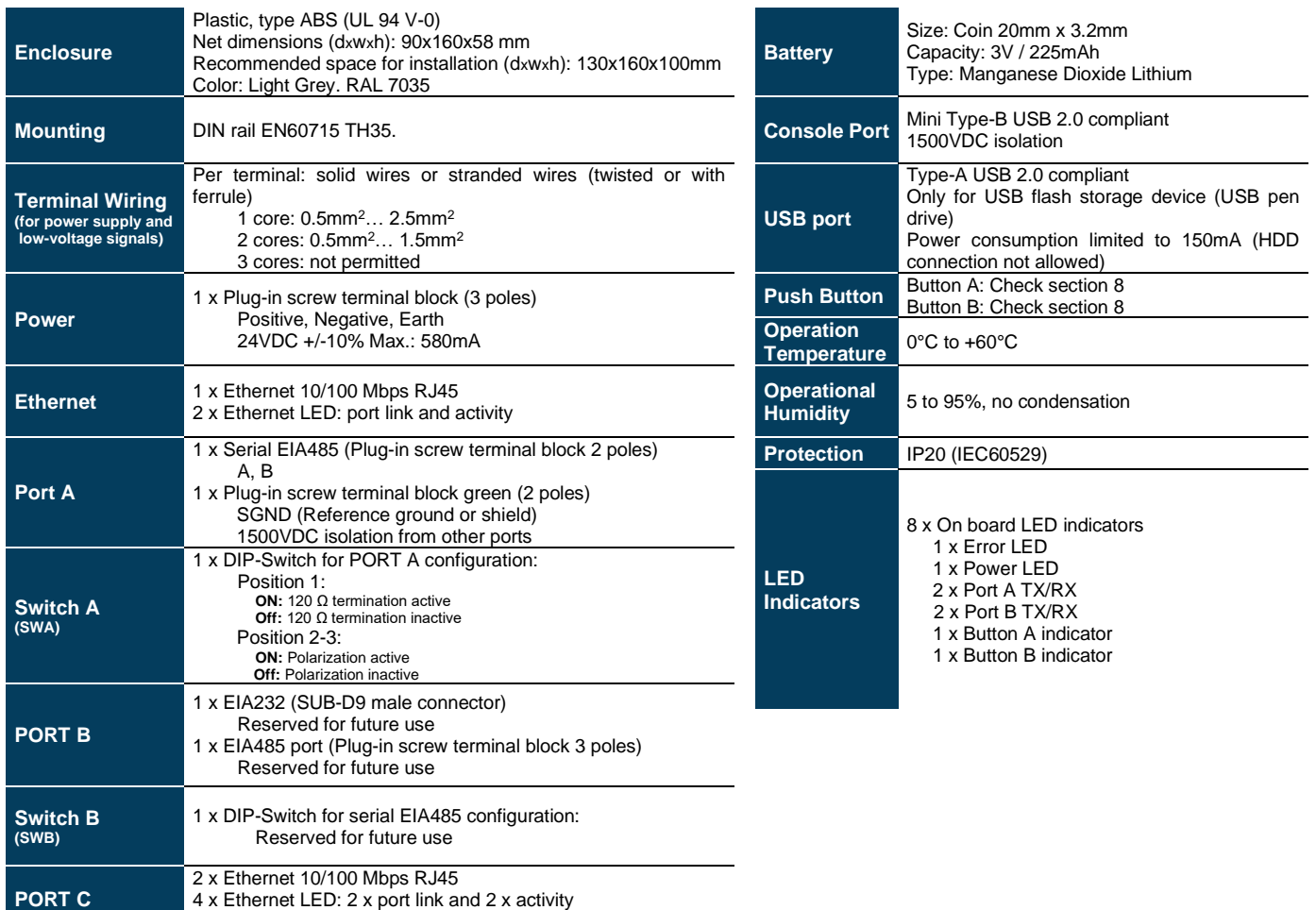

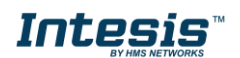

### <span id="page-57-0"></span>**11. Dimensions**

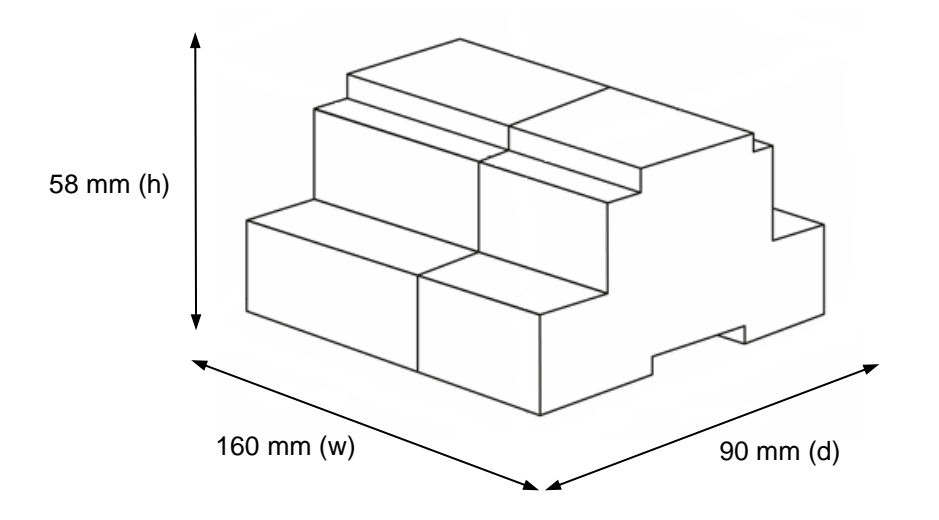

Recommended available space for its installation into a cabinet (wall or DIN rail mounting), with space enough for external connections

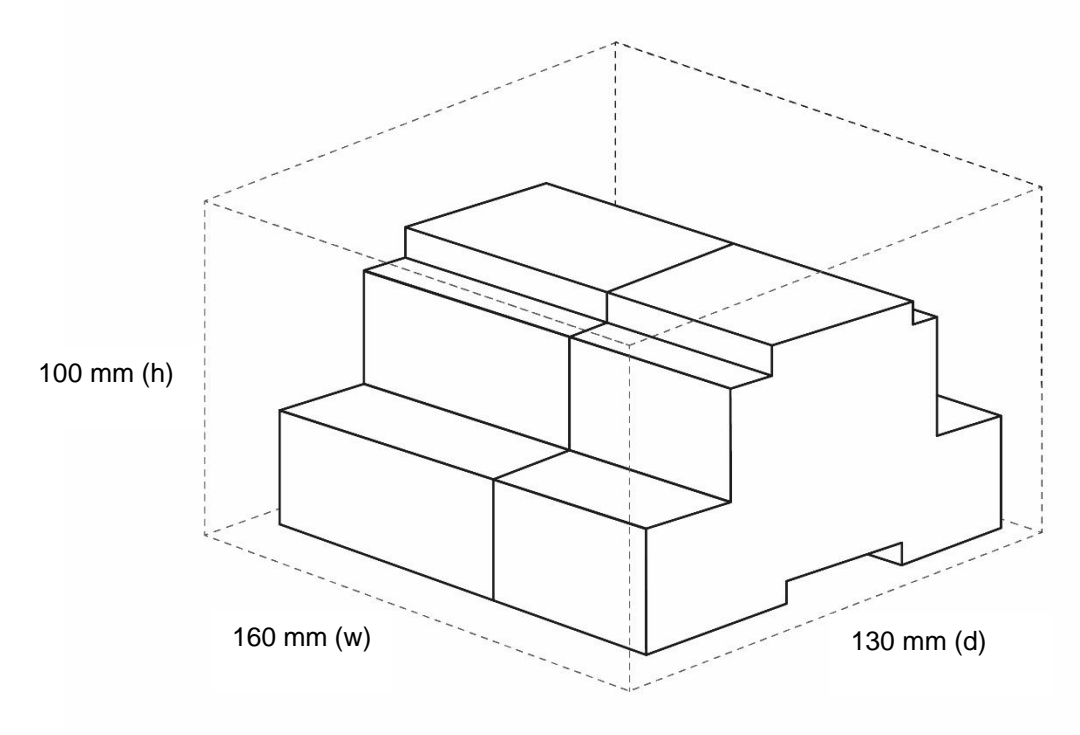

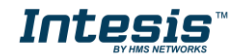